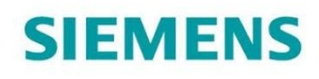

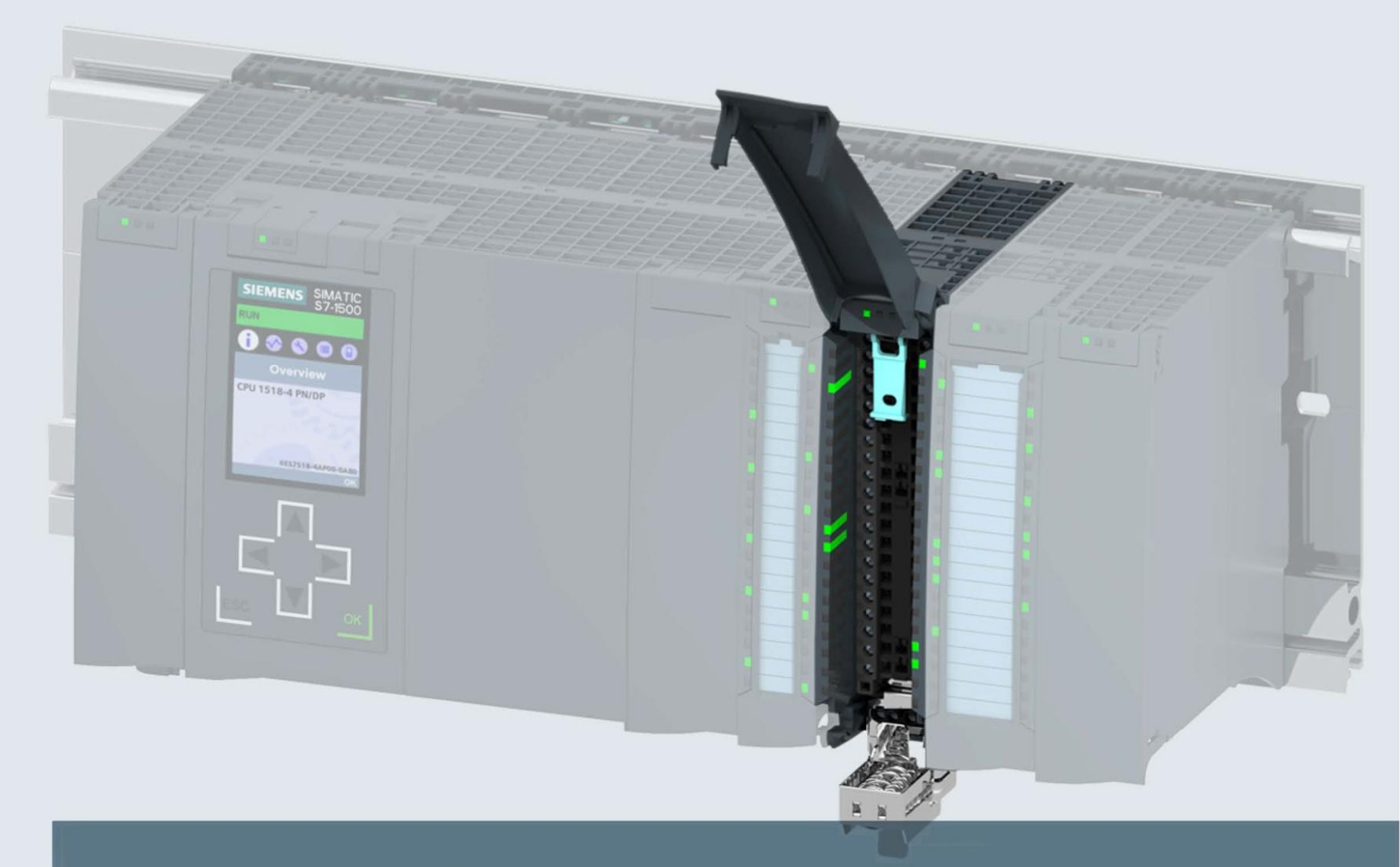

# **SIMATIC**

S7-1500 / ET 200MP

Модуль ввода аналоговых сигналов AI 8xU/R/RTD/TC HF (6ES7531-7PF00-0AB0)

Руководство

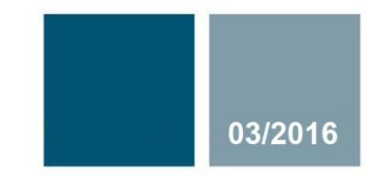

Ответы для промышленности

# **SIEMENS**

# SIMATIC

S7-1500/ET 200MP Модуль ввода аналоговых сигналов AI 8xU/R/RTD/TC HF (6ES7531-7PF00-0AB0)

**Руководство**

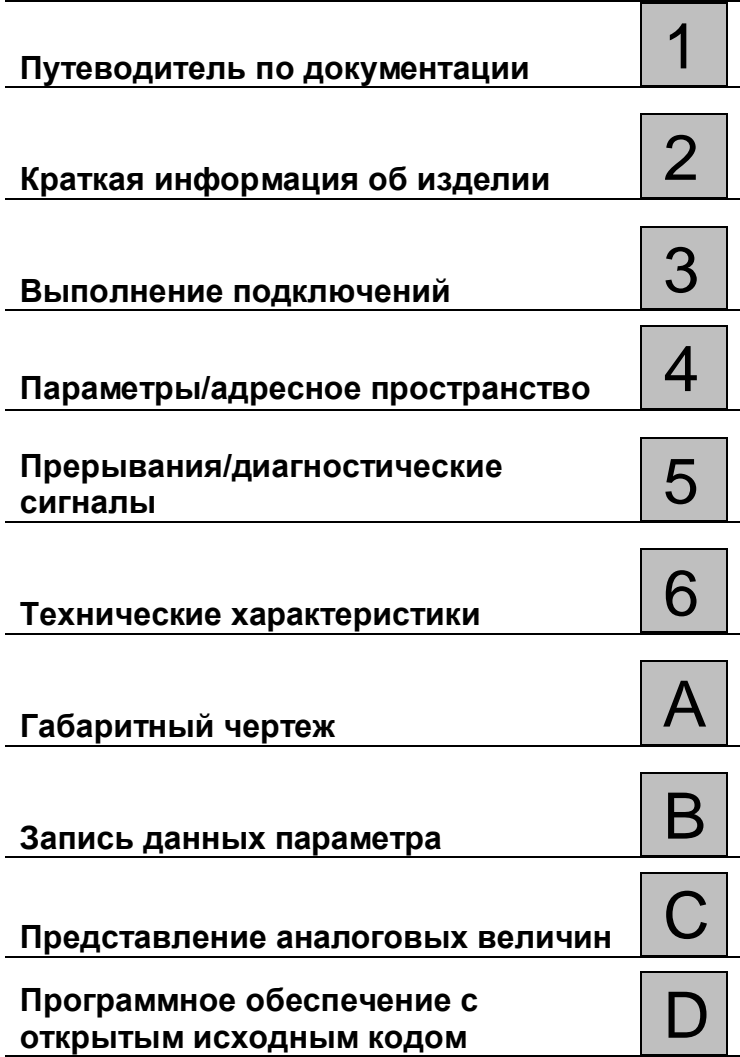

**Предисловие**

### **Информация**

#### **Система предупредительных надписей**

В данном руководстве представлены предупреждения, которые следует учитывать, чтобы обеспечить личную безопасность и предотвратить возможные повреждения имущества. Предупредительные надписи, относящиеся к личной безопасности, имеют специальный предупреждающий символ, в отличие от надписей, относящихся только к повреждению имущества. Такие предупреждения различаются по степени опасности, как указано ниже.

## **ОПАСНО**

указывает на смертельный исход или серьезные травмы, если не приняты надлежащие меры безопасности

#### **АА** предупреждение

указывает на возможность смерти или серьезных травм, если не приняты надлежащие меры безопасности.

#### **ВНИМАНИЕ**

указывает на возможность получения легких травм, если не приняты надлежащие меры безопасности.

#### **ПРИМЕЧАНИЕ**

указывает на возможность повреждения имущества, если приняты надлежащие меры безопасности.

При наличии более одной степени опасности используется предупредительная надпись, указывающая на максимальную степень опасности. Надпись, предупреждающая о возможности травм и имеющая соответствующий предупреждающий символ, также может указывать на возможность повреждения имущества.

#### **Квалифицированный персонал**

Продукты и системы, описанные в настоящей документации, должны использоваться только персоналом, имеющим соответствующий **уровень квалификации** для выполнения конкретной задачи, в соответствии с указанными в документации предупредительными надписями и инструкциями по технике безопасности.

Квалифицированный персонал – это лица, прошедшие обучение и имеющие навык определения рисков и предотвращения потенциальных опасностей при работе с такими продуктами или системами, на основании полученного профессионального опыта.

#### **Надлежащее использование продуктов Siemens**

Следует иметь в виду следующее:

## **АЛРЕДУПРЕЖДЕНИЕ**

Продукты компании Siemens могут использоваться только в целях, указанных в каталоге и соответствующей технической документации. Условия применения изделий и комплектующих других производителей должны быть рекомендованы или согласованы с компанией Siemens. Для обеспечения надлежащей безопасной эксплуатации продуктов и во избежание неисправностей следует соблюдать требования к транспортировке, хранению, установке, монтажу, пуску в эксплуатацию и техническому обслуживанию. Допустимые условия внешней среды должны соответствовать изложенным в настоящем документе инструкциям. Следует соблюдать указания, приведенные в соответствующей документации.

#### **Торговые знаки**

Все названия, сопровождаемые символом ®, являются зарегистрированными торговыми знаками компании Siemens AG. Третьи лица, использующие в своих целях прочие наименования, встречающиеся в настоящем документе и относящиеся к торговым знакам, могут быть привлечены к ответственности за нарушение прав владельцев торговых знаков.

#### **Ответственность**

Мы проверили содержание этого руководства на соответствие с описанным аппаратным и программным обеспечением. Поскольку отклонения не могут быть полностью исключены, мы не можем гарантировать полное соответствие. Однако информация данного руководства регулярно просматривается, и необходимые изменения включаются в последующие издания.

Сектор П/я 48 48 90026 Нюрнберг ГЕРМАНИЯ

Siemens AG A5E36647959-AA © Siemens AG 2016. © 03 /2016 Технические данные могут быть изменены.

Все права защищены

# Предисловие

#### Назначение данной документации

Настоящее Руководство по эксплуатации устройства дополняет руководство по системе станции распределенного ввода/вывода S7-1500/ET 200MP (http://support.automation.siemens.com/WW/view/en/59191792)

В этих документах описаны функции, относящиеся к работе системы в целом.

Информация, приведенная в настоящем документе и в Руководствах по системе и по эксплуатации, необходима для ввода системы в эксплуатацию

#### Соглашения

Термин "CPU", используется в данном руководстве как для обозначения центрального процессора Системы автоматизации S7-1500, так и для интерфейсных модулей системы распределенного ввода-вывода ЕТ 200МР.

Обратите внимание на следующие пометки:

#### Особые указания

В примечаниях содержится важная информация об описываемом изделии, об обращении с этим изделием или указывается раздел документа, на который необходимо обратить особое внимание.

#### Замечание об информационной безопасности

Компания Siemens предлагает надежные продукты и решения с использованием функций промышленной безопасности, которые обеспечивают безопасное функционирование предприятий, машин, оборудования и/или сетей. Эти функции являются важными компонентами концепции комплексной промышленной безопасности.

Продукты и решения Siemens непрерывно совершенствуются, учитывая ее требования. Настоятельно рекомендуется регулярно проверять обновления продуктов Siemens.

Для обеспечения безопасной эксплуатации продуктов и решений Siemens необходимо принять дополнительные меры (например, с помощью сегментации сети) и интегрировать каждый компонент в комплексную систему безопасности. Также необходимо рассмотреть использование продуктов сторонних производителей.

Необходимую информацию о промышленной безопасности Вы можете найти в

Интернете: (http://www.siemens.com/industrialsecurity).

Чтобы постоянно быть в курсе выпускаемых обновлений продуктов, подпишитесь на рассылку новостей для конкретного продукта. Необходимую информацию Вы можете найти в Интернете: (http://support.automation.siemens.com).

#### Программное обеспечение с открытым исходным кодом (Open Source Software)

Программное обеспечение с открытым исходным кодом (Open Source Software) использовано в операционной системе описываемого изделия. Такое программное обеспечение предоставляется бесплатно. Мы несем ответственность за описываемое в данном руководстве изделие, в том числе и за содержащееся в нем программное обеспечение с открытым исходным кодом, в соответствии с условиями, применимыми к продукту. Siemens не несет никакой ответственности за использование программного обеспечения с открытым исходным кодом вне пределов пользовательской программы или за возникновение каких-либо неисправностей, вызванных из-за изменений в программном обеспечении.

По юридическим причинам мы обязаны публиковать исходный текст лицензионных соглашений и уведомления об авторских правах. Пожалуйста, прочтите соответствующую информацию в приложении к данному руководству

# **Оглавление**

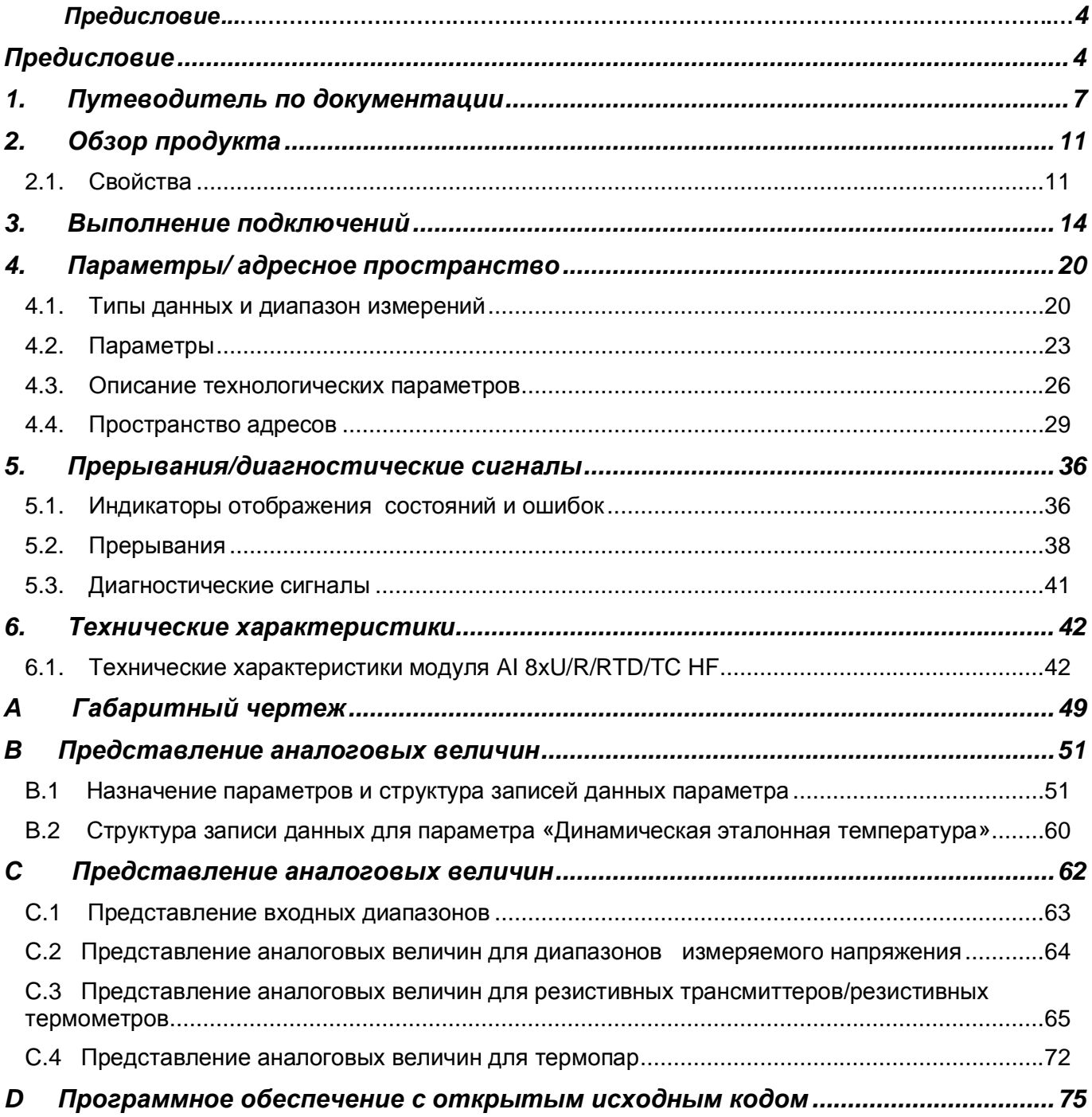

# **1. Путеводитель по документации**

Комплект документации для системы автоматизации SIMATIC ET S7-1500, CPU 1516pro-2 PN на основе SIMATIC ET S7-1500 и SIMATIC ET 200MP систематизирован по трем областям.

Эта систематизация позволяет вам быстро найти требуемую информацию.

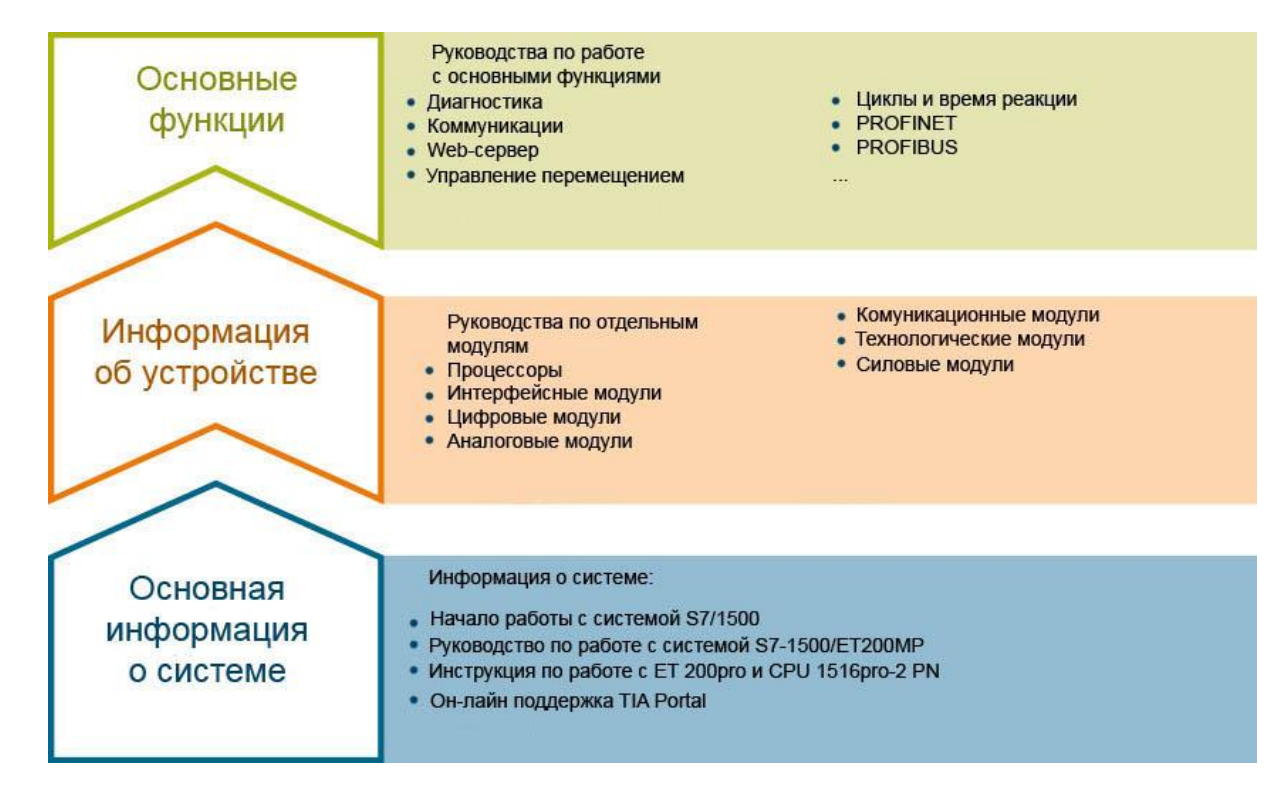

#### **Основная информация**

Системные руководства и Начало работы детально описывают конфигурирование, монтаж, подключение и ввод в эксплуатацию систем SIMATIC S7-1500 и ЕТ 200МР. Для центрального процессора CPU 1516pro-2 PN вы можете использовать соответствующую инструкцию по эксплуатации. Он-лайн справка по языку STEP 7 поможет вам при конфигурировании и программировании устройств.

#### **Информация об устройстве**

Руководство содержит компактное описание характеристик модуля, таких как свойства, схема подключения, характеристики, технические спецификации.

#### Основные сведения

Руководство по работе с основными функциями устройства содержит детальное описание работы системы распределенного ввода-вывода SIMATIC ET 200MP, например, диагностики, коммуникаций, Web-сервер, проектирование систем противоаварийной защиты.

Вы можете загрузить документацию через Интернет бесплатно по ссылке http://w3.siemens.com/mcms/industrial-automation-systems-simatic/en/manual-overview/techdoc-et200/Pages/Default.aspx

Изменения и дополнения в Руководства отражены в «информационных сообщениях о продукте».

Вы можете бесплатно скачать информацию о продукте в интернете по ссылке https://support.industry.siemens.com/cs/us/en/view/68052815

#### Сборник руководств по системам S7-1500 и ET 200MP

Сборник руководств содержит полную информацию по системе автоматизации SIMATIC S7-1500 и системе распределенного ввода/вывода ET 200MP, собранную в одном файле. Вы можете найти данных сборник руководств в сети Интернет по ссылке http://support.automation.siemens.com/WW/view/en/86140384

#### Таблица для сравнения языков программирования в SIMATIC S7-1500

Эта таблица содержит обзоры инструкций и функций, которые вы можете использовать для того или иного семейства контроллеров, собранные в один файл.

Таблица для сравнения языков программирования находится в сети интернет по адресу https://support.industry.siemens.com/cs/ww/en/view/86630375

#### Система поддержки пользователя «mySupport».

В системе поддержки пользователя «mySupport» в вашем персональном кабинете вы можете получить максимальные возможности он-лайн поддержки промышленной продукции Siemens.

В «mySupport» вы можете сохранять фильтры, избранное ключевые слова, запросы данных САх и организовывать персональные библиотеки избранных документов. Кроме того, сохраняются результаты всех ваших запросов, и вы можете вернуться к ним в любое время.

Перед началом использования «mySupport» необходима регистрация для получения доступа ко всем функциям системы.

Вы можете найти раздел «mySupport» в сети интернет по адресу https://support.industry.siemens.com/My/ww/ru/

#### Документация «mySupport».

В области отображения документации системы «mySupport» вы можете комбинировать целые Руководства или их части для создания собственных справочников.

Вы можете экспортировать документ в формат PDF или в другой формат для последующего редактирования.

Вы можете найти Персональный Менеджер Документации в сети Интернет по ссылке https://support.industry.siemens.com/my/ru/ru/documentation

#### "mySupport" - данные САх

Раздел данные САх системы «mySupport» используется для доступа к сведениям о данном продукте для систем САх или САе.

Вы можете сконфигурировать запрос собственного пакета данных для скачивания в несколько кликов.

При этом вы можете выбрать:

- Изображения продуктов, 2D габаритные чертежи, 3D модели, электрические схемы, макросы, созданные на платформе EPLAN.
- Справочники, характеристики, руководства по эксплуатации, сертификаты
- Основные технические данные продукта

Вы можете найти раздел "mySupport" - данные САх по ссылке http://support.industry.siemens.com/my/ww/en/CAxOnline.

#### Прикладные примеры

Раздел «Прикладные примеры» («Application examples») помогает вам в решении различных задач по автоматизации. Предложены решения для взаимодействия между несколькими компонентами системы, без акцента на отдельные продукты.

Вы можете найти раздел «Прикладные примеры» по ссылке: (https://support.industry.siemens.com/sc/ww/en/sc/2054).

#### **Tia Selection Tool**

С помощью TIA Selection Tool Вы можете выбирать, конфигурировать и заказывать устройства для Totally Integrated Automation (полностью интегрированная автоматизация). TIA Selection Tool предоставляет вам помощника для выбора желаемых устройств и сетей. Кроме того, в вашем распоряжении имеются средства конфигурирования для выбора модулей и принадлежностей, а также для проверки правильного функционирования. На основе вашего выбора или вашей конфигурации изделий TIA Selection Tool составляет полный список для заказа.

Вы можете найти TIA Selection Tool на сайте (http://w3.siemens.com/mcms/topics/en/simatic/tia-selection-tool).

## **SIMATIC Automation Tool**

Этот программный пакет позволяет запускать в эксплуатацию и обслуживать одновременно нескольких станций системы SIMATIC S7. При этом нет необходимости использовать пакет TIA Portal.

SIMATIC Automation Tool поддерживает множество функций:

Сканирование сети PROFINET/Ethernet для поиска всех подключенных CPU

- Сканирование сети PROFINET/Ethernet для поиска всех подключенных CPU
- Присвоение параметров (IP-адреса, настройка подсетей, шлюзов), имени устройства в CPU
- Синхронизация даты и времени в программируемом устройстве и PG/PC (Программатор/ПК)
- Загрузка программы в CPU
- Перевод CPU в режим RUN/STOP
- Обнаружение CPU по миганию светодиода
- Считывание информации об ошибках CPU  $\bullet$
- Считывание диагностического буфера CPU
- Сброс на заводские настройки
- Обновление программного обеспечения CPU и подключенных модулей

Вы можете найти дополнительную информацию по пакету SIMATIC Automation Tool в сети интернет по адресу https://support.industry.siemens.com/cs/ww/en/view/98161300.

#### **PRONETA**

Утилита SIEMENS PRONETA (PROFINET network analysis) предназначена для анализа конфигурации сетей PROFINET в процессе ввода в эксплуатацию. PRONETA имеет две основные функции:

- Автоматическое сканирование сети PROFINET и отображение топологии всех подключенных устройств.
- IO check (проверка ввода-вывода) быстрый тест модулей и правильности подключений компонентов системы

Вы можете найти утилиту SIMENS PRONETA в интернет по адресу https://support.industry.siemens.com/cs/ww/en/view/67460624.

# **2. Обзор продукта**

## **2.1. Свойства**

#### **Номер для заказа**

6ES7531-7PF00-0AB0

### **Общий вид модуля**

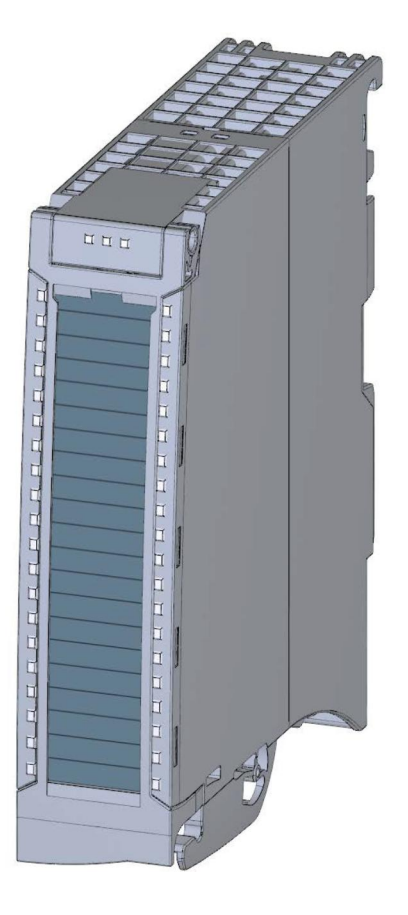

Рисунок 2-1 Общий вид модуля AI 8xU/R/RTD/TC HF

#### **Свойства**

Модуль имеет следующие технические характеристики:

- · Модуль ввода аналоговых сигналов на 9 входов, электрически изолированных друг от друга
- · Каждый канала может быть настроен на:
	- измерение напряжения
	- измерение сопротивления
	- измерение с помощью резистивных термометров (RTD)
	- измерение с помощью термопары (TC), включая внешнюю компенсацию через канал CH8 (опорный канал)
- · Разрешение 16 бит, включая знак
- · Два режима работы:
	- Быстрый (Fast): наименьшее время интеграции 2,5 мс
	- Стандарт (Standart): наименьшее время интеграции 7,5 мс
- · Настраиваемая диагностика (поканально)
- · Для канала могут быть заданы аппаратные прерывания по выходу за допустимый диапазон (по две верхних и нижних границы допустимых диапазонов)
- · Поддерживает Термосопротивления и термопары согласно ГОСТ.

Модуль поддерживает следующие функции:

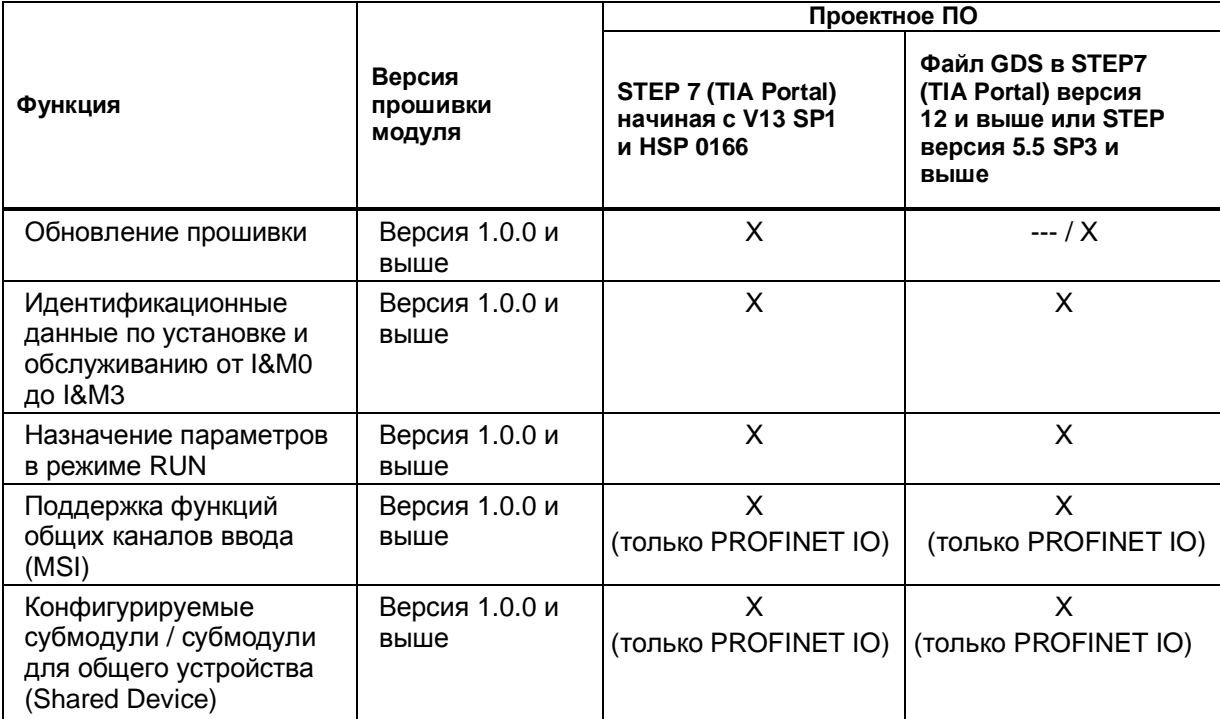

Таблица 2-1 Версии модуля в зависимости от других его функций

Конфигурирование модуля можно выполнить в среде STEP 7 (TIA Portal) и при помощи файла GDS.

#### **Аксессуары**

Следующие аксессуары входят в стандартный комплект поставки, но могут быть заказаны отдельно:

- · Кабельный зажим для экранированного кабеля
- · Экранирующий элемент
- Клемма питания
- · Маркировочные этикетки
- · U-образный соединитель
- · Универсальная фронтальная дверца.

#### **Другие компоненты**

Следующие аксессуары не входят в стандартный комплект поставки и должны быть заказаны отдельно: Фронтальные штекеры с групповыми перемычками и хомутом для кабеля Дополнительную информацию по принадлежностям системы распределенного ввода-вывода S7-1500/ ET 200MP можно найти в системном руководстве http://support.automation.siemens.com/WW/view/en/59191792.

# 3. Выполнение подключений

Этот раздел содержит блок-схему модуля AI 8xU/R/RTD/TC HF и различные варианты его подключения.

Дополнительную информацию по подключению фронтальных соединителей и экранированию кабелей можно найти в разделе «Выполнение подключений» Руководства по системе для системы автоматизации S7-1500

(http://support.automation.siemens.com/WW/view/en/59191792).

Информацию по компенсации температуры точки сравнения можно найти в Руководстве по функциям «Обработка аналоговых величин»

(http://support.automation.siemens.com/WW/view/en/67989094), структура записи данных описана в разделе «Структура записи данных для передачи информации о температуре точки сравнения» (стр. 60).

#### Особые указания

Вы можете использовать и комбинировать различные варианты подключений для всех каналов.

#### Особые указания

Не используйте групповые перемычки, прилагаемые к фронтальному штекеру!

#### Используемые сокращения

В рисунках ниже используются следующие сокращения:

- $U_n+/U_n-$ Вход напряжения для канала с номером n (только для измерений напряжения)
- $Mn+/Mn-$ Вход для подключения измерительных датчиков канала n
- $I_{c}n+1$ <sub>c</sub> $n-$ Выход тока для RTD, канал с номером n
- $\perp$ Подключение источника питания
- M Подключение заземления

#### **Назначение контактов разъема источника питания**

Подача напряжения питания производится через разъем передней панели. Для этого используются контакты 41 (L+) и 44 (M). Передача напряжения питания на следующий модуль производится через контакты 42 (L+) и 43 (M).

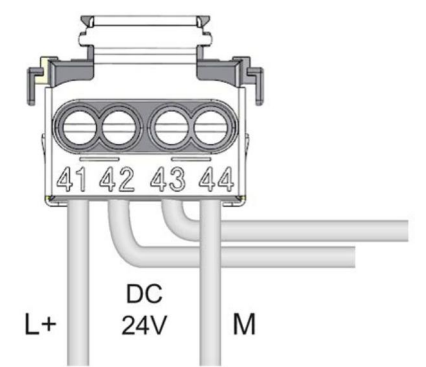

Рисунок 3-1 Подключение источника питания.

#### **Блок-схема подключения модуля при его использовании для измерения напряжения.**

Схема, показанная на следующем рисунке, демонстрирует назначение контактов для измерения напряжения.

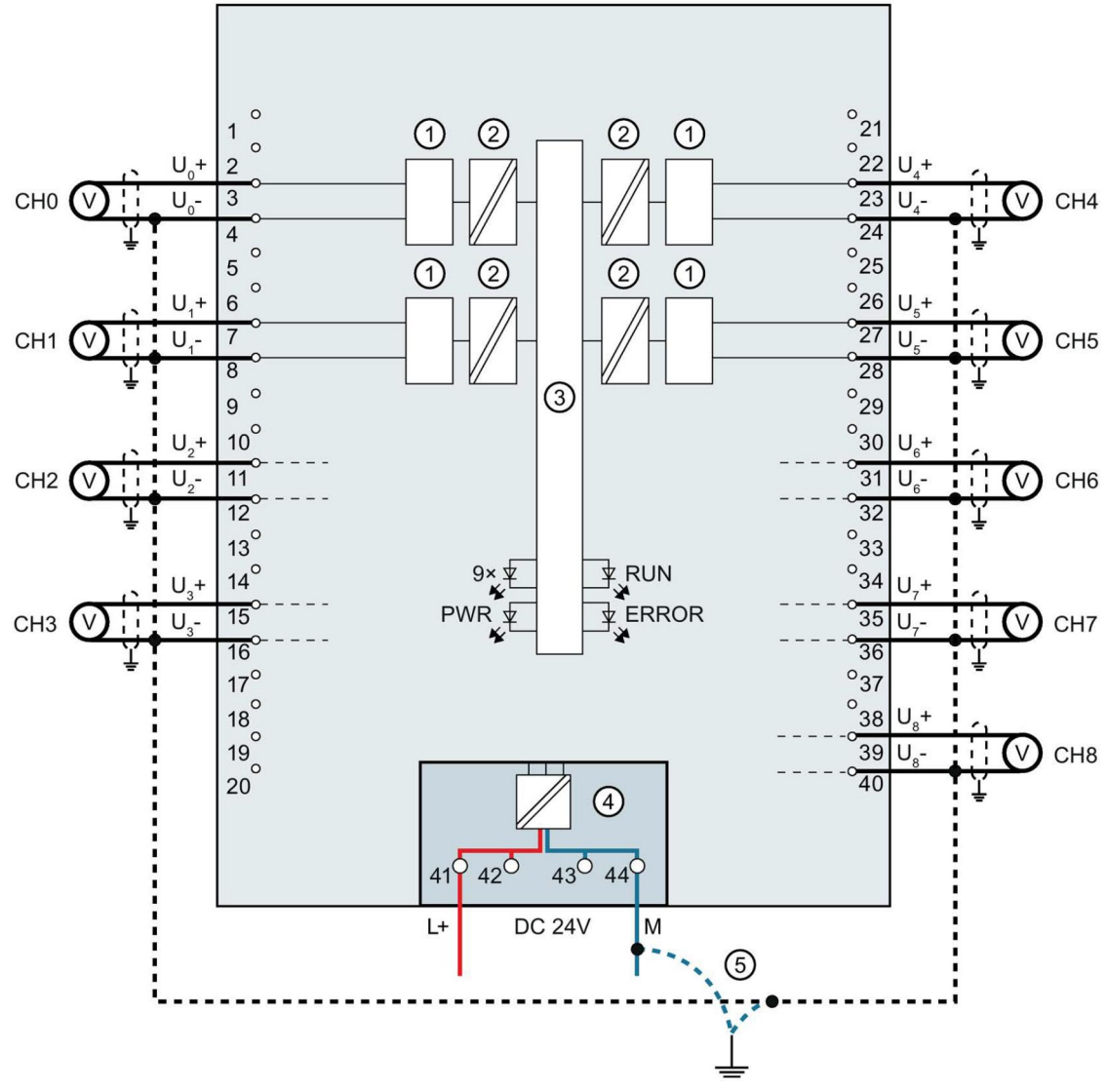

- $\Omega$  Аналого-цифровой преобразователь (АЦП)
- ② Гальваническая развязка
- ③ Интерфейс задней шины
- ④ Подключение напряжения питания (от источника питания)
- ⑤ Эквипотенциальный кабель заземления (опционально)

CHx Индикация состояния канала х (зеленый/красный)

- RUN индикатор состояния модуля (зеленый)
- ERROR индикатор ошибок модуля (красный)
- PWR Индикатор напряжения питания POWER (зеленый светодиод)

Рисунок 3-2 Блок-схема и подключение контактов при использовании модуля для измерения напряжения

#### **Блок-схема модуля с подключением резистивных датчиков и резистивных термометров по 2х-, 3х- и 4х-проводным схемам.**

Следующий рисунок иллюстрирует назначение контактов 2х-, 3х- и 4х-проводных схем подключения резистивных датчиков и резистивных термометров (RTD).

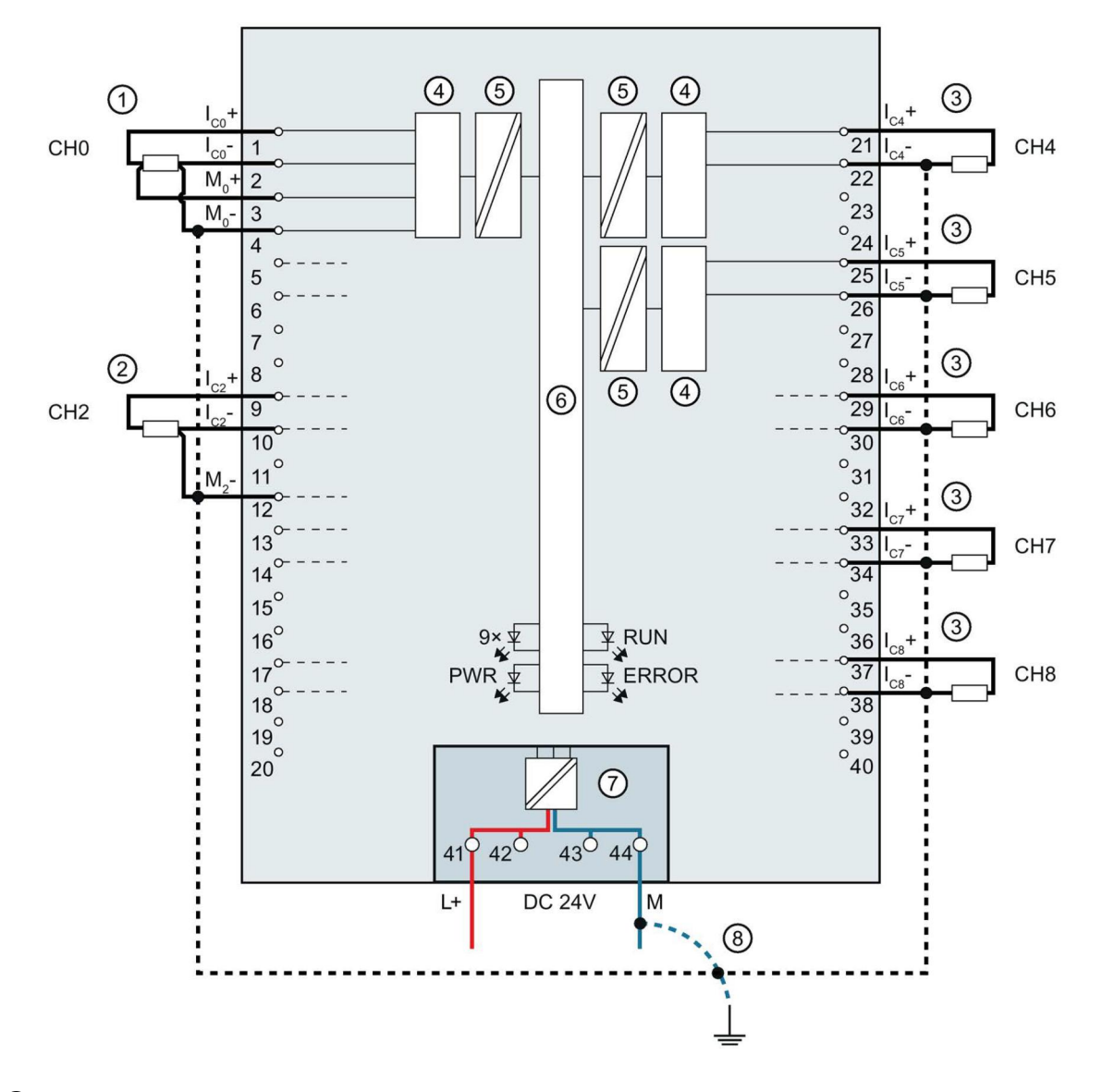

- $(1)$  4х-проводное подключение
- ② 3х-проводное подключение
- ③ 2х-проводное подключение
- ④ Аналого-цифровой преобразователь (АЦП)
- ⑤ Гальваническая развязка
- ⑥ Интерфейс задней шины
- ⑦ Подключение напряжения питания (от источника питания)
- ⑧ Эквипотенциальный кабель заземления (опционально)
- CHx Индикация состояния канала х (зеленый/красный)
- RUN индикатор состояния модуля (зеленый)
- ERROR индикатор ошибок модуля (красный)
- PWR Индикатор напряжения питания POWER (зеленый светодиод)

Рисунок 3-4 Блок-схема подключений и назначение контактов для подключения по 2х-, 3х- и 4х-проводной схеме

#### **Подключение: незаземленные термопары при внешней/внутренней компенсации и подключение резистивного термометра (терморезистора, RTD) к каналу 8 (CH8) как к опорному каналу.**

Следующий рисунок иллюстрирует назначение контактов при подключении незаземленных термопар при внешней/внутренней компенсации и подключении резистивного термометра (RTD) к опорному каналу

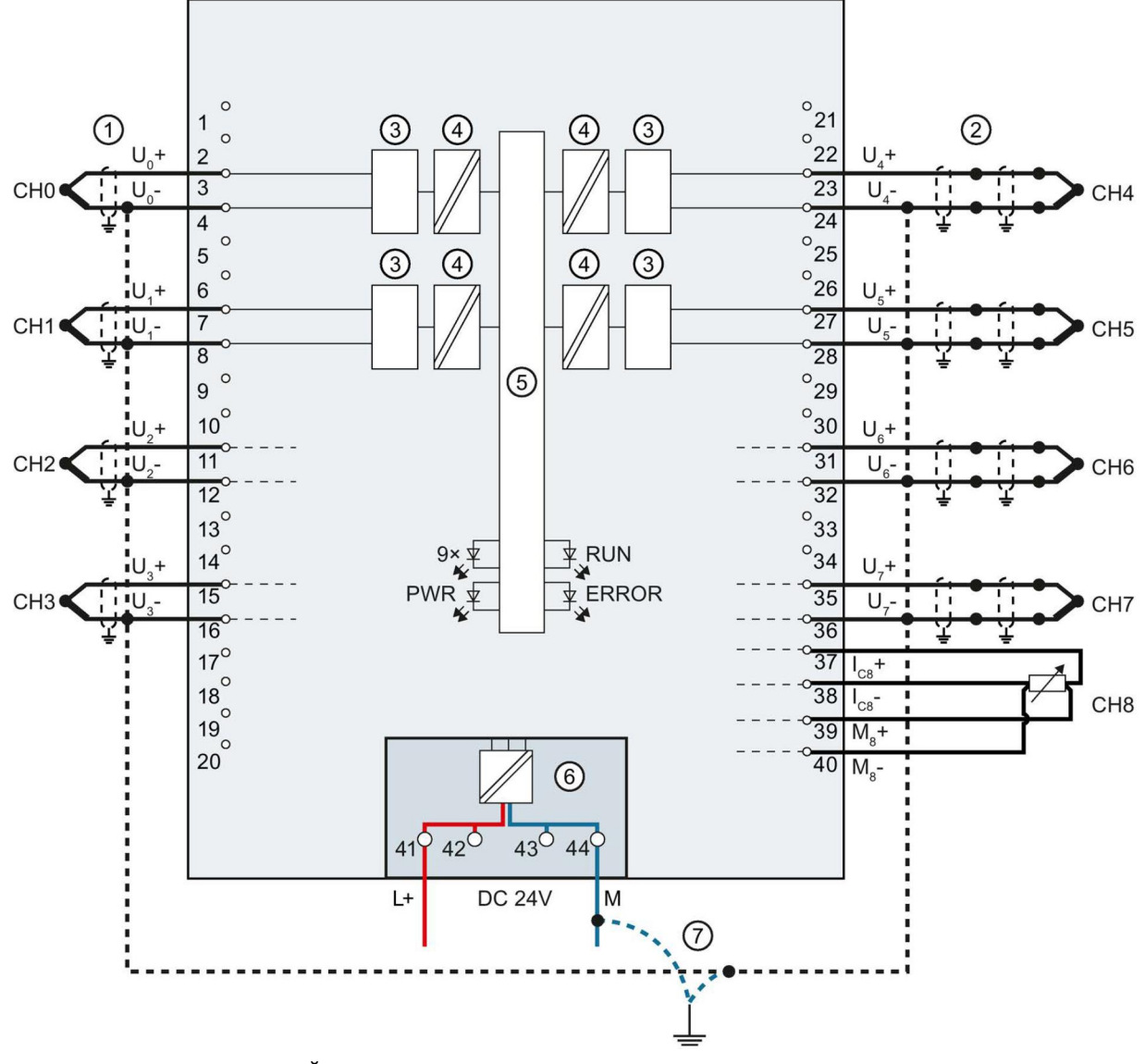

- $\Gamma(1)$  Подключение незаземленной термопары при внутренней компенсации
- (2) Подключение незаземленной термопары при внешней компенсации
- ③ Аналого-цифровой преобразователь (АЦП)
- ④ Гальваническая развязка
- ⑤ Интерфейс задней шины
- ⑥ Подключение напряжения питания (от источника питания)
- ⑦ Эквипотенциальный кабель заземления (опционально)
- CHx Индикация состояния канала х (зеленый/красный)
- RUN Индикатор состояния модуля (зеленый)
- ERROR индикатор ошибок модуля (красный)
- PWR Индикатор напряжения питания POWER (зеленый светодиод)

#### **Подключение: термопары при внутренней компенсации**

Следующий рисунок иллюстрирует назначение контактов при подключении заземленных термопар при внутренней компенсации

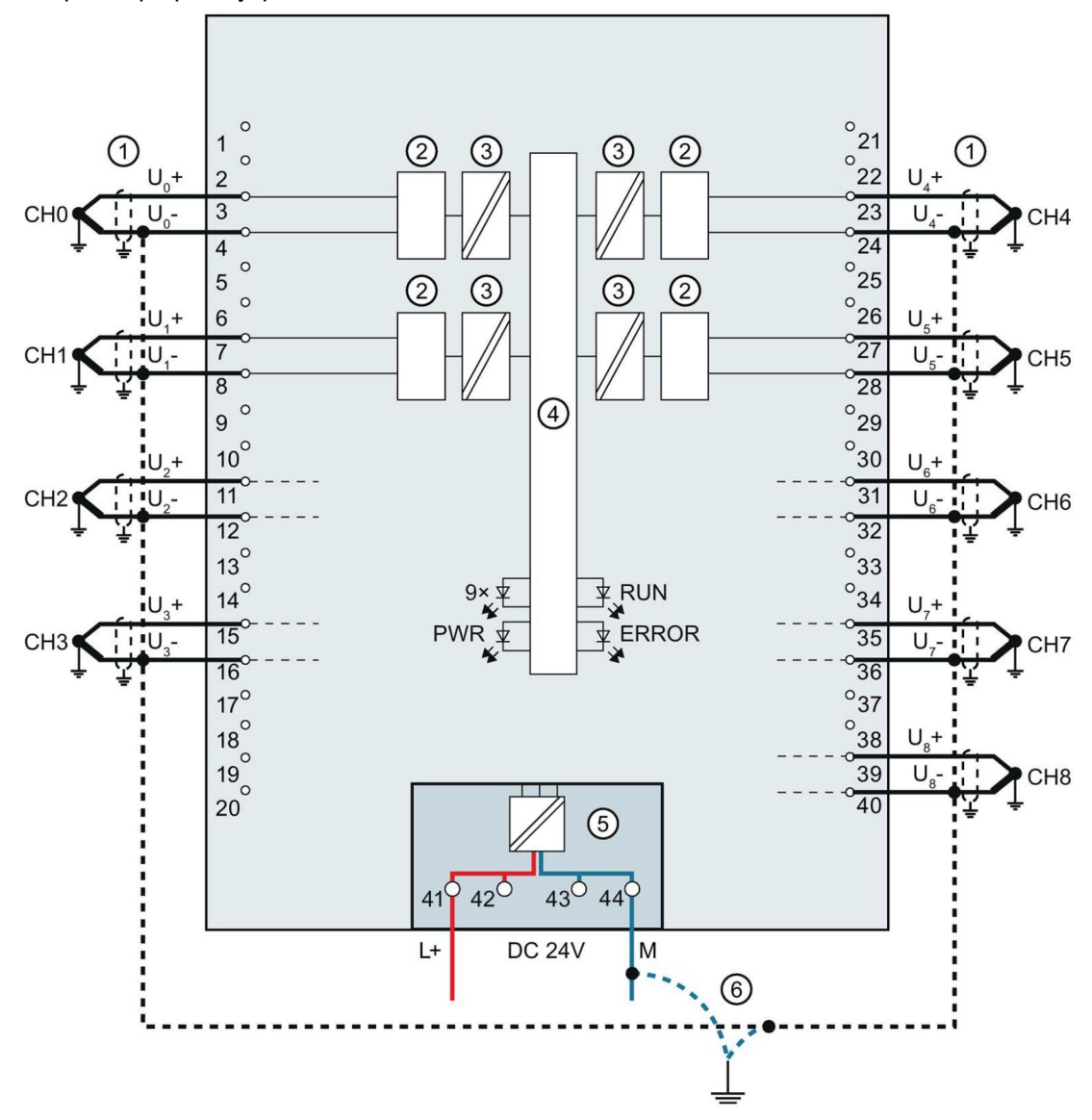

- ① Подключение заземленной термопары при внутренней компенсации
- ② Аналого-цифровой преобразователь (АЦП)
- ③ Гальваническая развязка
- ④ Интерфейс задней шины
- ⑤ Подключение напряжения питания (от источника питания)
- ⑥ Эквипотенциальный кабель заземления (опционально)

CHx Индикация состояния канала х (зеленый/красный)

- RUN Индикатор состояния модуля (зеленый)
- ERROR Индикатор ошибок модуля (красный)
- PWR Индикатор напряжения питания POWER (зеленый светодиод)

# **4. Параметры/ адресное пространство**

## **4.1. Типы данных и диапазон измерений**

Модуль по умолчанию настроен на работу в режиме измерения терморезистора RTD (4-х проводное подключение) в диапазоне измерений Pt100 (стандартного диапазона). Если требуется использовать другой диапазон или тип измерений, необходимо произвести изменение параметров модуля в пакете STEP 7.

Если вы не намерены использовать какой-либо из входов, отключите его. Тем самым сокращается время цикла и исключается действие факторов, которые могут привести к неправильной работе модуля (например, выработка аппаратного прерывания).

Чтобы задать диапазоны измерений для терморезисторов / термопар, указываются температурные коэффициенты согласно ГОСТ. Соответствующие температурные коэффициенты приведены в таблице на странице 51 в разделе «Назначение параметров и структура записей данных параметров».

Аналоговые значения температурных коэффициентов для терморезисторов / термопар приведены на странице 65 в разделе «Представление аналоговых величин для резистивных датчиков и резистивных термометров» и на странице 72 в разделе «Представление аналоговых величин для термопар».

В таблице ниже приведены допустимые типы измерений и соответствующие диапазоны измерений.

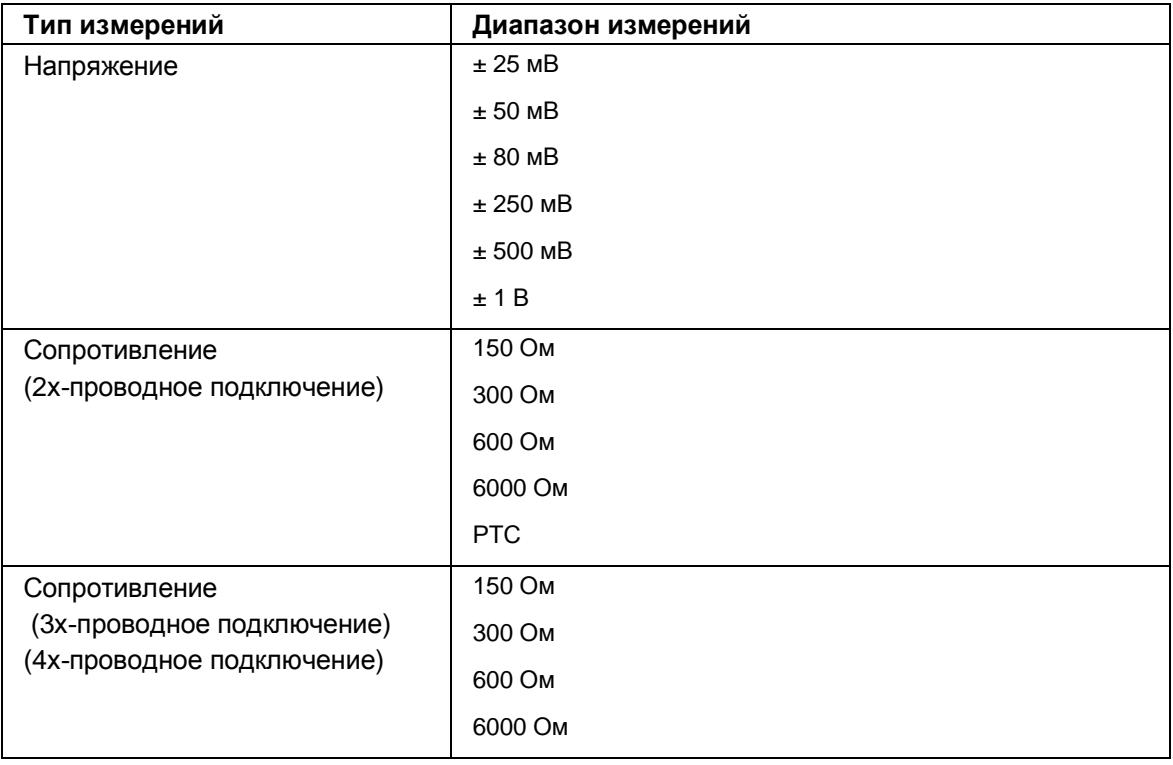

Таблица 4-2 Типы и диапазоны измерений

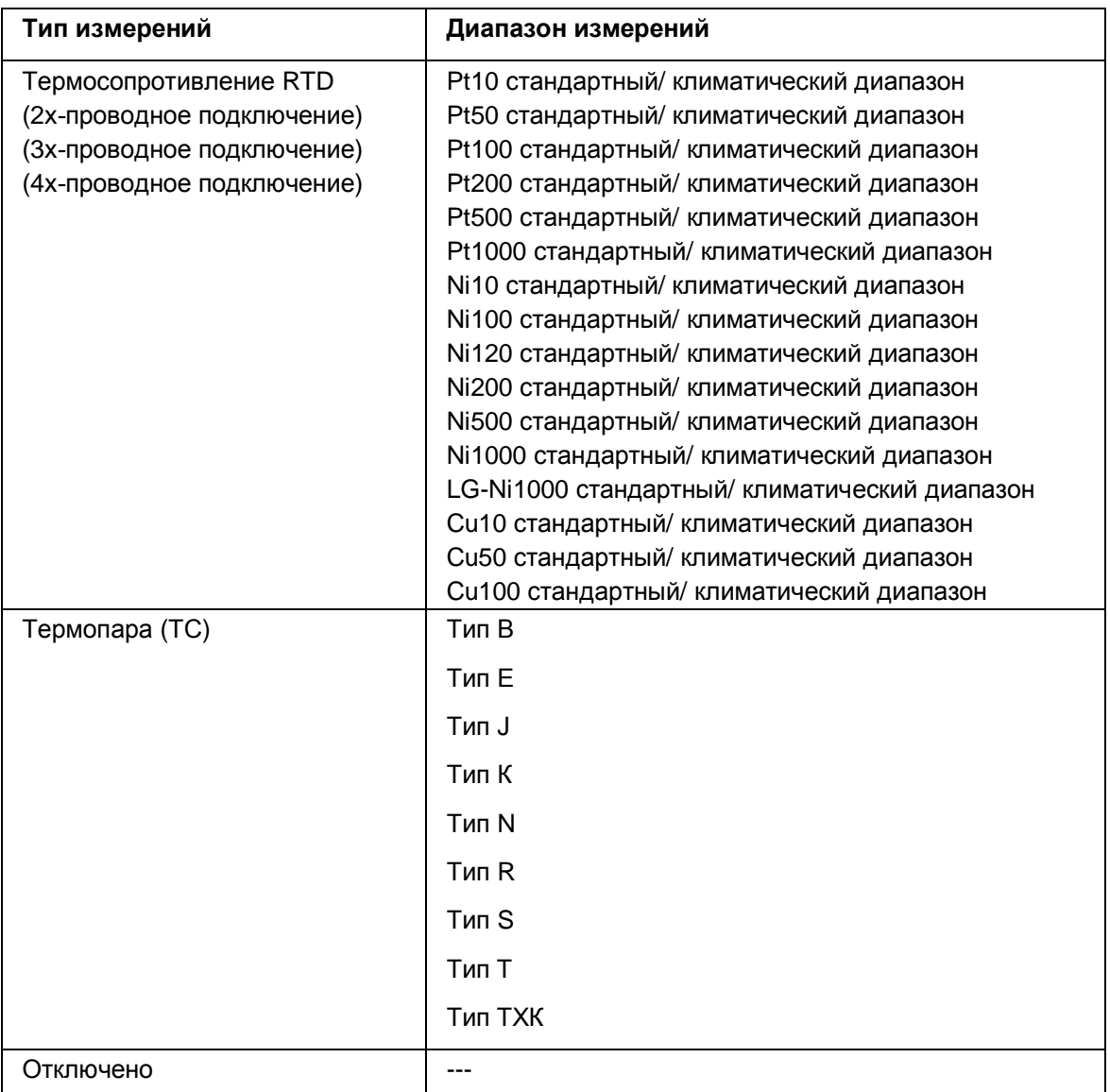

Таблицы входных диапазонов, а также значений параметров переполнения, незаполнения и т.п., представлены в приложении «Представление аналоговых величин» (стр. 62).

#### **Особенности работы с РТС - резисторам**

PTC - резисторы используются в системах мониторинга температуры и тепловой защиты различных устройств и обмоток трансформаторов. Эксплуатация PTC - резисторов типа А (термисторы PTC) должна проводиться в соответствии со стандартом DIN/VDE 0660, часть 302. Для этого необходимо выполнить следующее:

1. В конфигурации канала в программе STEP 7 должны быть выбраны параметры «Резистор (2-проводное подключение)» и «PTC».

2. Подключите резистор PTC по 2-проводной схеме.

 Если в программе STEP 7 активирована диагностика по незаполнению, при падении сопротивления до уровня ниже 18 Ом вырабатывается сообщение «Выход за нижний предел», указывающее на короткое замыкание.

На следующем рисунке показано распределение памяти для данных модуля AI 8xU/I/RTD/TC ST при подключении резисторов PTC.

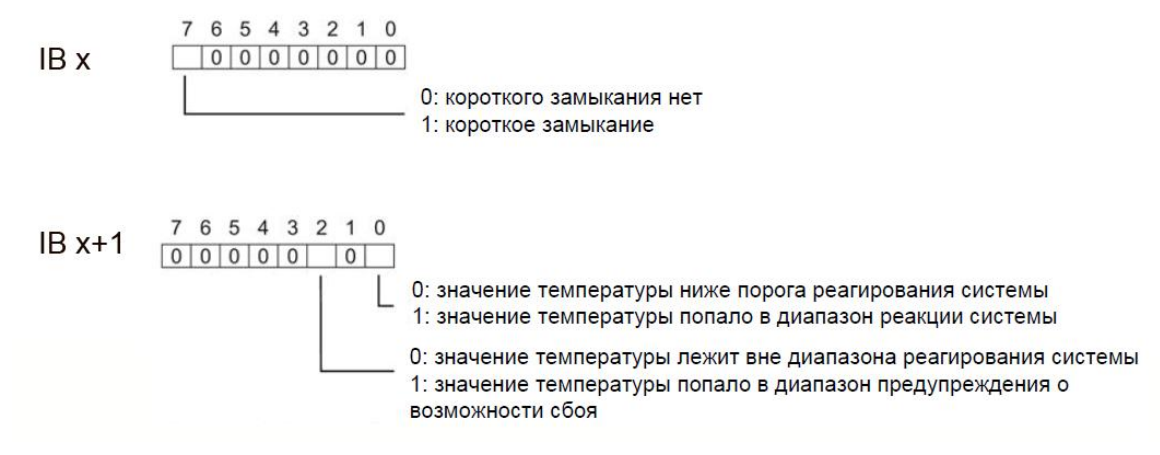

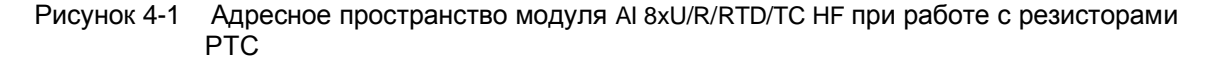

На следующем рисунке показан пример изменения температуры и соответствующие точки переключения.

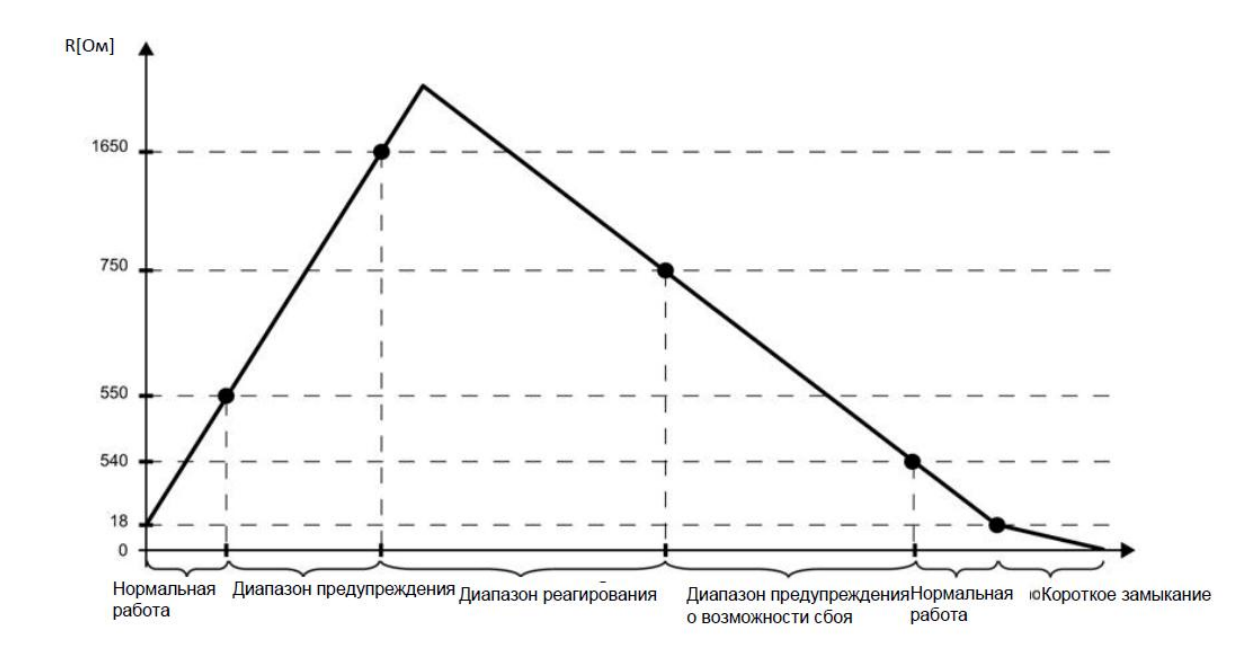

Рисунок 4-2 График температуры и соответствующие точки переключения

#### **Особенности получения данных с помощью резисторов PTC**

Если происходит сбой (например, отсутствует напряжение питания L+), измерения с помощью резисторов PTC становятся невозможны, а в соответствующие байты (IB x и IB x+1) записывается сообщение о переполнении (7FFFH). Если активирована регистрация оценки состояния (QI), соответствующий бит устанавливается равным 0.

## **4.2. Параметры**

#### **Параметры модуля AI 8xU/R/RTD/TC HF**

Модуль AI 8xU/R/RTD/TC HF, как правило, уже интегрирован в каталог оборудования пакета STEP 7 (TIA Portal). В связи с этим при конфигурировании модуля пакет STEP 7 (TIA Portal) дополнительно проверяет настраиваемые параметры.

Вместе с тем, вы можете также присвоить параметры модуля с помощью файла GDS и конфигурационного ПО любого поставщика.

 Модуль осуществляет проверку действительности настроенных параметров только после полной загрузки конфигурации.

 Когда вы настраиваете параметры модуля в пакете STEP 7, Вы можете использовать различные параметры для определения свойств модуля. В следующей таблице приведены конфигурируемые параметры.

Эффективный диапазон изменения конфигурируемого параметра зависит от типа конфигурации.

Возможны следующие конфигурации:

- Работа в централизованной системе под управлением центрального процессора системы S7-1500.
- Работа в распределенных системах в составе станции ET200MP, работающей в сети PROFINET IO
- Работа в распределенных системах в составе станции ET200MP, работающей в сети PROFIBUS DP Передача значений параметров из программы пользователя в модуль производится с помощью инструкции WRREC посредством записей данных; см. раздел «Назначение параметров и структура записей данных параметров» (стр.51).

Параметрам могут быть присвоены следующие значения:

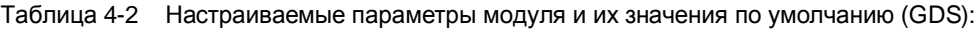

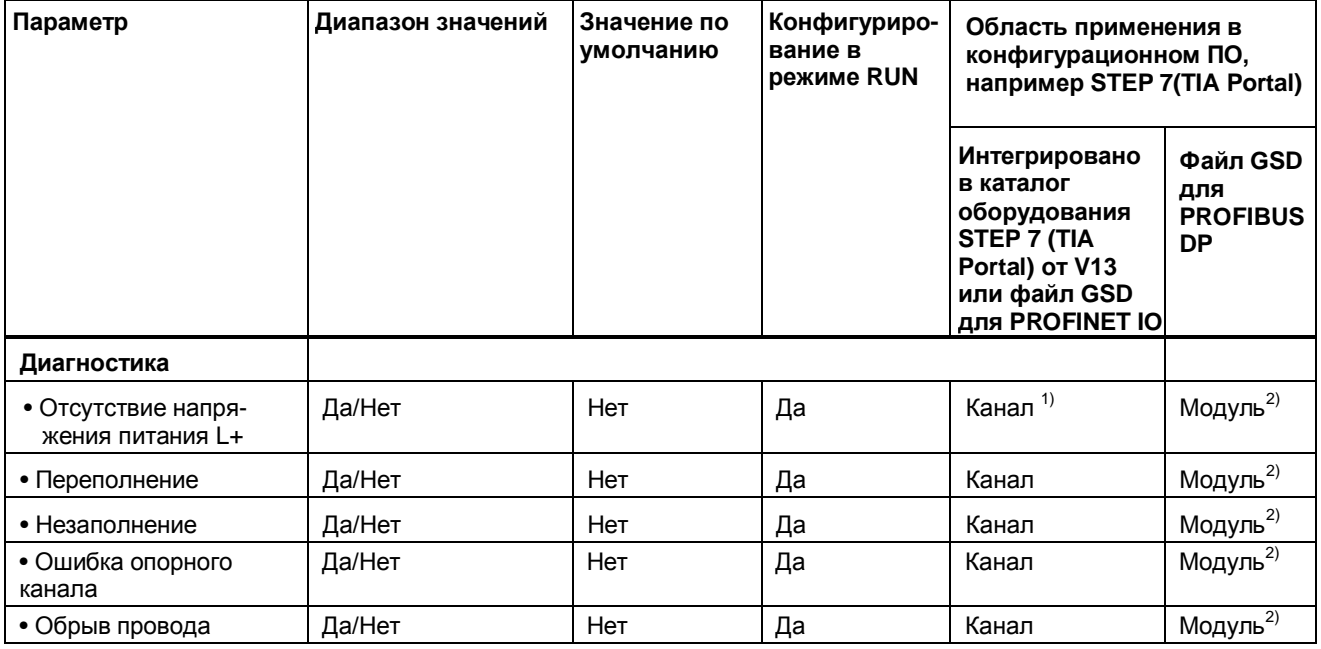

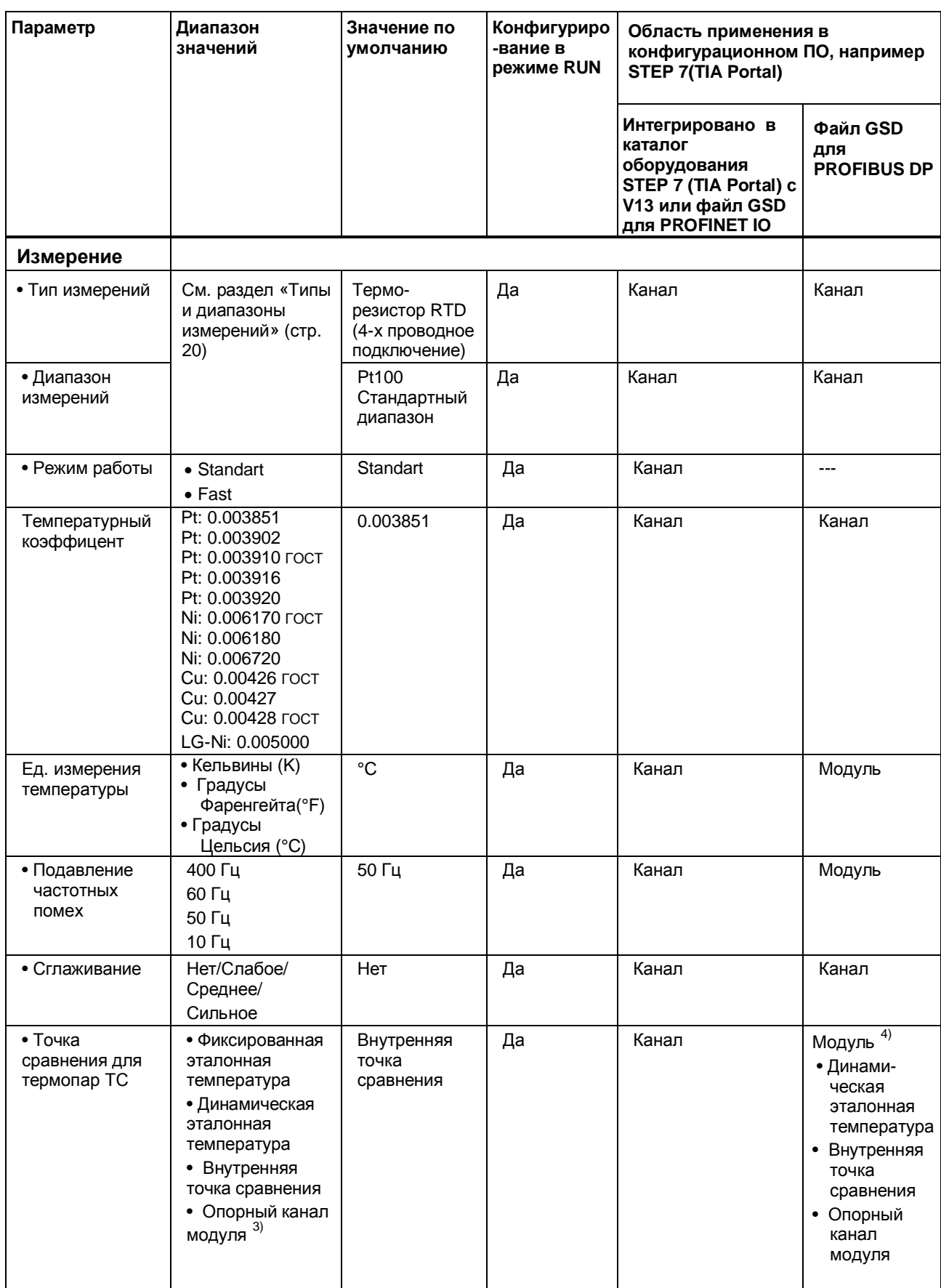

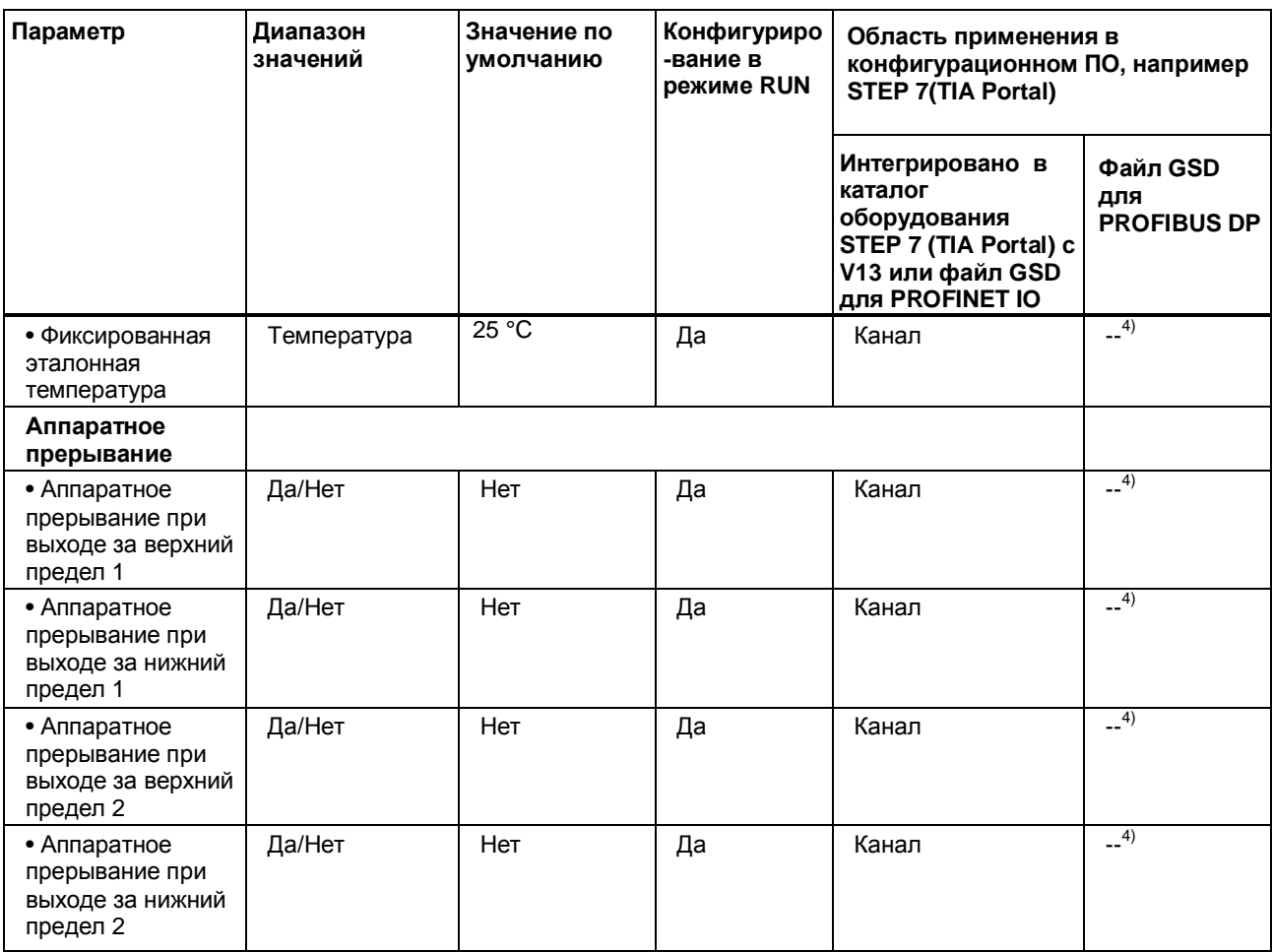

 $^{1)}$  Если вы разрешите диагностику для нескольких каналов, вы получите большой поток сигналов об ошибке напряжения питания, т.к. каждый канал с разрешенной диагностикой будет выдавать сигнал о неисправности.

Чтобы избежать этой ситуации, включите диагностику только на одном канале.

 $2)$ Активные параметры диагностики для отдельных каналов можно задать из программы пользователя с помощью записей данных с номерами от 0 до 8.

 $3)$ Эта установка возможна только для каналов с 0 по 7. Если вы установили хотя бы для одного канала модуля параметр «Эталонный канал модуля», вы должны подключить к каналу 8 резистивный термометр и установить тип измерений RTD.

 $4)$ Предел по току для диагностики обрыва провода и генерации прерывания можно задать, установив в программе пользователя флаги «Фиксированная эталонная температура» а также задав пределы для аппаратных прерываний через запись данных параметра с 0 по 8.

## **4.3. Описание технологических параметров**

#### **Отсутствие напряжения питания L+**

Мониторинг отсутствия или недостаточного уровня напряжения питания L+.

#### **Переполнение**

Указывает на то, что выходное значение превысило максимально допустимый уровень.

#### **Незаполнение**

Указывает на то, что выходное значение оказалось меньше минимально допустимого уровня. При измерениях в диапазоне от  $\pm 25$  мВ до  $\pm 1.0$  В означает, что выход не подключен.

#### **Ошибка эталонного канала**

- Указывает на ошибку (например, обрыв провода) в канале температурной компенсации.
- Указывает, что при установленном параметре «Динамическая эталонная температура» в модуль не была передана эталонная температура.

#### **Обрыв провода**

Указывает на обнаруженную ошибку при проверке сопротивления провода.

#### **Температурный коэффициент**

Температурный коэффициент зависит от химического состава материала. По европейским стандартам тип датчика характеризуется только одним значением (значением по умолчанию).

Температурный коэффициент (параметр α) показывает, насколько изменяется сопротивление материала при увеличении температуры на 1 °C.

Другие параметры позволяют описать специфику изменения температурного коэффициента для конкретного датчика и повысить точность измерений

#### **Подавление частотных помех**

Эта функция обеспечивает подавление помех аналогового сигнала, обусловленных наводками со стороны используемой сети переменного тока.

Частотные помехи со стороны сети переменного тока вносят погрешность в измеряемые значения, особенно в случаях измерений низких напряжений и измерений с помощью термопар. Параметром этой функции является частота, в качестве которой рекомендуется задавать частоту сетевого электропитания, характерную для предприятия

#### **Сглаживание**

Измеряемые значения подвергаются сглаживанию с помощью фильтрации. Предусмотрено 4 уровня фильтрации.

Интервал сглаживания = количество циклов модуля (k) x длительность цикла модуля.

Следующий рисунок демонстрирует зависимость времени выхода измеряемой аналоговой величины на уровень 100% от количества циклов сглаживания, заданного в конфигурации модуля. Эти зависимости одинаковы для любых изменений сигнала на аналоговом входе.

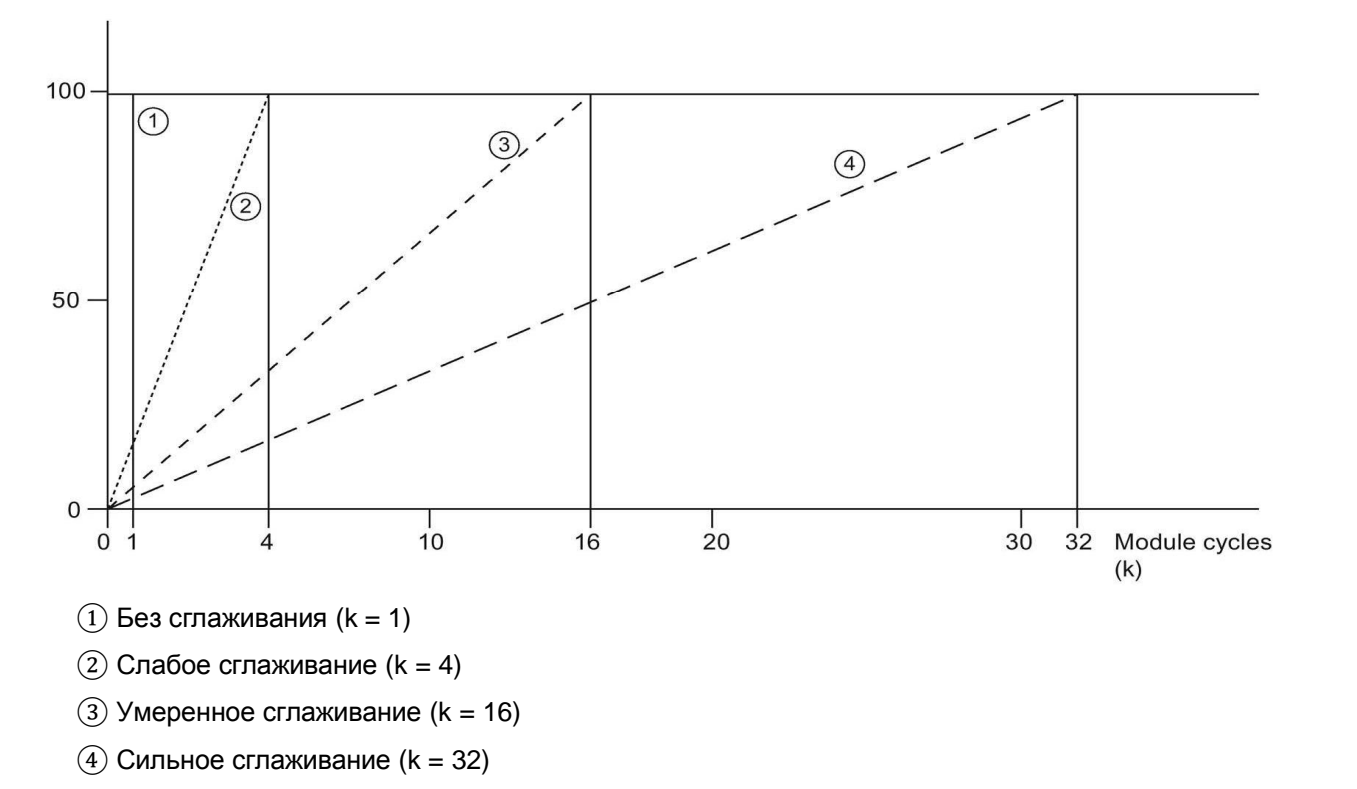

*Изменение сигнала в процентах*

Рисунок 4-3 Сглаживание сигналов в модуле AI 8xU/R/RTD/TC HF

#### **Точка сравнения для термопар TC**

Параметр «Точка сравнения» определяется следующим образом:

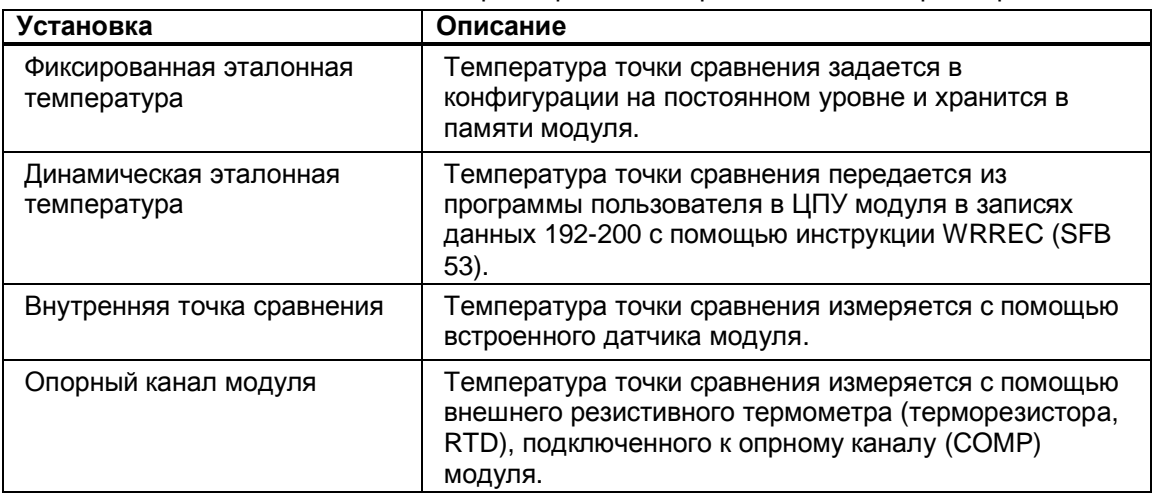

Таблица 4-3 Возможные значения параметра «Точка сравнения» для термопар

#### **Аппаратное прерывание 1 или 2**

Вырабатывается в случае выхода за верхний предел 1 или 2 или за нижний предел 1 или 2.

#### **Нижний предел 1 или 2**

Задает нижний предел, при выходе за который вырабатывается аппаратное прерывание 1 или 2.

#### **Верхний предел 1 или 2**

Задает верхний предел, при выходе за который вырабатывается аппаратное прерывание 1 или 2.

#### **Режим работы Fast/Standart**

Этот параметр можно использовать для определения режима работы модуля.

- · Режим Fast: малое время интегрирования с минимальным подавлением помех напряжения (минимальное время интегрирования 2,5 мс)
- · Режим Standart: трехкратное время интегрирования с высоким уровнем подавления помех напряжения (минимальное время интегрирования 7,5 мс)

#### $4.4.$ Пространство адресов

С помощью программного пакета STEP 7 можно задать различные конфигурации модуля; см. соответствующую таблицу. В зависимости от конфигурации размер пространства адресов и их назначение для параметров процесса могут отличаться.

#### Варианты конфигурации модуля AI 8xU/R/RTD/TC HF

Вы можете конфигурировать модуль в пакете STEP 7 (TIA Portal) или при помощи файла GDS При настройке модуля с помощью файла GSD можно выбирать различные аббревиатуры и имена модулей.

Возможны следующие конфигурации:

Таблица 4-2 Конфигурации модуля

| Конфигурация                                                                                             | Условное обозначение/<br>название модуля в<br>файле GDS Версия<br>прошивки модуля | Область применения в конфигурационном ПО,<br>например STEP 7 (TIA Portal)                                 |                                                                                             |
|----------------------------------------------------------------------------------------------------|-----------------------------------------------------------------------------------|----------------------------------------------------------------------------------------------------|---------------------------------------------------------------------------------------------|
|                                                                                                    |                                                                                   | Интегрировано в<br>каталог оборудования<br>STEP 7 (TIA Portal)<br>начиная с V13, SP1 и<br><b>HSP 0166</b> | Файл GDS в STEP7<br>(TIA Portal) версия<br>12 и выше или<br>STEP 7 версия 5.5<br>SP3 и выше |
| 1 х 9-канальный без<br>оценки состояния                                                                  | AI 8xU/R/RTD/TC HF                                                                | X                                                                                                    | X                                                                                           |
| 1 х 9-канальный с<br>оценкой состояния                                                                   | AI 8xU/R/RTD/TC HF QI                                                             | X                                                                                                    | X                                                                                           |
| 9х1 – канальный без<br>оценки состояния                                                                  | AI 8xU/R/RTD/TC HF S                                                              | X<br>(только PROFINET IO)                                                                                 | $\boldsymbol{\mathsf{x}}$<br>(только PROFINET IO)                                           |
| 9х1 – канальный с<br>оценкой состояния                                                                   | AI 8xU/R/RTD/TC HF S QI                                                           | X<br>(только PROFINET IO)                                                                                 | X<br>(только PROFINET IO)                                                                   |
| 1 х 9 канальный с<br>оценкой состояния<br>для работы в режиме<br>совместного доступа<br>до 4х субмодулей | AI 8xU/R/RTD/TC HF MSI                                                            | X<br>(только PROFINET IO)                                                                                 | X<br>(только PROFINET IO)                                                                   |

#### Оценка значения состояния (Quality Information, QI))

Этот параметр всегда активен для следующих конфигураций модуля:

- AI 8xU/R/RTD/TC HF QI  $\bullet$
- AI 8xU/R/RTD/TC HF S OI  $\bullet$
- AI 8xU/R/RTD/TC HF MSI  $\bullet$

Для индикации состояния модуля на каждом канале резервируется дополнительный бит. Бит значения состояния модуля указывает на соответствие состояния канала модуля установленному в пользовательской программе (0 = ошибочное состояние).

#### **Пространство адресов модуля AI 8xU/R/RTD/TC HF**

На рисунке ниже показано распределение памяти для данных модуля при конфигурации модуля в режиме 9- канального входа.

Вы можете произвольно назначать начальный адрес модулю. Адреса каналов являются производными от начального адреса модуля.

IB х" обозначает начальный адрес данных модуля х.

Присвоение параметров в области отображения входов (PII)

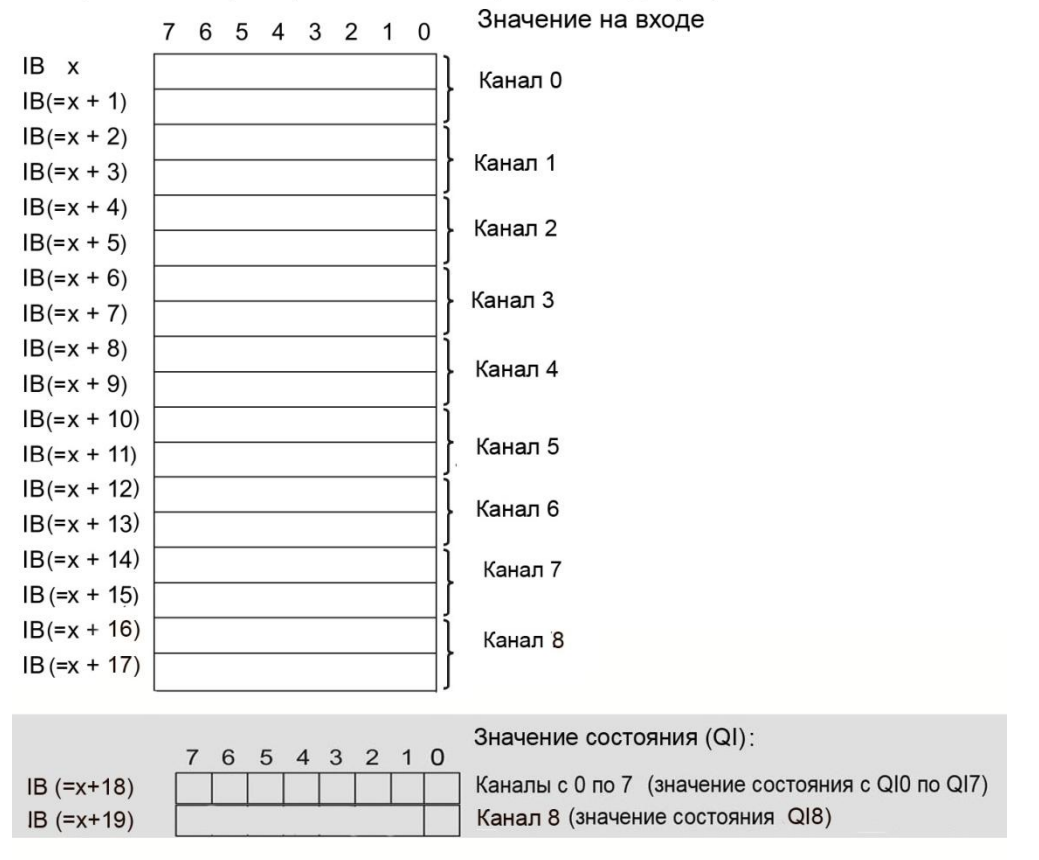

0=значение, переданное в канал, некорректно

Рисунок 4-2 Адресное пространство модуля AI 8xU/R/RTD/TC HF для конфигурации в режиме 1х9ти-канального ввода с оценкой состояния

#### **Пространство адресов при конфигурации модуля в режиме 9х1-канального входа AI 8xU/R/RTD/TC HF S QI**

В конфигурации 9 x 1-канального входа модуль рассматривается как набор субмодулей. В этом случае субмодули могут подключаться к различным контроллерам ввода-вывода. Количество задействованных субмодулей зависит от типа используемого интерфейсного модуля. Следуйте указаниям соответствующего руководства по интерфейсному модулю. В отличие от конфигурации 1 x 9 каналов, каждому из восьми субмодулей присваивается независимый от других начальный адрес.

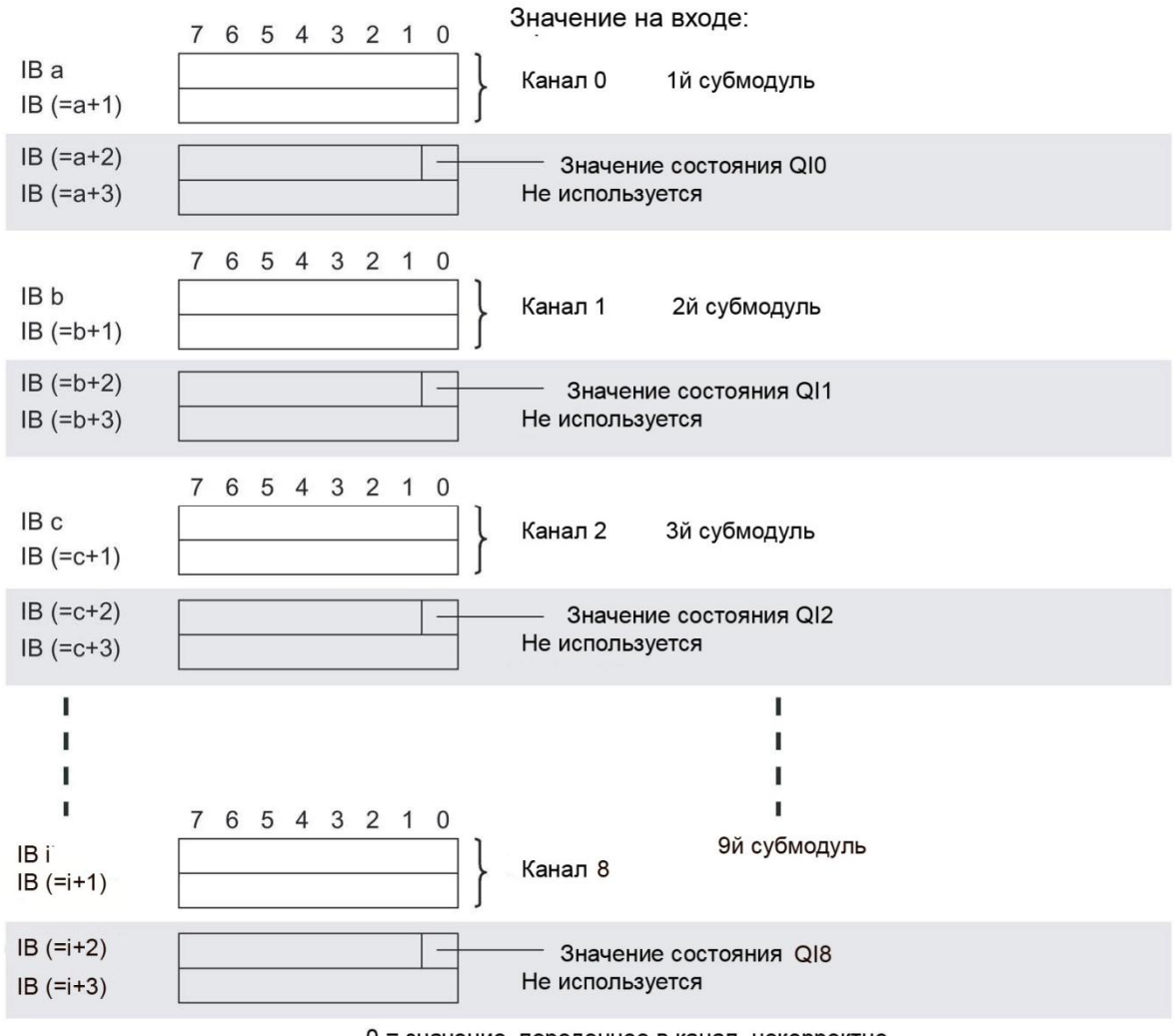

Присвоение параметров в области отображения входов (PII)

0 = значение, переденное в канал, некорректно

Рисунок 4-5 Пространство адресов модуля для конфигурации 9х1-канальный с оценкой состояния AI 8xU/R/RTD/TC HF S QI

#### Пространство адресов при конфигурации модуля в режиме 1х9-канального входа AI 8xU/R/RTD/TC HF MSI

Каналы модуля с номерами с 0 по 8 представляются как четыре субмодуля конфигурации 1 х 9 каналов (вход с разделением внутри модуля; Module-internal shared input, MSI). При дальнейшем использовании каналы с 0 по 7 выглядят как единый модуль ввода с несколькими субмодулями. В этом случае (разделяемое устройство) субмодули могут подключаться к различным (до четырех) контроллерам ввода-вывода. Каждый из этих контроллеров имеет доступ на чтение к одним и тем же каналам.

Количество задействованных субмодулей зависит от типа используемого интерфейсного модуля. Следуйте указаниям соответствующего руководства по интерфейсному модулю.

#### **Оценка значения состояния (Quality Information, QI))**

Интерпретация оценки значения состояния зависит от субмодуля, с которого это значение получено.

Для первого субмодуля (=базовый субмодуль), значение состояния лишено смысла.

Для модулей со 2го по 4й (=субмодули MSI) значение состояния, равное 0 показывает, что значение некорректно или базовый субмодуль еще не сконфигурирован (не готов к работе). На рисунке 4-6 показано распределение адресного пространства для 1го и 2го субмодулей.

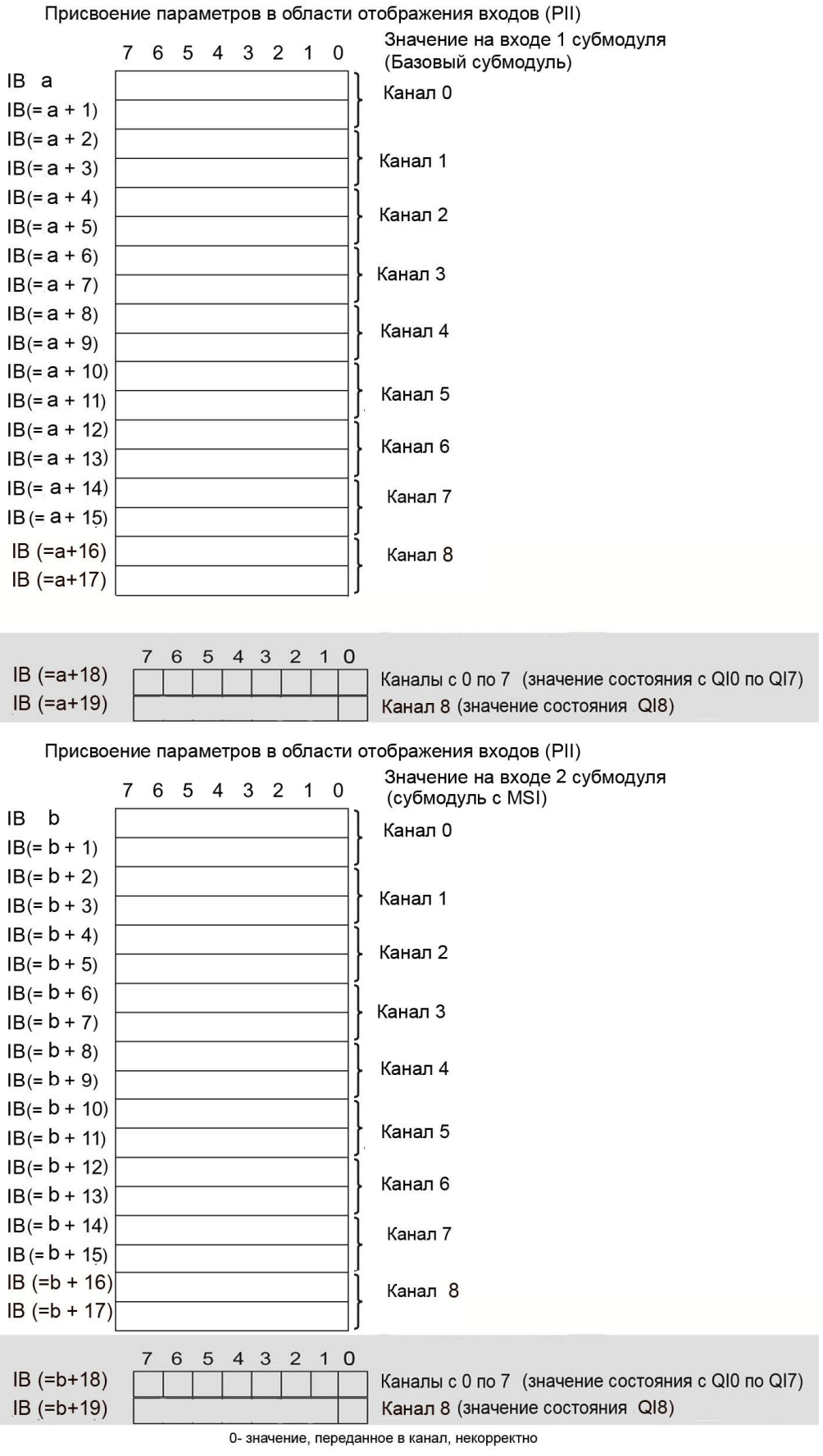

Рисунок 4-6 Адресное пространство для конфигурации 1х9 канальный AI 8xU/R/RTD/TC HF MSI с оценкой состояния

На рисунке 4-7 показано распределение адресного пространства для 3го и 4го субмодулей.

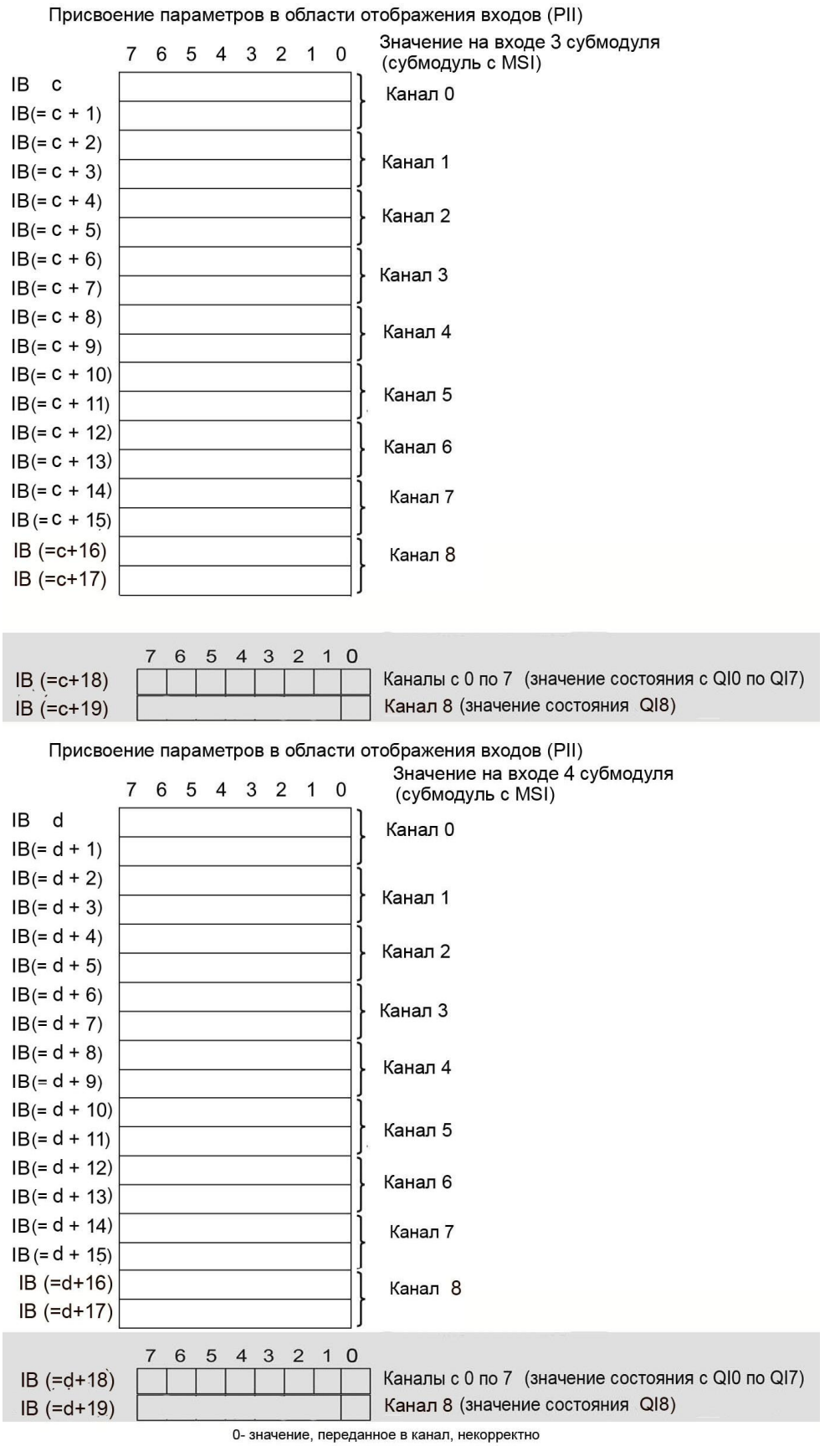

Рисунок 4-7 Адресное пространство для конфигурации 1х9 канальный AI 8xU/R/RTD/TC HF MSI

с оценкой состояния

#### **Заключение**

Дополнительную информацию по функции совместного ввода/вывода (MSI/MSO) можно найти в соответствующем разделе руководства по функциям системы PROFINET со STEP 7 V13 в сети интернет по адресу https://support.industry.siemens.com/cs/ww/en/view/49948856

# **5. Прерывания/диагностические сигналы**

## **5.1. Индикаторы отображения состояний и ошибок**

#### **Светодиодные индикаторы**

На рисунке ниже показаны светодиодные индикаторы (индикаторы состояний и ошибок) модуля AI 8xU/R/RTD/TC HF.

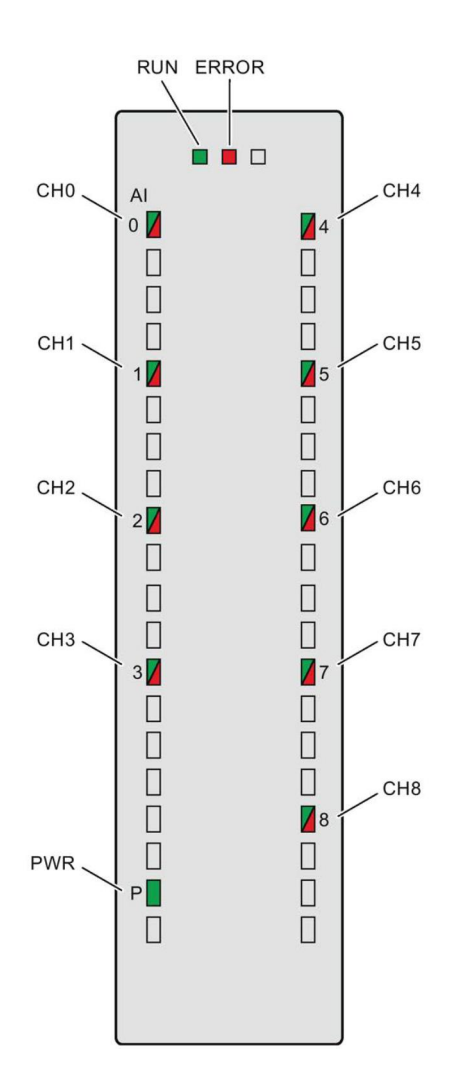

Рисунок 5-1 Светодиодные индикаторы модуля AI 8xU/R/RTD/TC HF
## Значения сигналов светодиодов индикации

Значение светодиодов индикации состояния и ошибок рассмотрено в следующей таблице. Меры, которые нужно предпринять для устранения причин, вызвавших диагностические прерывания, можно найти в разделе «Диагностические сообщения» (стр.41)

Таблица 5-1 Индикаторы отображения состояния и ошибок RUN и ERROR

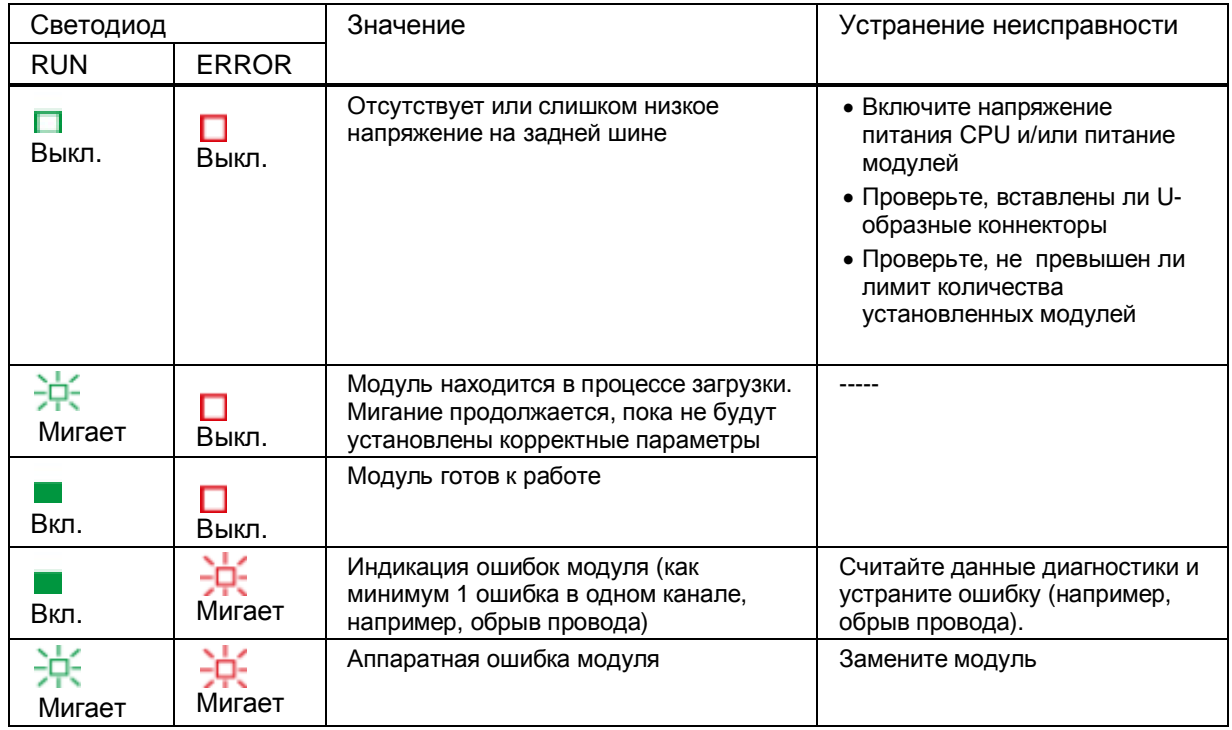

## Светодиод PWR

Таблица 5-2 Индикация светодиода PWR

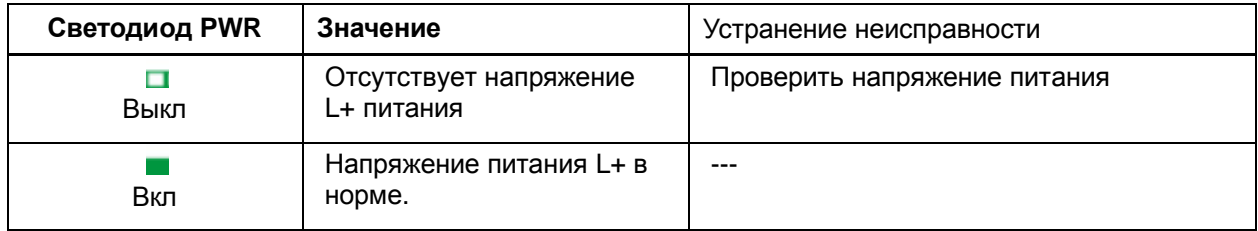

## Светодиод СНх

Таблица 5-3 Индикатор состояния канала СНх

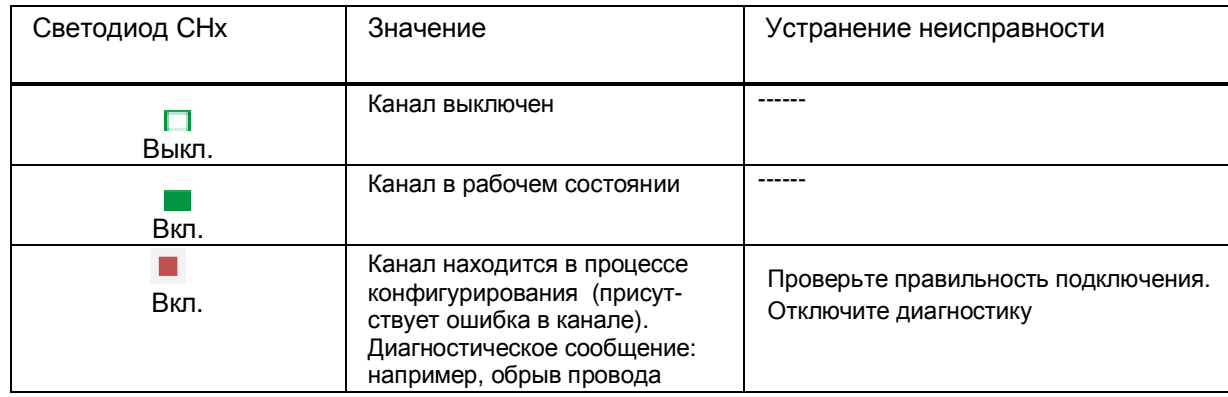

## **5.2. Прерывания**

Модуль ввода аналоговых сигналов AI 8xU BA поддерживает описанные в данном разделе диагностические и аппаратные прерывания.

Подробную информацию о причине аппаратного прерывания можно получить из специального блока информации, который передается по инструкции «RALARM» (считать дополнительную информацию о прерывании); эта инструкция описана в интерактивной справке программы STEP 7.

## **Диагностические прерывания**

Модуль вырабатывает диагностическое прерывание в случае наступления следующих событий:

- · Отсутствует напряжение питания
- · Обрыв провода
- · Переполнение
- · Незаполнение
- · Ошибка эталонного канала
- · Ошибка параметризации

## **Аппаратные прерывания**

Модуль вырабатывает аппаратное прерывание в случае наступления следующих событий:

- · Выход за нижний предел 1
- · Выход за нижний предел 2
- · Выход за верхний предел 1
- · Выход за верхний предел 2

Подробную информацию по кодам ошибок можно найти в описании организационного блока инструкции «RALRM» (считать дополнительную информацию о прерывании) для аппаратных прерываний и в интерактивной справке программы STEP 7.

В начале этого организационного блока указывается канал модуля, вызвавший прерывание. На следующем рисунке представлено назначение битов двойного слова 8, которое хранится в области локальных данных.

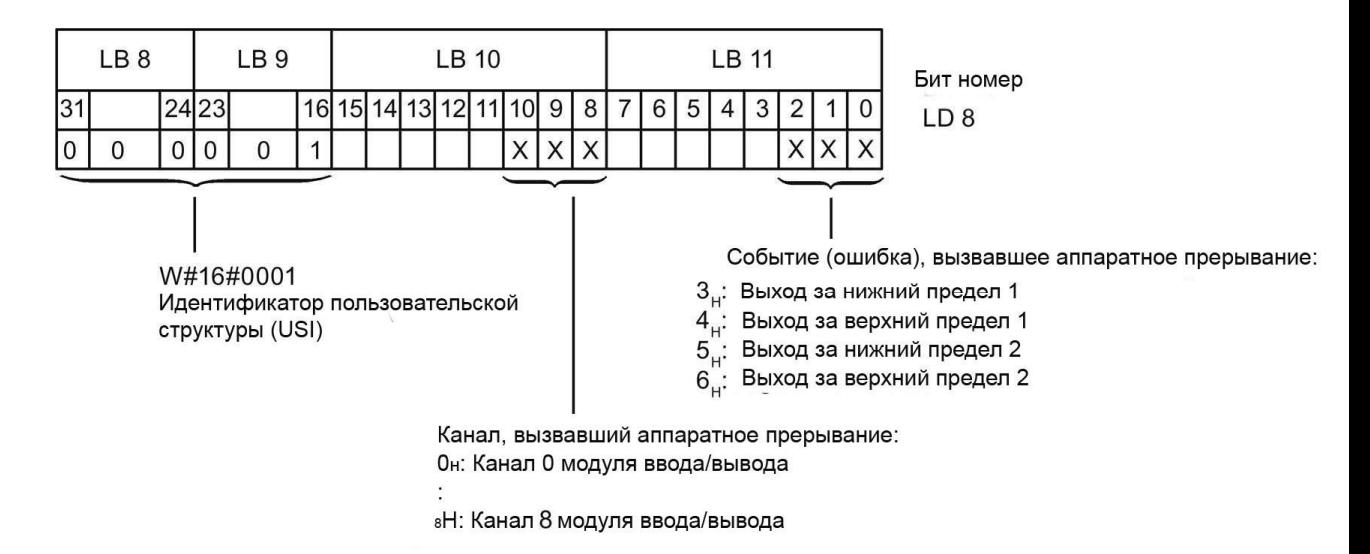

Рисунок 5- 2 Заголовок организационного блока.

## **Реакция модуля в случае одновременного достижения пределов 1 и 2**

Если значения выходят одновременно за нижний и за верхний предел, модуль всегда вырабатывает аппаратное прерывание по событию выхода за верхний предел 1. Сконфигурированное значение для верхнего предела 2 становится недействительным. После обработки аппаратного прерывания по выходу за верхний предел 1, модуль вырабатывает аппаратное прерывание по выходу за верхний предел 2.

Точно также модуль обрабатывает аппаратное прерывание по одновременному выходу за нижние пределы 1 и 2 – сначала вырабатывается аппаратное прерывание по выходу за нижний предел 1, а после его обработки вырабатывается аппаратное прерывание по выходу за нижний предел 2.

## **Структура идентификатора пользовательской структуры (USI)**

Таблица 5-4 Структура USI = W#16#0001

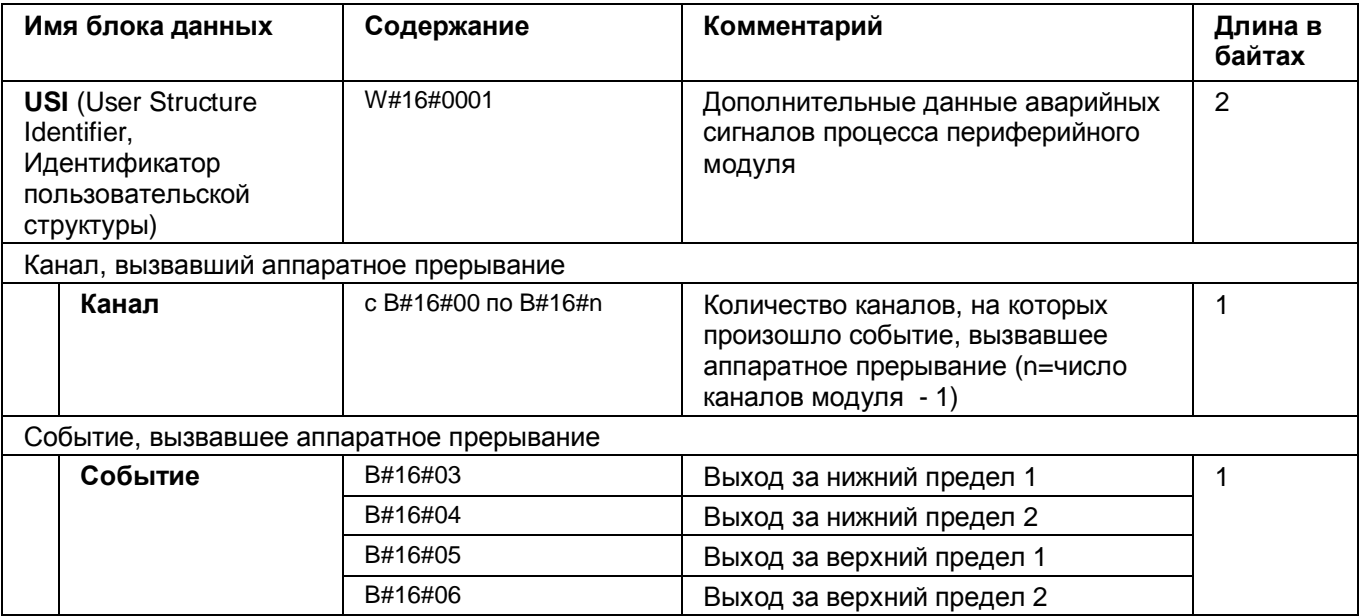

#### $5.3.$ Диагностические сигналы

Диагностические предупреждения вырабатываются в случае нештатных ситуаций, которые сопровождаются также мерцанием светодиода ERROR. Содержимое диагностического предупреждения можно получить, считав его из буфера диагностики процессора. После этого код ошибки можно проанализировать в программе пользователя.

Если модуль работает в составе системы ET 200MP по интерфейсу PROFIBUS DP, диагностические данные можно получить с помощью инструкции RDREC или RD\_REC в записях данных 0 и 1. Структура этих записей описана в документе «Руководство по интерфейсному модулю IM 155-5 DP ST (6ES7155-5BA00-0AB0)», который можно загрузить из Интернета.

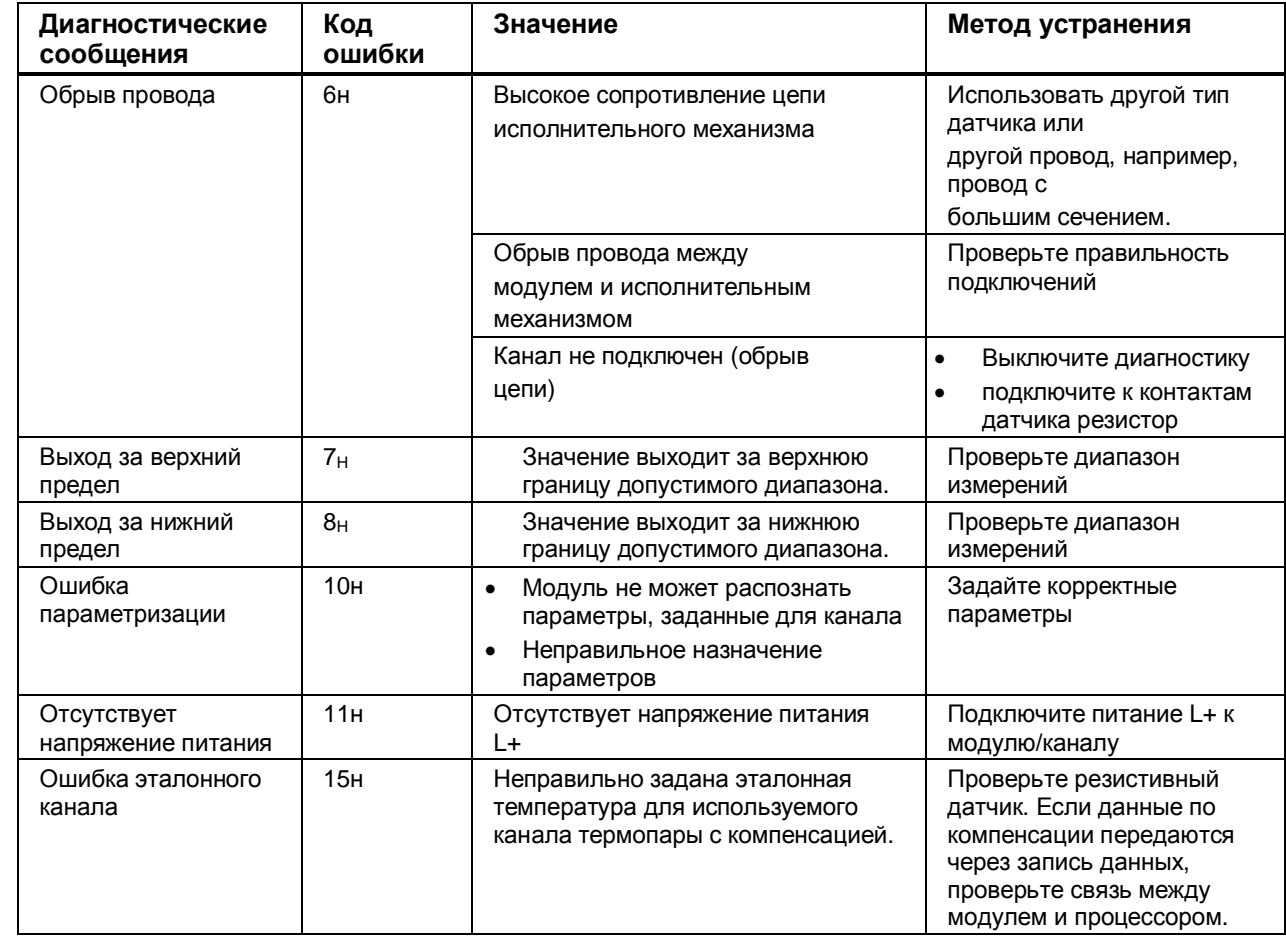

Таблица 5-5 Диагностические предупреждения, их значения и методы устранения неисправностей.

## Диагностические сообщения и значение состояния (QI)

Если модуль настроен на работу в конфигурации с оценкой состояния (QI), он всегда проверяет данные на наличие ошибок (даже если вы не включили соответствующую диагностику). Однако модуль прекращает эту проверку после обнаружения первой ошибки, независимо от того, была ли включена соответствующая диагностика, или нет. Вследствие этого могут не отображаться сообщения о событиях, диагностика которых включена.

Пример: вы включили диагностику «выход за верхний предел», но сначала сработала диагностика «обрыв провода» и диагностическое сообщение «выход за верхний предел» не отобразилось. Таким образом событие «выход за верхний предел» не было обнаружено. Рекомендации: Чтобы быть уверенным, что все диагностические сообщения об ошибках были считаны, включите все виды диагностики (отметьте соответствующие флажки в настройках диагностики).

# **6. Технические характеристики**

## **6.1. Технические характеристики модуля AI 8xU/R/RTD/TC HF**

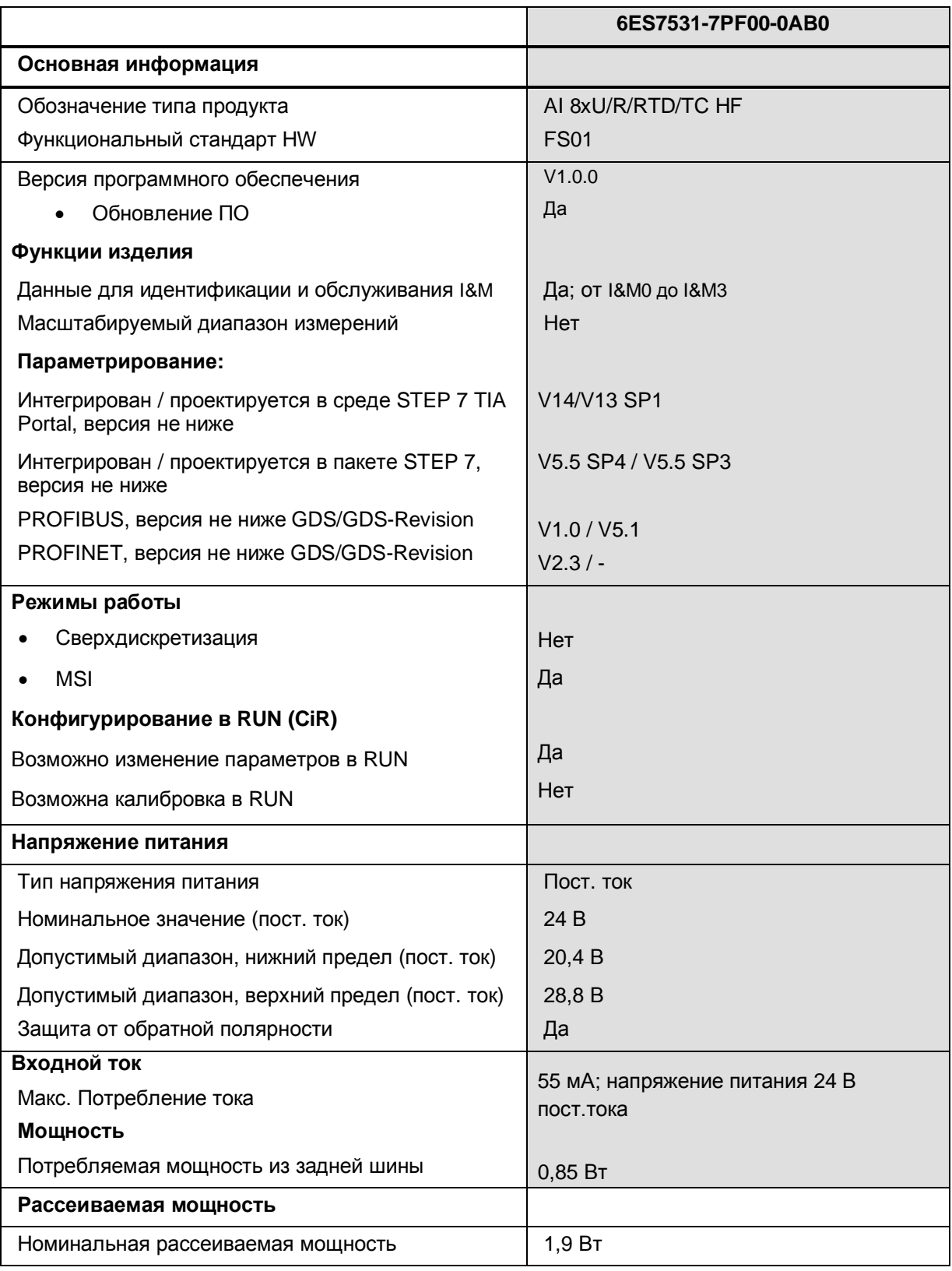

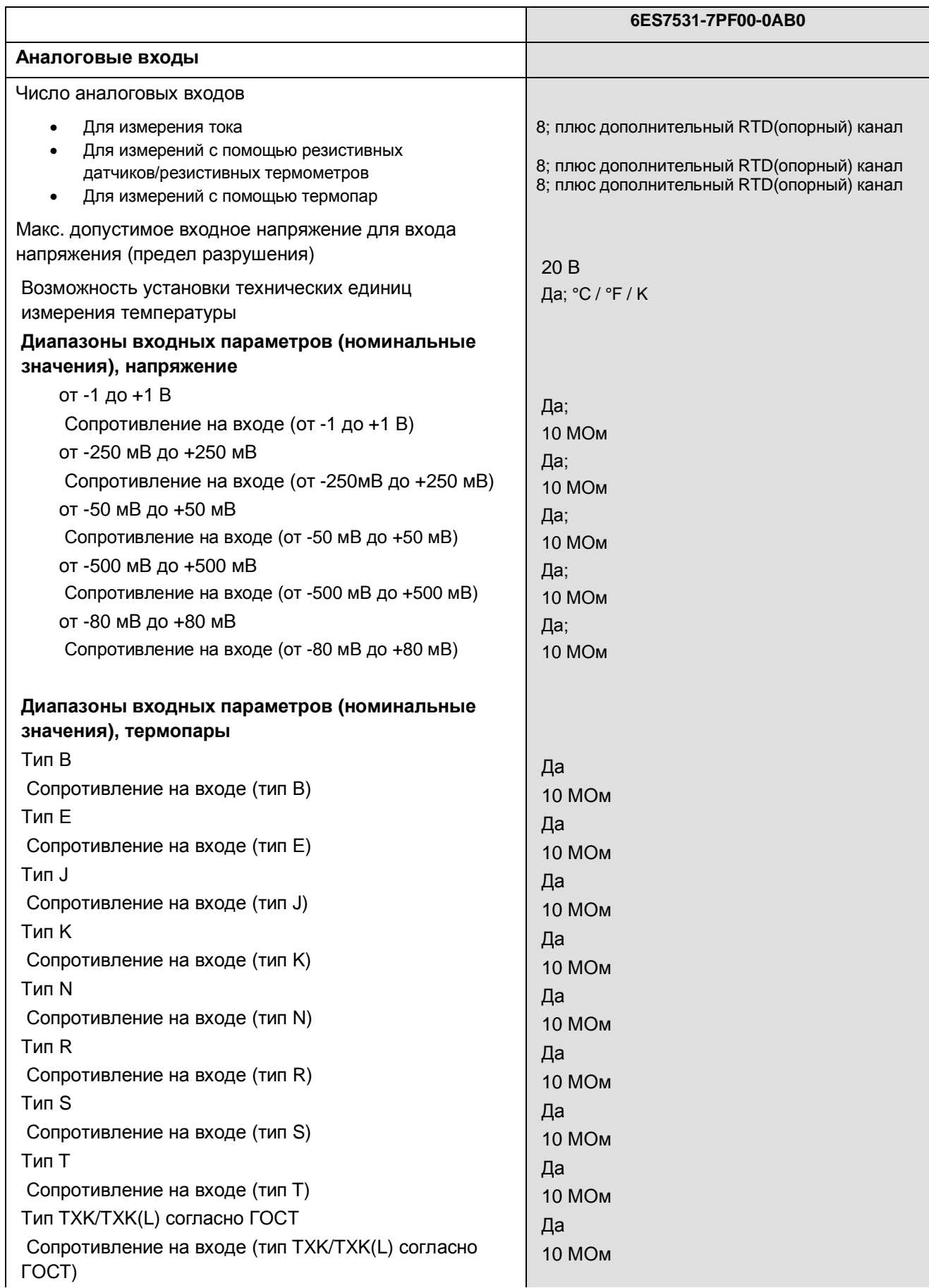

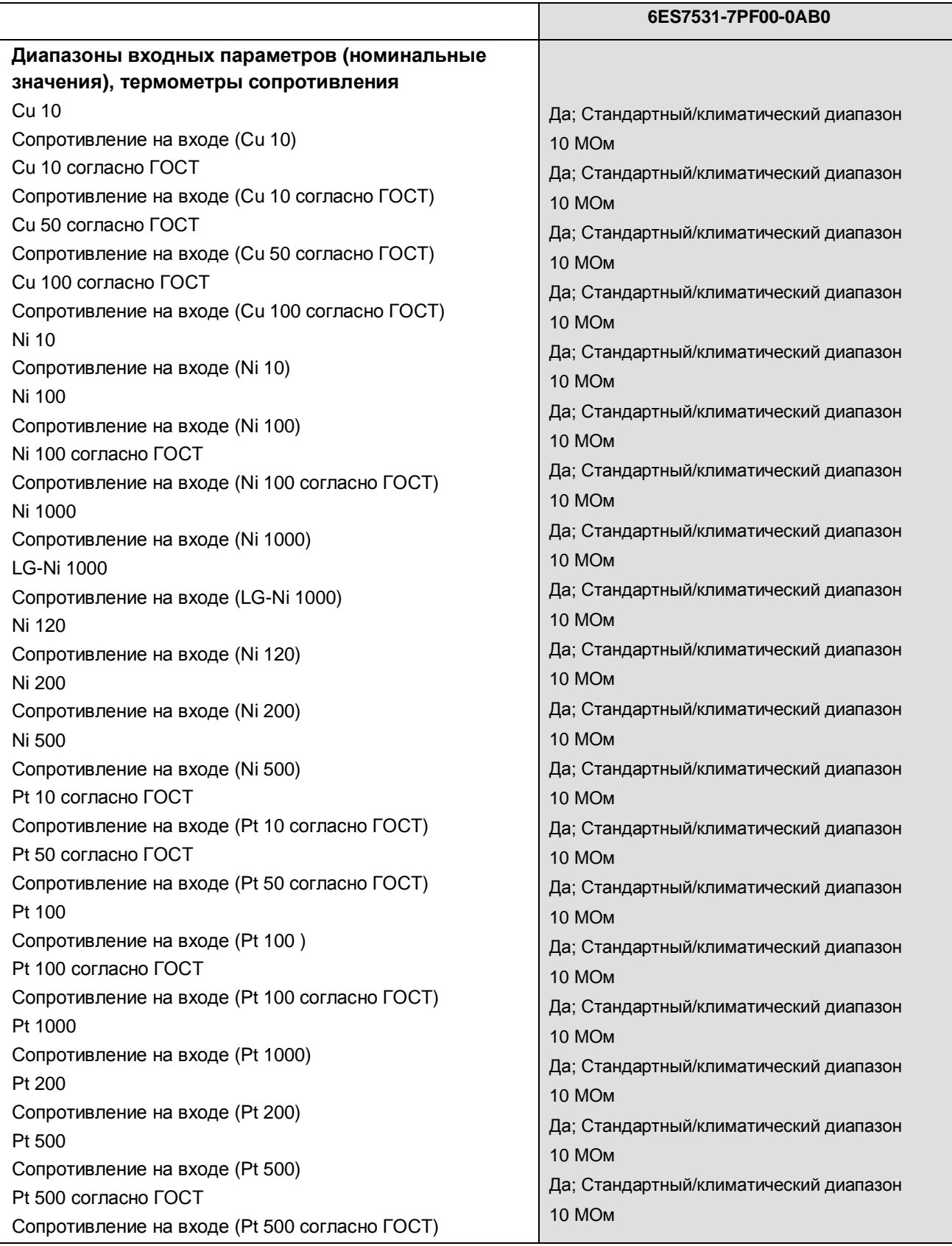

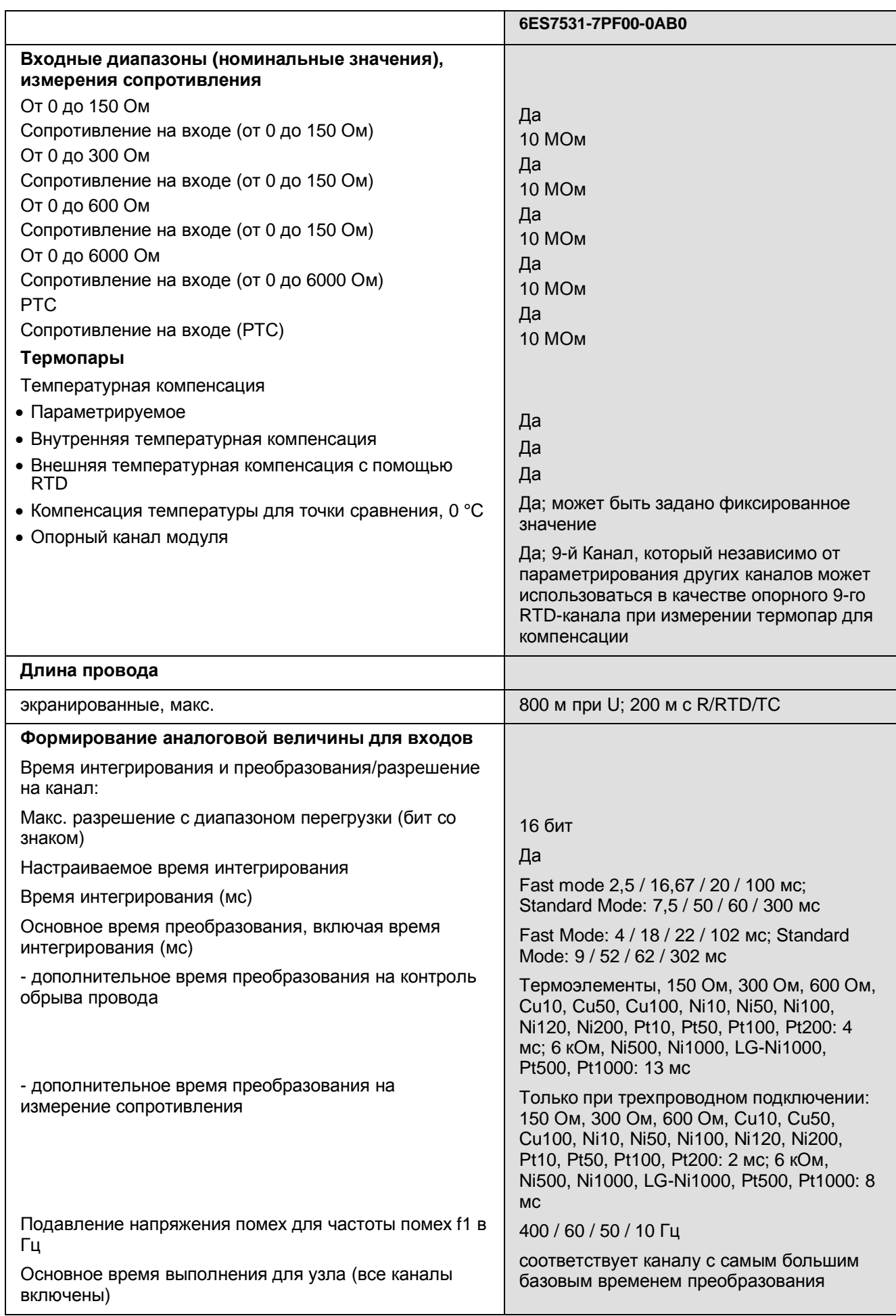

Модуль ввода аналоговых сигналов AI 8xU/R/RTD/TC HF (6ES7531-7PF00-0AB0) 45 Руководство, 03/2016, A5E36647959-AA

Технические характеристики

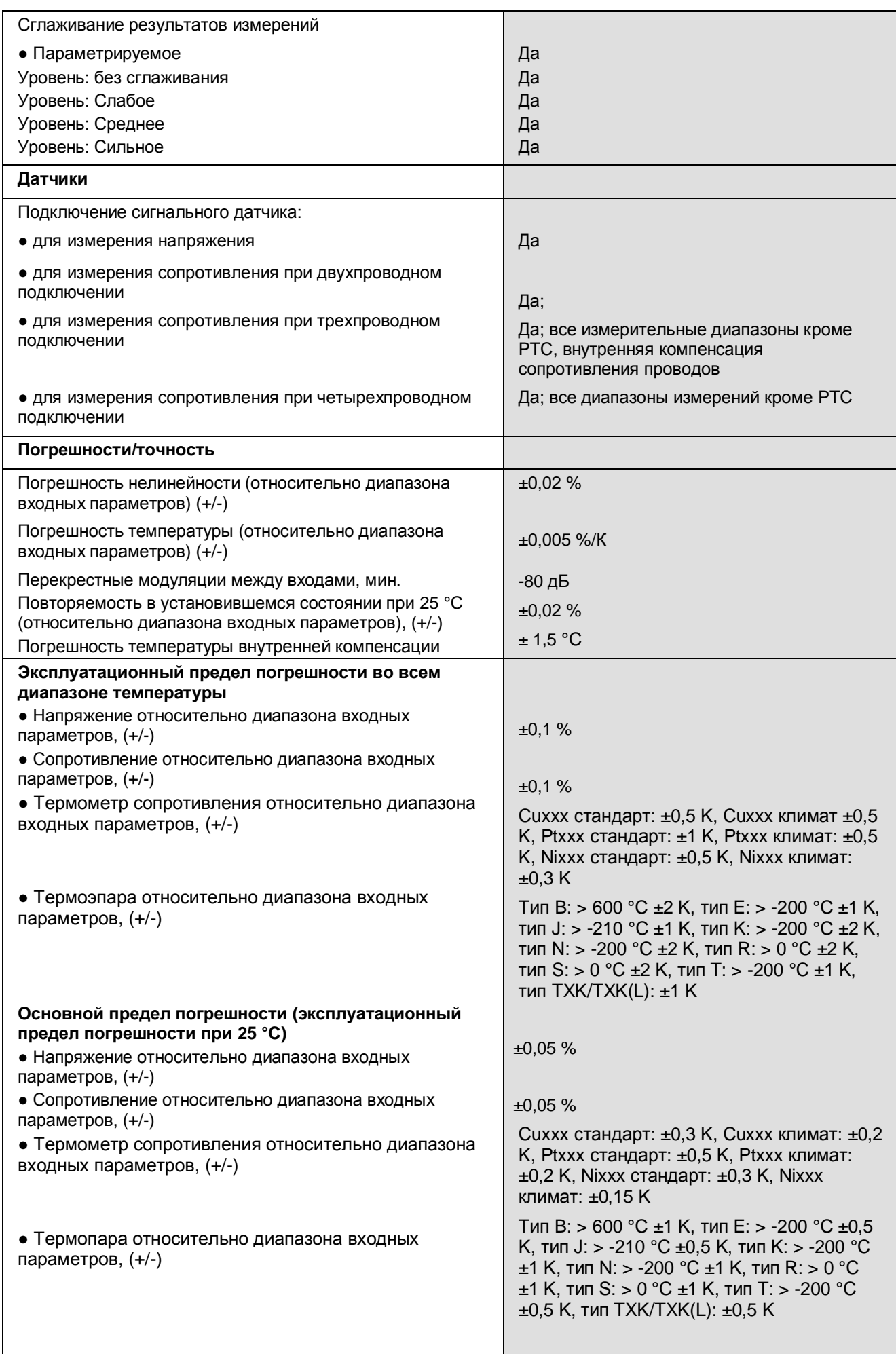

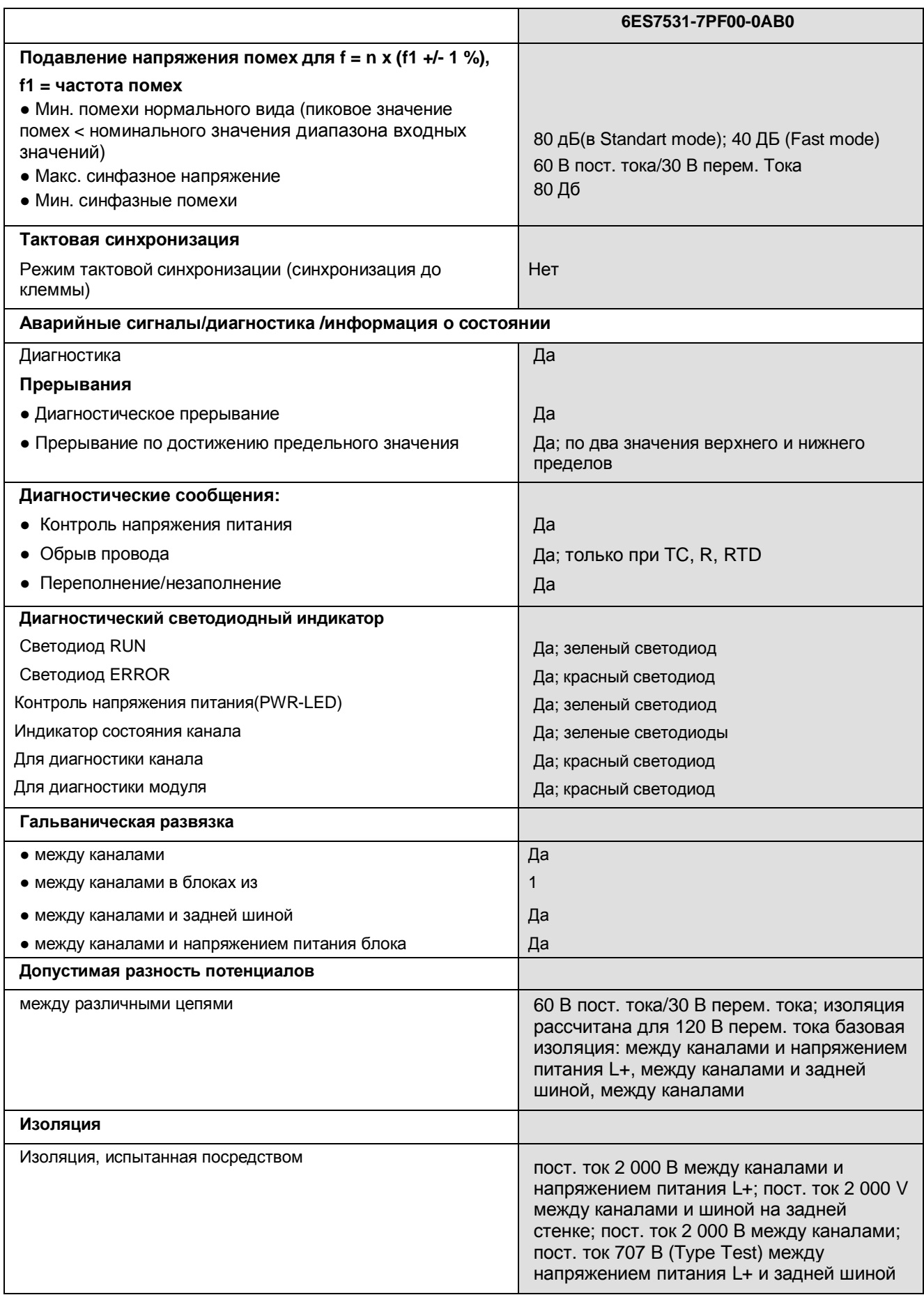

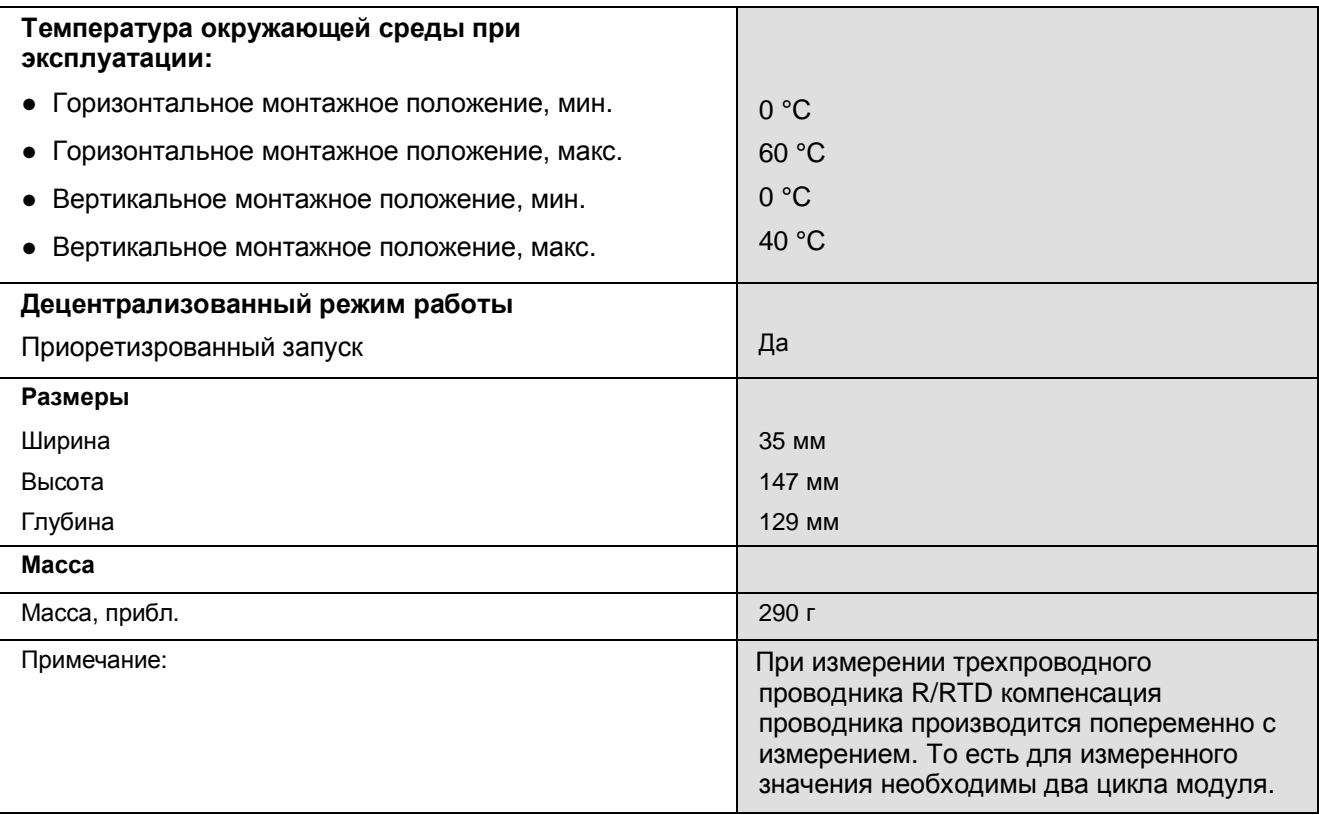

## **Дополнительная информация**

В сети Интернет по адресу (https://support.industry.siemens.com/cs/ww/en/view/109037127) приведена информация о вычислении времени цикла модуля и пример такого вычисления.

# **А Габаритный чертеж**

В этом приложении приведено размерное изображение модуля, установленного на профильной шине, а также размерное изображение с открытой фронтальной панелью. Размеры необходимо учитывать при установке в шкафах, коммутационных зонах и т.д.

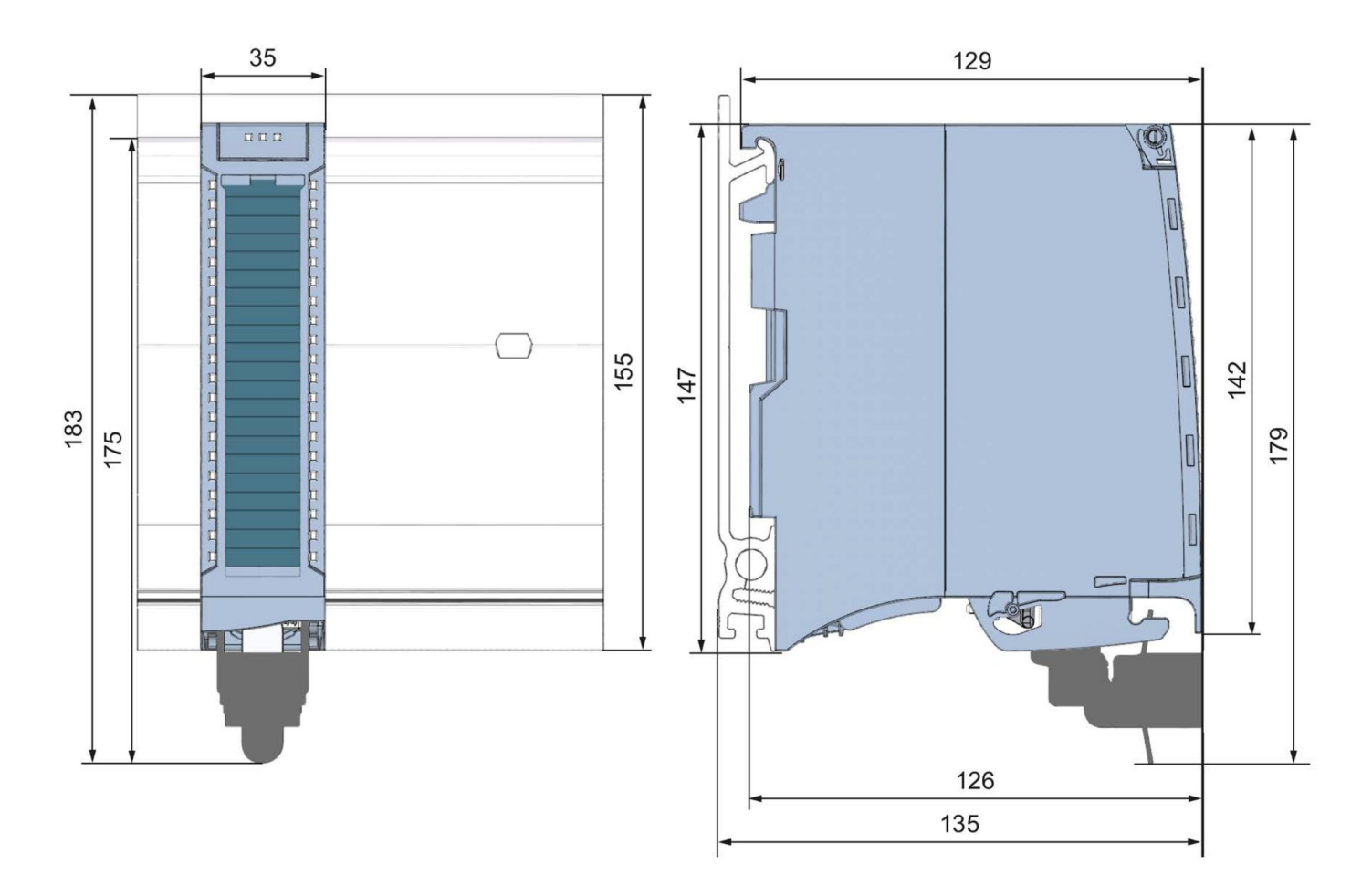

Рисунок А-1 Габаритный чертеж модуля AI 8xU/R/RTD/TC HF

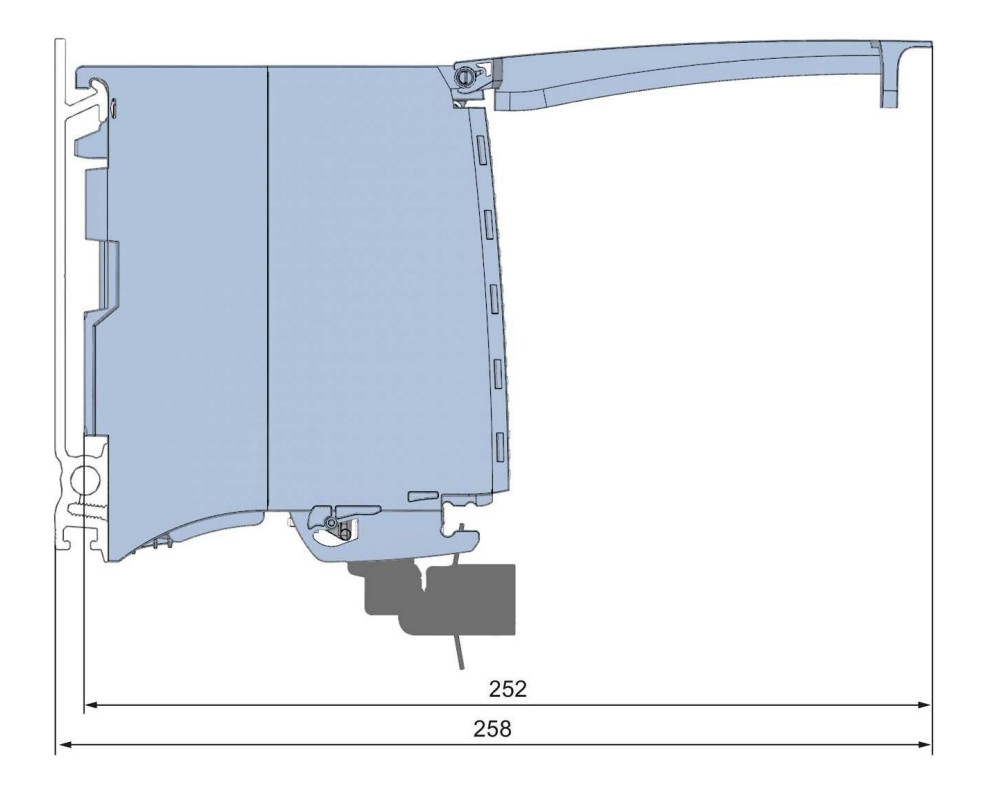

Рисунок А-2 Габаритный чертеж модуля AI 8xU/R/RTD/TC HF (вид сбоку, открытой передней крышкой)

#### B Представление аналоговых величин

#### $B.1$ Назначение параметров и структура записей данных параметра

Записи данных модуля имеют идентичную структуру - независимо от того, с помощью PROFIBUS DP или PROFINET IO конфигурируется модуль.

## Зависимость между параметрами при назначении параметров в файле GDS

При конфигурировании модуля при помощи файла GSD помните, что некоторые

параметры зависят друг от друга. После передачи в модуль параметры проверяются модулем только на достоверность.

В таблице ниже перечислены свойства модуля, зависящие друг от друга.

Таблица В-1 Взаимозависимые параметры при конфигурировании с помощью файла GDS

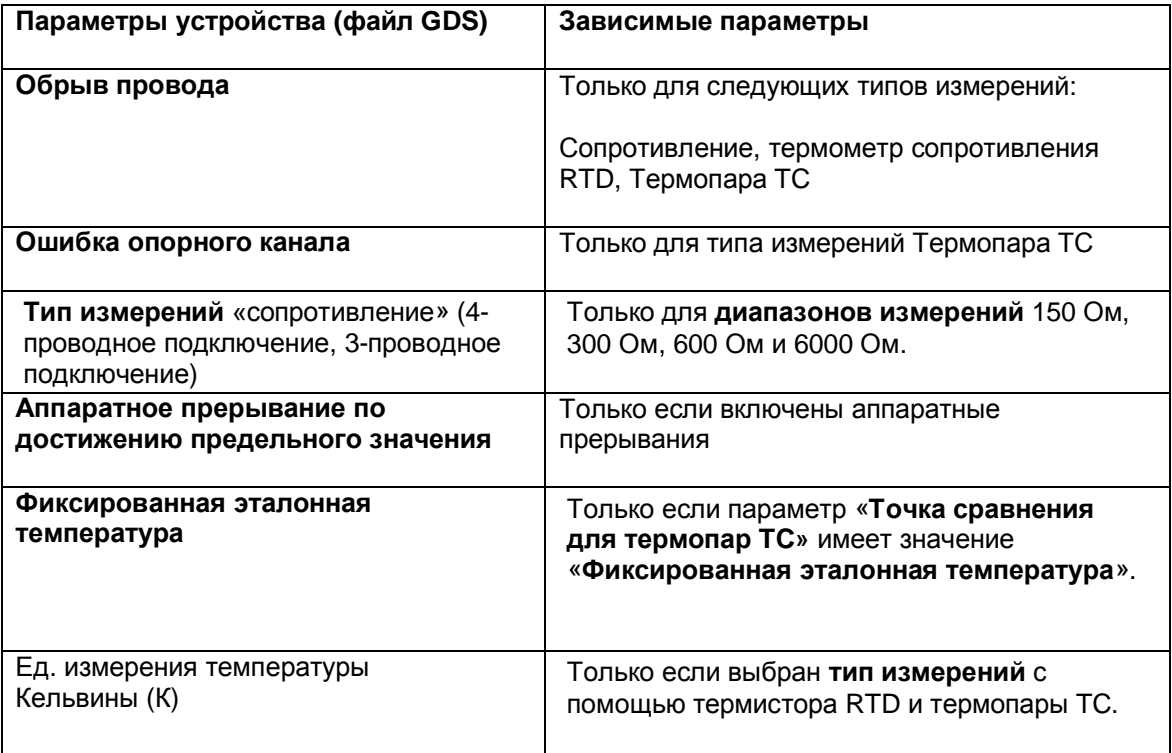

## Назначение параметров в программе пользователя

Значения параметров можно безопасно изменять в режиме RUN. Например, входная задержка на выбранных каналах может быть изменена в режиме RUN и это изменение не окажет воздействия на работу других каналов.

## Изменение параметров в RUN

Параметры могут передаваться в модуль командой «WRREC» через записи данных от 0 до 8. При этом настроенные с помощью STEP 7 параметры в CPU не изменяются, то есть после перезапуска продолжают действовать изначально заданные с помощью STEP 7 наборы параметров.

После передачи в модуль параметры проверяются модулем только на достоверность.

## **Выходной параметр STATUS**

Если в процессе передачи параметров с помощью инструкции «WRREC» возникают ошибки, набор параметров отвергается и используется предыдущий набор параметров. Тем не менее, код соответствующей ошибки записывается в выходной параметр STATUS. Описание инструкции «WRREC» и коды ошибок можно найти в интерактивной справке по программе STEP 7.

## Эксплуатация модуля сразу после интерфейсного модуля PROFIBUS DP

Если модуль эксплуатируется сразу после интерфейсного модуля PROFIBUS DP, параметры записи данных 0 и 1 не могут быть считаны. Вы можете получить данные диагностики записей данных 0 и 1, чтобы прочитать параметры этих записей данных.

Более подробную информацию вы можете получить из руководства к интерфейсному модулю PROFIBUS DP (раздел «Прерывания») в сети Интернет по адресу

(http://support.automation.siemens.com/WW/view/en/78324181).

### Сопоставление записей данных и каналов:

Для конфигурации модуля «1х9 канальный модуль» параметры находятся в записях данных с 0 по 8 и в записи данных 9 и назначаются следующим образом:

- Запись данных 0 для канала 0
- Запись данных 1 для канала 1
- $\bullet$  $\ddotsc$
- Запись данных 6 для канала 6
- Запись данных 7 для канала 7
- Запись данных 8 для канала 8 (опорный канал)

Для конфигурации модуля «9х1 канальный модуль», модуль имеет 9 субмодулей по 1 каналу в каждом и один субмодуль для эталонного канала. Параметры для канала находятся в записи данных 0 и назначаются следующим образом:

- Запись данных 0 для канала 0 (субмодуль 1)
- Запись данных 0 для канала 1 (субмодуль 2)  $\blacktriangle$
- $\mathbf{r}$
- Запись данных 0 для канала 6 (субмодуль 7)
- Запись данных 0 для канала 7 (субмодуль 8)
- Запись данных 0 для канала 8 (субмодуль 9) или опорный канал

Для передачи записи данных выбирается адрес соответствующего подмодуля.

## **Структура записи данных**

На рисунке ниже показан пример структуры записи данных 0 для канала с номером 0. Структура записи данных каналов с 1 по 8 идентична. Значения в байтах 0 и 1 фиксированы и не могут быть изменены.

Активация параметра происходит путем установки значения «1» в соответствующем бите.

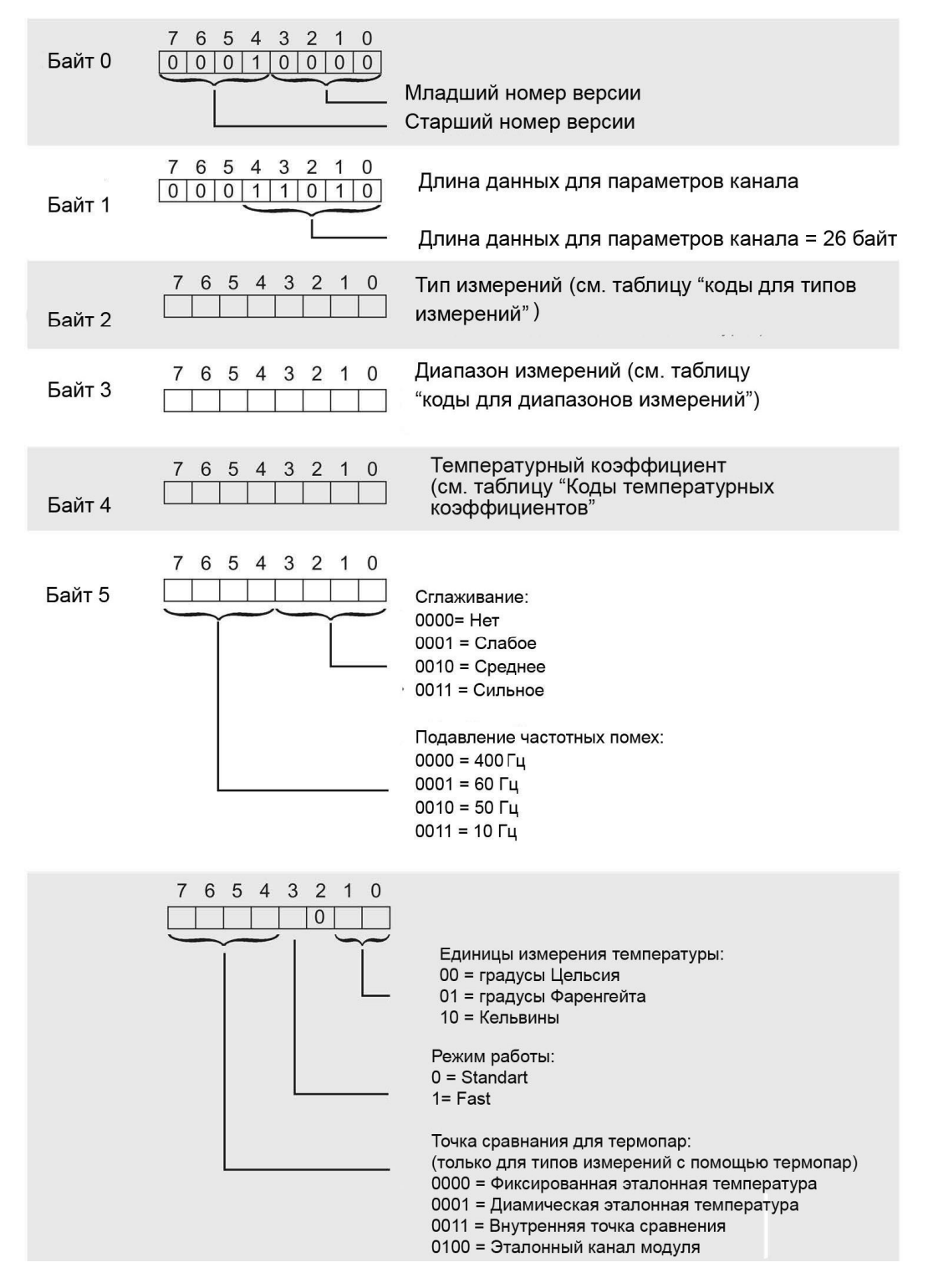

Рисунок В-1 Структура записи данных 0: байты с 0 по 6

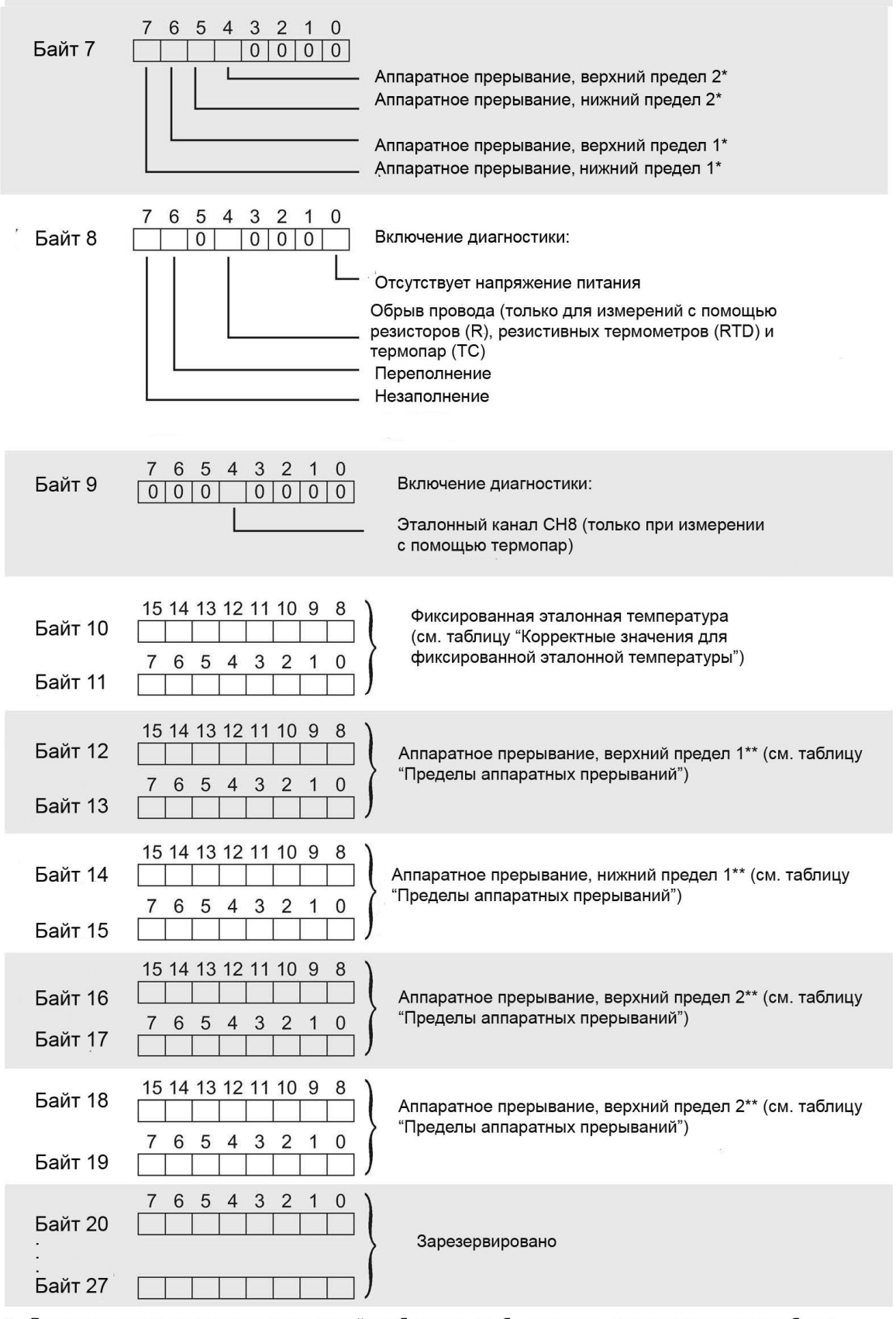

Для активизации аппаратных прерываний необходимо, чтобы аппаратные прерывания канала были разрешены в организационном блоке OB в пакете STEP 7

\*\* Значение верхней границы должно быть больше, чем значение нижней границы

Рисунок B-2 Структура записи данных 0: байты с 7 по 27

## **Коды типов измерений**

Таблица ниже сдержит коды типов измерений аналоговой величины на входе модуля. Вы должны установить эти коды в байте 2 соответствующей записи данных (см. предыдущий рисунок).

| Тип измерений                                                   | Код       |
|-----------------------------------------------------------------|-----------|
| Отключено                                                       | 0000 0000 |
| Напряжение                                                      | 0000 0001 |
| Сопротивление, 4х-проводное подключение *)                      | 0000 0100 |
| Сопротивление, 3х-проводное подключение *)                      | 0000 0101 |
| Сопротивление, 2х-проводное подключение *)                      | 0000 0110 |
| Термосопротивление с линеаризацией, 4х-проводное<br>подключение | 0000 0111 |
| Термосопротивление с линеаризацией, 3х-проводное<br>подключение | 0000 1000 |
| Термосопротивление с линеаризацией, 2х-проводное<br>подключение | 0000 1001 |
| Термопара ТС                                                    | 0000 1010 |

Таблица В-2 Коды для типов измерений

\*) Только для диапазонов измерений: 150 Ом, 300 Ом, 600 Ом, 6 кОм

## **Коды диапазонов измерений**

Таблица ниже сдержит коды диапазонов измерений аналоговой величины на входе модуля. Вы должны установить эти коды в байте 3 соответствующей записи данных (см.рисунок Структура записи данных 0: байты с 7 по 27).

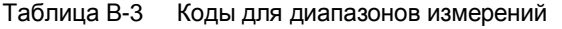

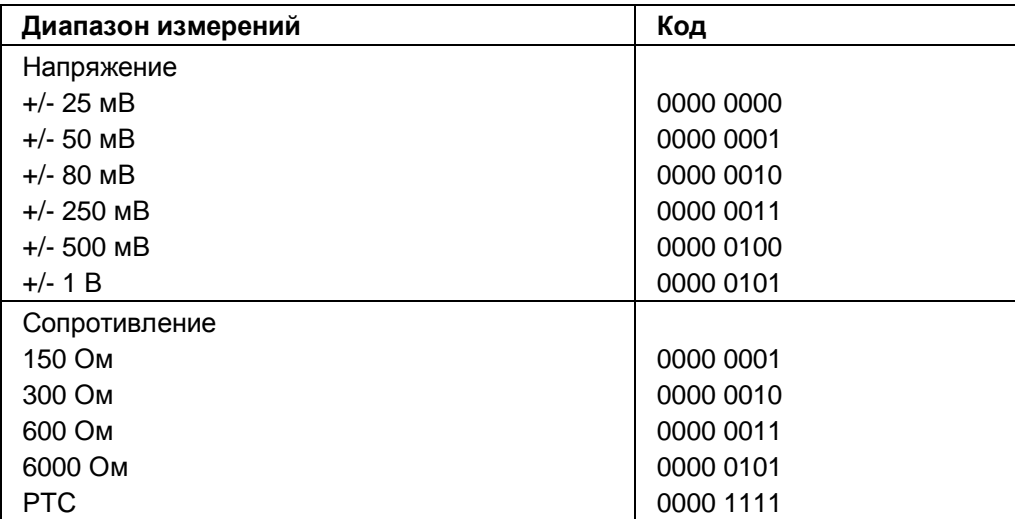

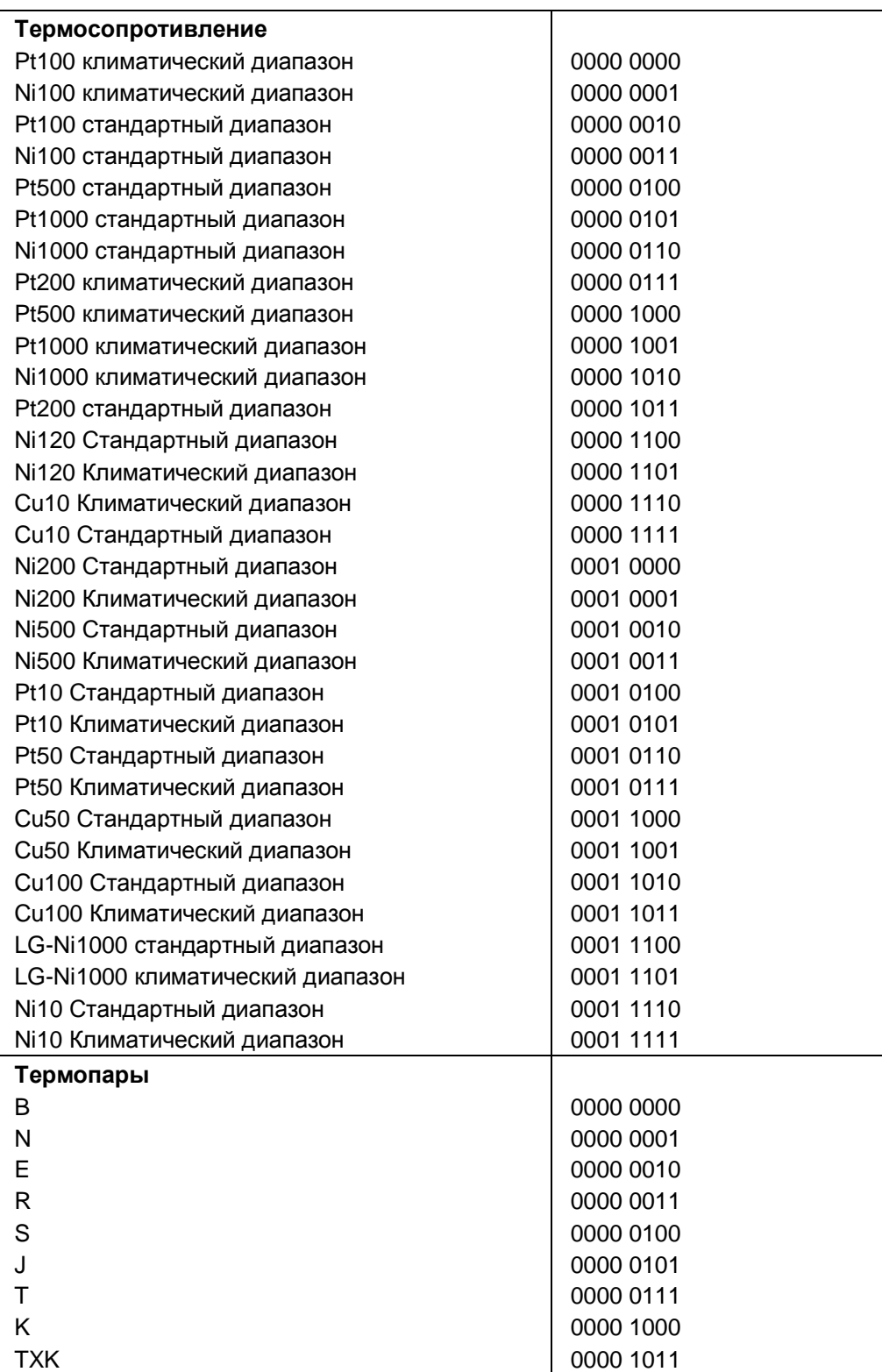

## Коды для температурных коэффициентов

В следующей таблице представлены все температурные коэффициенты и их коды для измерений температуры с помощью резистивных термометров. Эти коды должны быть указаны в байте 4 записей данных 0, 2, 4, 6 и 8 (см. рисунок «Структура записи данных 0: байты с номерами от 0 до 6»)

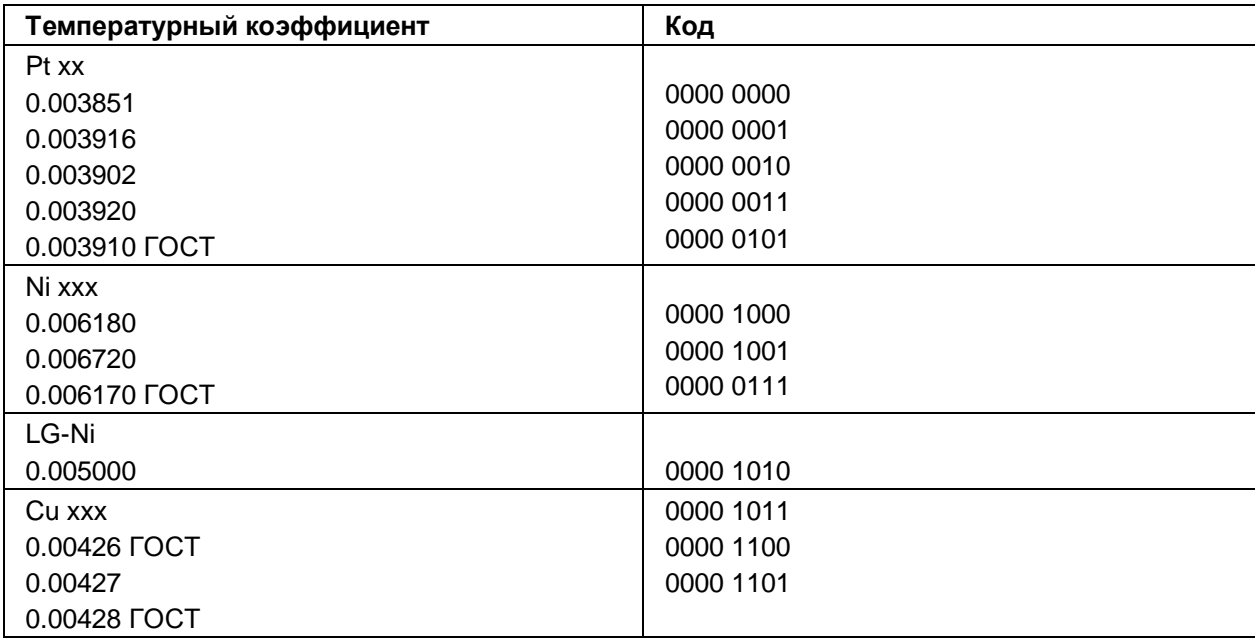

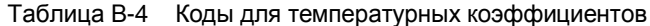

## Корректные значения для фиксированной эталонной температуры

Задаваемое значение фиксированной эталонной температуры должно лежать в диапазоне, зависящем от значений других параметров системы. Разрешение этого параметра - одна десятая градуса.

Таблица В-5 Корректные значения для фиксированной эталонной температуры

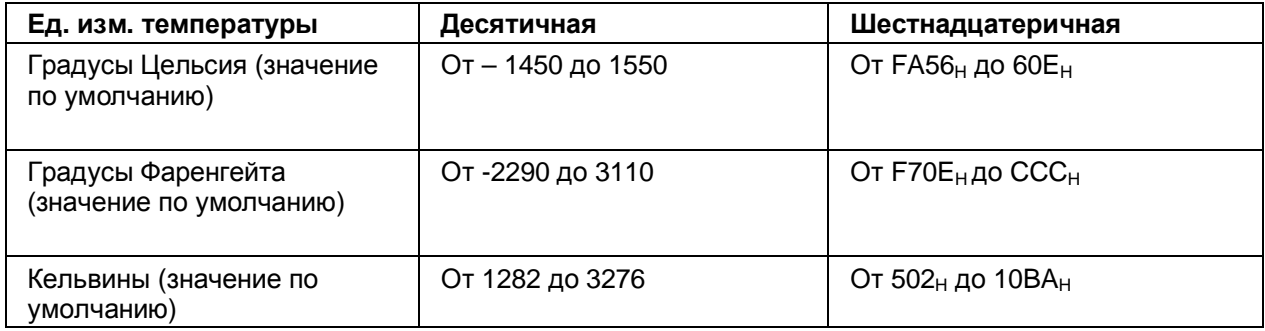

## **Пределы для аппаратных прерываний**

Пределы для аппаратных прерываний (верхний/нижний предел) не должны выходить за границы номинальных диапазонов измерений.

В следующей таблице приведены допустимые пределы для аппаратных прерываний. Значение предела зависит от типа и диапазона измерений.

## Таблица В-4 Пределы аппаратных прерываний по напряжению и сопротивлению

| Напряжение                                                                     | Сопротивление                 |                   |
|--------------------------------------------------------------------------------|-------------------------------|-------------------|
| $\pm 25$ mB, $\pm 50$ mB, $\pm 80$ mB, $\pm 250$ mB, $\pm 500$<br>$mB, \pm 1B$ | 150 Ом, 300 Ом, 600 Ом, 6 кОм |                   |
| 32510                                                                          | 32510                         | Верхний<br>предел |
| $-32511$                                                                       |                               | Нижний<br>предел  |

Таблица В-7 Пределы аппаратных прерываний для термопар тип В, С, Е и J

| Термопара |       |       |         |         |       |         |         |       |                   |
|-----------|-------|-------|---------|---------|-------|---------|---------|-------|-------------------|
| Тип В     |       |       | Тип Е   |         | Тип J |         |         |       |                   |
| °C        | ∘⊏    | Κ     | °C      | ∘⊏      | N     | °C      | ∘⊏      | Κ     |                   |
| 20699     | 32765 | 23431 | 11999   | 21919   | 14731 | 14499   | 26419   | 17231 | Верхний<br>предел |
|           | 321   | 2733  | $-2699$ | $-4539$ | 33    | $-2099$ | $-3459$ | 633   | Нижний<br>предел  |

Таблица В-8 Пределы аппаратных прерываний для термопар тип К, N, R, и S

| Термопара |         |       |         |         |          |       |         |       |                   |
|-----------|---------|-------|---------|---------|----------|-------|---------|-------|-------------------|
| Тип К     |         |       | Тип N   |         | Тип R, S |       |         |       |                   |
| °C        | ۰F      | κ     | °C      | ∘⊏      | κ        | °C    | °F      | Κ     |                   |
| 16219     | 29515   | 18951 | 15499   | 28219   | 18231    | 20189 | 32765   | 22921 | Верхний<br>предел |
| $-2699$   | $-4539$ | 33    | $-2699$ | $-4539$ | 33       | -1699 | $-2739$ | 1033  | Нижний<br>предел  |

Таблица В-9 Пределы аппаратных прерываний для термопар тип T и TXK

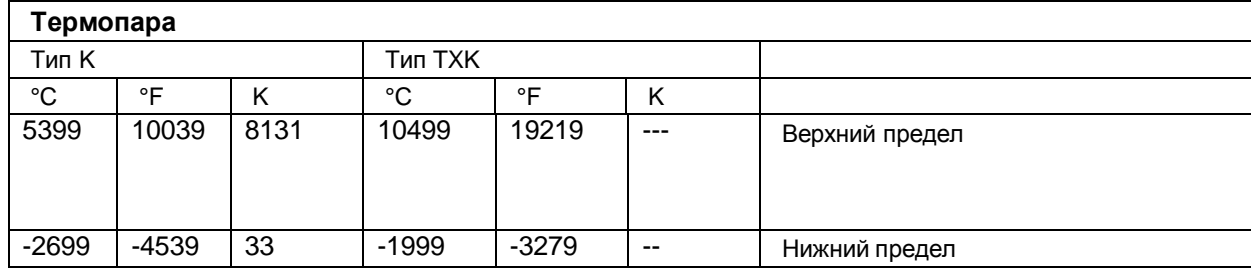

### Таблица В-10 Пределы аппаратных прерываний для резистивных термометров Ptххх Стандартный диапазон и Ptххх Климатический диапазон.

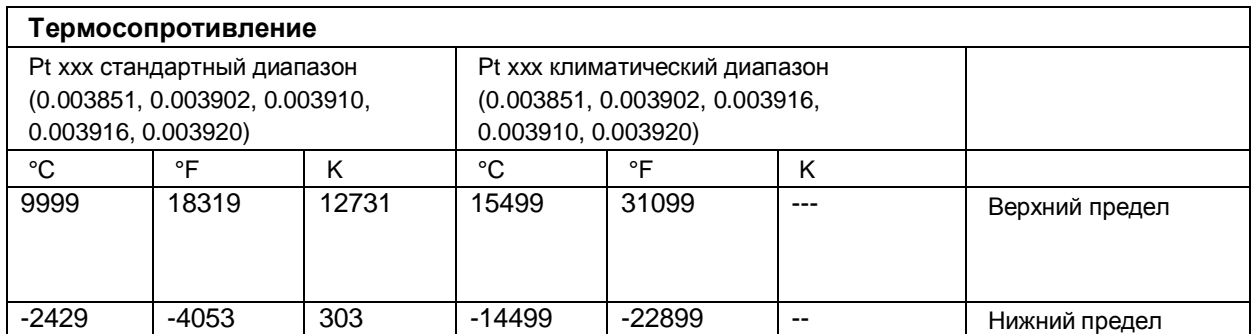

#### Таблица В-11 Пределы аппаратных прерываний для резистивных термометров Niххх стандартный диапазон и Niххх Климатический диапазон.

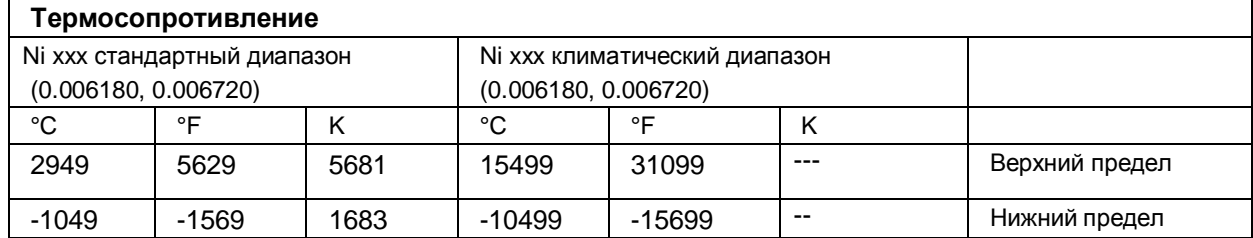

#### Таблица В-12 Пределы аппаратных прерываний для резистивных термометров Ni 0.006170 стандартный диапазон и Ni 0.006170 климатический диапазон

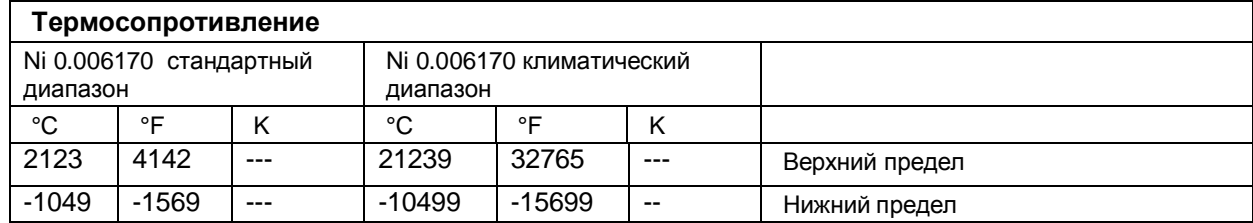

#### Таблица В-13 Пределы аппаратных прерываний для резистивных термометров Cu Стандартный диапазон

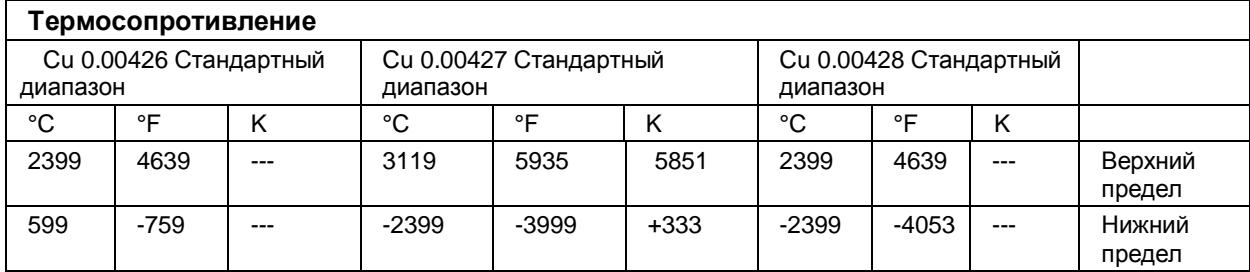

#### Таблица В-14 Пределы аппаратных прерываний для резистивных термометров Cu xxx климатический диапазон

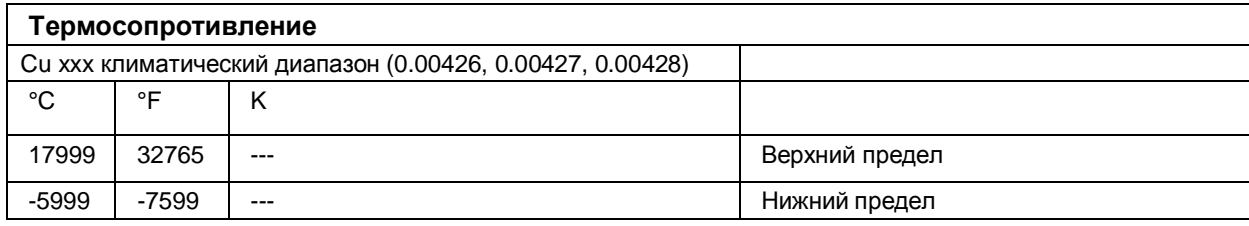

#### $B.2$ Структура записи данных для параметра

## «Динамическая эталонная температура»

Температура точки сравнения предается с помощью инструкции WRREC в записях данных с номерами от 192 до 199. Описание инструкции WRREC можно найти в он-лайн справке по пакету STEP 7.

Если вы устанавливаете параметр «Динамическая эталонная температура» из значения параметра «Внутренняя точка сравнения», модуль обновляет значения записи данных как минимум каждые 5 минут. Если модуль не получает новое значение записи данных, он выдает сообщение об ошибке «Ошибка эталонного канала».

## Назначение записей данных для канала

Если в модуле не выделено ни одного субмодуля, (конфигурация 1х9 канальный), записи данных имеют следующий вид:

- Запись данных 192 для канала 0  $\bullet$
- Запись данных 193 для канала 1
- Запись данных 194 для канала 2  $\bullet$
- Запись данных 195 для канала 3
- Запись данных 196 для канала 4
- Запись данных 197 для канала 5  $\bullet$
- Запись данных 198 для канала 6
- Запись данных 199 для канала 7
- Запись данных 200 для канала 8

Если для модуля выбрана конфигурация 9 х 1-канал, каждый субмодуль содержит один канал. Параметры этого канала передаются в записи данных 192.

Примечание: В этом случае при передаче данных можно адресоваться только к одному каналу.

## **Структура записи данных 192 для динамической эталонной температуры**

Следующий рисунок иллюстрирует структуру записи данных 192 для канала 0. Записи данных 193-200 имеют идентичную структуру.

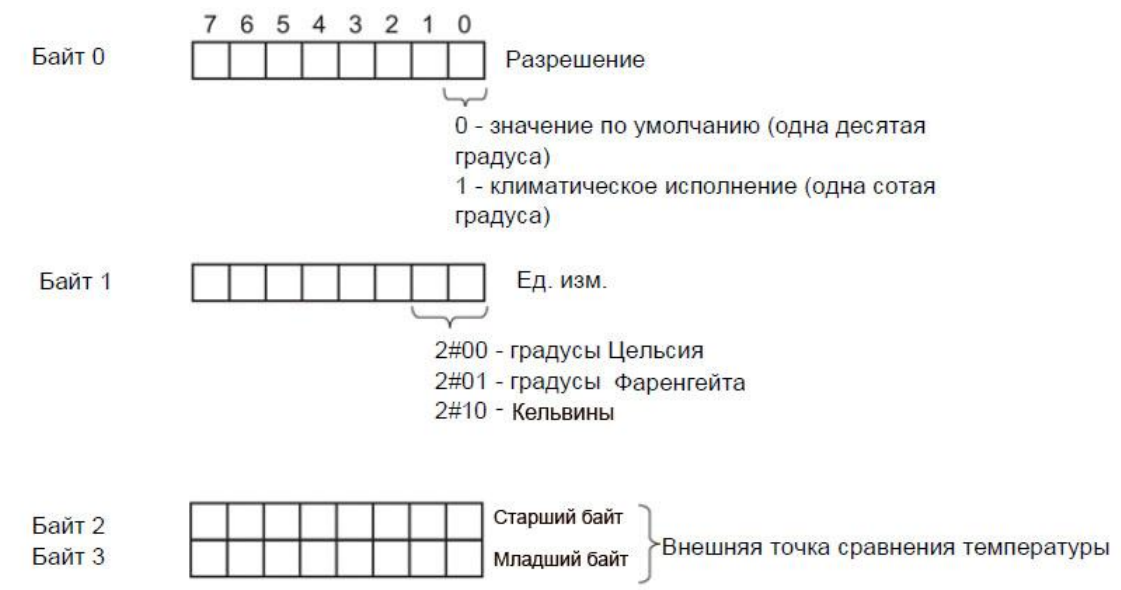

Рисунок В-3 Структура записи данных 192

## **Корректные значения температурной компенсации**

Нужное значение параметра задается в байте 1 записи данных для соответствующего канала. Задаваемое значение должно лежать в номинальном диапазоне для используемого типа термопар и допустимом диапазоне значений (см. таблицу ниже). Разрешение этого параметра - одна десятая градуса для диапазона «Стандарт» и одна сотая градуса – для диапазона «Климатический»..

Таблица В-15 Корректные значения температурной компенсации для термопар, назначаемые через запись данных

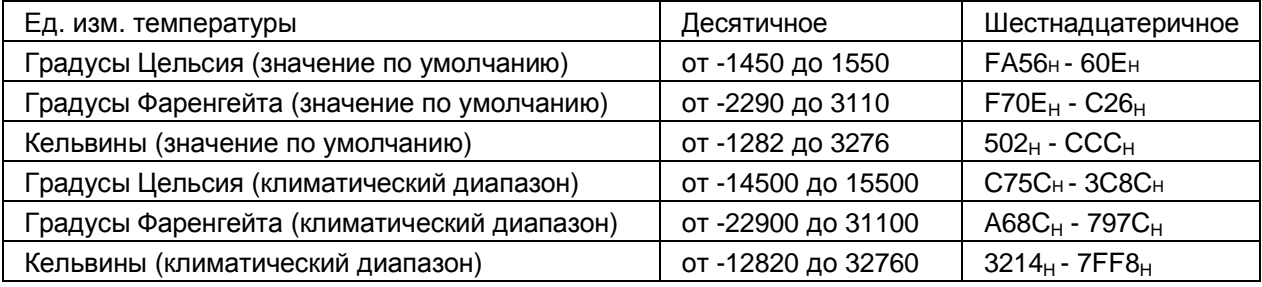

Дополнительную информацию по компенсации температуры точки сравнения с помощью записей данных можно найти в Руководстве (https://support.industry.siemens.com/cs/ww/en/view/67989094), которое доступно в сети Интернет.

#### $\mathbf C$ Представление аналоговых величин

## Введение

В этом разделе описано представление аналоговых значений для всех диапазонов измерений, реализованных в аналоговом модуле AI 8xU/R/RTD/TC HF

## Разрешение измеряемого значения

При записи числовые значения выравниваются влево. Битам, помеченным символом «х», присваивается нулевое значение.

## Особые указания

Указанное разрешение аналоговых величин не применимо к значениям температуры. Дискретные значения температуры являются результатом преобразования значений в аналоговом модуле.

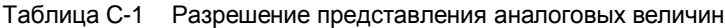

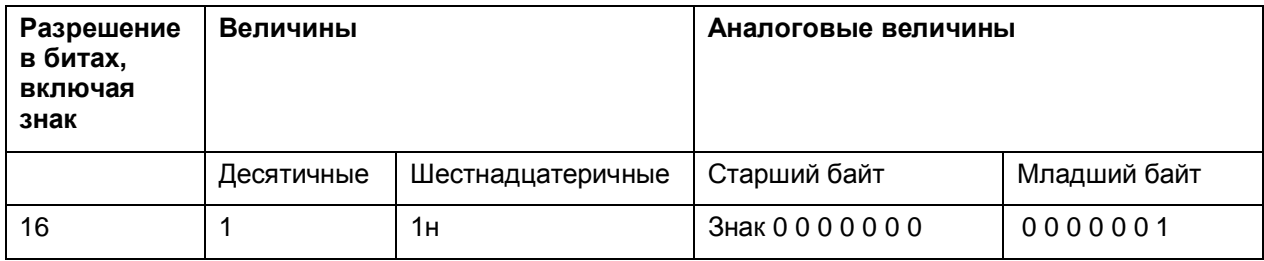

## **C.1 Представление входных диапазонов**

В следующей таблице приведены числовые представления для случаев биполярных и униполярных величин. Разрешение составляет 16 бит.

| Десят.   | Входное      |             | Слово данных |          |          |          |              |             |          |          |          |          |                |       |          |                |             | Диапазон           |
|----------|--------------|-------------|--------------|----------|----------|----------|--------------|-------------|----------|----------|----------|----------|----------------|-------|----------|----------------|-------------|--------------------|
| значение | значение в % |             |              |          |          |          |              |             |          |          |          |          |                |       |          |                |             |                    |
|          |              | $2^{15}$    | $2^{14}$     | $2^{13}$ | $2^{12}$ | $2^{11}$ | $2^{10}$     | $2^9$       | $2^8$    | $2^7$    | $2^6$    | $2^5$    | 2 <sup>4</sup> | $2^3$ | $2^2$    | 2 <sup>1</sup> | $2^0$       |                    |
| 32767    | >117,589     | $\Omega$    | 1            | 1        | 4        |          | 1            | 1           | 1        | 1        | 1        |          | 1              | 1     | 1        | 1              | 1           | Переполне-<br>ние  |
| 32511    | 117,589      | $\mathbf 0$ | 1            | 1        | 4        |          | 1            | 1           | $\Omega$ | 1        |          |          | 1              |       | 1        | 1              |             | Выход<br>за        |
| 27649    | 100,004      | $\mathbf 0$ |              | 1        | 0        | 1        | 1            | 0           | $\Omega$ | $\Omega$ | $\Omega$ | $\Omega$ | $\mathbf 0$    | 0     | 0        | $\Omega$       |             | верхнюю<br>границу |
| 27648    | 100,000      | $\mathbf 0$ |              | 1        | 0        |          | 1            | $\Omega$    | $\Omega$ | $\Omega$ | $\Omega$ | $\Omega$ | $\Omega$       | 0     | $\Omega$ | $\Omega$       | $\Omega$    |                    |
| 1        | 0.003617     | $\mathbf 0$ | $\Omega$     | 0        | 0        | 0        | $\mathbf 0$  | $\mathbf 0$ | $\Omega$ | 0        | $\Omega$ | $\Omega$ | 0              | 0     | 0        | $\Omega$       |             | Номиналь-          |
| 0        | 0,000        | $\Omega$    | $\Omega$     | $\Omega$ | $\Omega$ | $\Omega$ | $\Omega$     | $\Omega$    | $\Omega$ | $\Omega$ | $\Omega$ | $\Omega$ | $\overline{0}$ | 0     | $\Omega$ | $\Omega$       | $\mathbf 0$ | ный<br>диапазон    |
| $-1$     | $-0,003617$  | 1           |              | 1        |          |          | 1            | 1           |          | 1        |          |          | 1              |       |          | $\mathbf{1}$   |             |                    |
| -27648   | $-100,000$   | 1           | $\Omega$     | 0        | 1        | $\Omega$ | $\mathbf{1}$ | $\Omega$    | $\Omega$ | $\Omega$ | $\Omega$ | $\Omega$ | $\overline{0}$ | 0     | 0        | $\Omega$       | $\mathbf 0$ |                    |
| -27649   | $-100,004$   | 1           | 0            | $\Omega$ | 1        | 0        | $\Omega$     | 1           | 1        | 1        |          |          | 1              |       | 1        | 1              |             | Выход<br>за        |
| $-32512$ | $-117,593$   | 1           | $\Omega$     | 0        | 0        | $\Omega$ | $\Omega$     | 0           | 1        | $\Omega$ | $\Omega$ | $\Omega$ | $\mathbf 0$    | 0     | 0        | $\Omega$       | $\Omega$    | нижнюю<br>границу  |
| -32768   | $< -117.593$ | 1           | $\Omega$     | $\Omega$ | 0        | $\Omega$ | $\Omega$     | 0           | $\Omega$ | $\Omega$ | $\Omega$ | $\Omega$ | $\Omega$       | 0     | $\Omega$ | $\Omega$       | $\Omega$    | Незаполне-<br>ние  |

Таблица C-2 Выходные диапазоны для биполярных величин

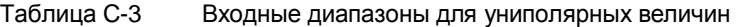

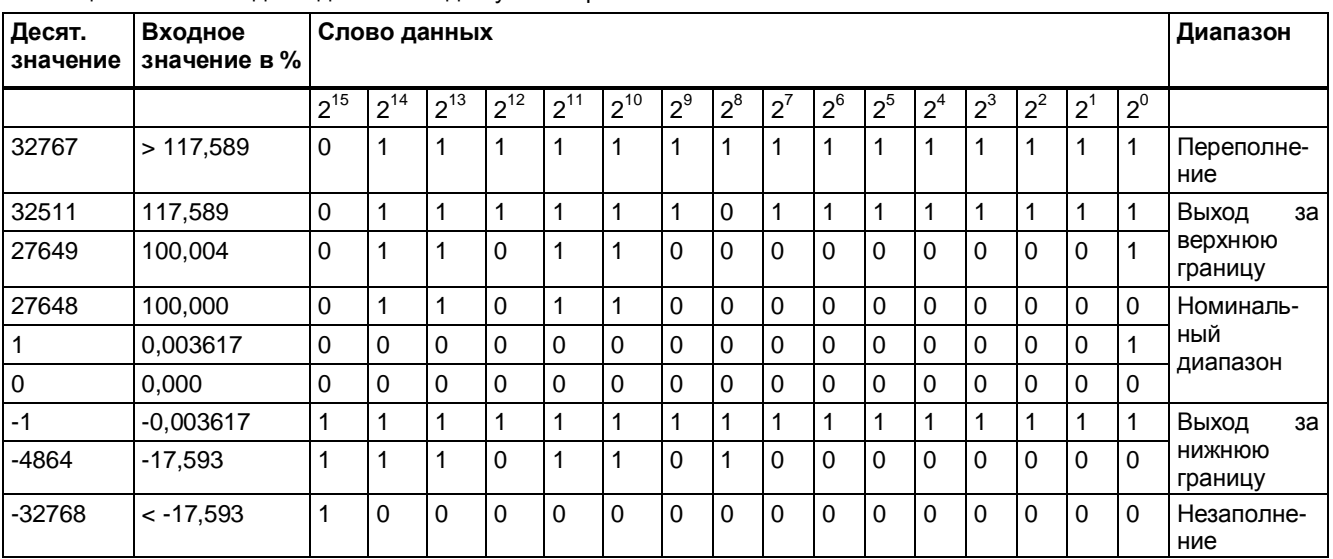

# **C.2 Представление аналоговых величин для диапазонов**

## **измеряемого напряжения**

В следующей таблице приведены десятичные и шестнадцатеричные значения (коды) для допустимых диапазонов измеряемого напряжения

| Величины |             | Диапазон измеряемого напряжения |             | Диапазон              |
|----------|-------------|---------------------------------|-------------|-----------------------|
| Десят.   | Шестнад.    | $±25$ MB                        | ±1B         |                       |
| 32767    | 7FFF        | $>29.4$ MB                      | >1,176 B    | Переполнение          |
| 32511    | 7EFF        | 29,4 MB                         | 1,176 B     | Выход за<br>верхнюю   |
| 27649    | 6C01        |                                 |             | границу               |
| 27648    | 6C00        | 25 MB                           | 1B          | Номинальный           |
| 20736    | 5100        | 18,75 MB                        | 0,75B       | диапазон              |
|          | 1           | 904,2 мкВ                       | 36,17 мкВ   |                       |
| 0        | $\Omega$    | 0 B                             | 0 B         |                       |
| $-1$     | <b>FFFF</b> |                                 |             |                       |
| $-20736$ | AF00        | $-18,75$ MB                     | $-0,75B$    |                       |
| $-27648$ | 9400        | $-25$ MB                        | $-1B$       |                       |
| $-27649$ | 93FF        |                                 |             | Выход<br>за<br>нижнюю |
| $-32512$ | 8100        | $-29.4$ MB                      | $-1,176B$   | границу               |
| $-32768$ | 8000        | $< -29.4$ MB                    | $< -1,176B$ | Незаполнение          |

Таблица С- 4 Диапазон измерения напряжения ± 25 мВ и ±1 В

Таблица С-5 Диапазон измерения напряжения ±500 mВ, ±250 mВ, ±80 mВ, и ±50 mВ

| Значения  |                  |                 | Диапазон измерения напряжения |                     |                     | Диапазон           |
|-----------|------------------|-----------------|-------------------------------|---------------------|---------------------|--------------------|
| Десятичн. | Шестн.           | ±500 мB         | $±250$ MB                     | $±80$ MB            | $±50$ MB            |                    |
| 32767     | 7FFF             | >587,9 MB       | $> 294,0 \text{ MB}$          | $> 94,1 \text{ MB}$ | $> 58,8 \text{ MB}$ | Переполнение       |
| 32511     | 7EFF             | 587,9 MB        | 294,0 MB                      | 94,1 MB             | 58,8 MB             | Выход за           |
| 27649     | 6C01             |                 |                               |                     |                     | верхнюю<br>границу |
| 27648     | 6C00             | 500 MB          | 250 MB                        | 80 MB               | 50 MB               | Номинальный        |
| 20736     | 5100             | 375 MB          | 187,5 MB                      | 60 MB               | 37,5 mA             | диапазон           |
|           | 1                | 18,08 мкВ       | 9,04 мкВ                      | 2,89 мкВ            | 1,81 мкВ            |                    |
| $\Omega$  | $\Omega$         | 0 <sub>MB</sub> | 0 <sub>MB</sub>               | 0 <sub>MB</sub>     | 0 <sub>MB</sub>     |                    |
| $-1$      | <b>FFFF</b>      |                 |                               |                     |                     |                    |
| $-20736$  | AF <sub>00</sub> | -375 MB         | $-187,5$ MB                   | $-60$ MB            | $-37,5$ MB          |                    |
| $-27648$  | 9400             | $-500$ MB       | $-250$ MB                     | -80 MB              | -50 MB              |                    |
| -27649    | 93FF             |                 |                               |                     |                     | Выход за           |
| $-32512$  | 8100             | $-587,9$ MB     | $-294,0$ MB                   | -94.1 MB            | $-58,8$ MB          | нижнюю<br>границу  |
| $-32768$  | 8000             | $< -587, 9$ MB  | $< -294,0 \text{ MB}$         | $< -94.1$ MB        | $< -58.8$ MB        | Незаполнение       |

# **C.3 Представление аналоговых величин для резистивных трансмиттеров/резистивных термометров**

## **С.3.1 Резистивные трансмиттеры 150, 300, 600 и 6000 Ом**

В следующей таблице приведены десятичные и шестнадцатеричные значения (коды) для допустимых диапазонов измерений сопротивления

Таблица С-6 Диапазоны измерения для резистивных датчиков 150, 300, 600 и 6000 Ом

| Величины |          |                 |                 | Диапазон измерения сопротивления |                |                        |
|----------|----------|-----------------|-----------------|----------------------------------|----------------|------------------------|
| Десят.   | Шестнад. | 150 Ом          | 300 Ом          | 600 Ом                           | <b>6000 Ом</b> |                        |
| 32767    | 7FFF     | >176,38 Om      | >352,77 Om      | >705,53 Ом                       | >7055,3 Ом     | Переполнение           |
| 32511    | 7EFF     | 176,38 Ом       | 352,77 OM       | 705,53 Ом                        | 7055,3 Ом      | Выход<br>за<br>верхнюю |
| 27649    | 6C01     |                 |                 |                                  |                | границу                |
| 27648    | 6C00     | 150 Ом          | 300 Ом          | 600 Ом                           | 6000 Ом        | Номинальный            |
| 20736    | 5100     | 112,5 Ом        | 225 Ом          | 450 Ом                           | 4500 Ом        | диапазон               |
| 1        |          | 5,43 мОм        | 10,85 Ом        | 21,7 OM                          | 217 Ом         |                        |
| l 0      | 0        | 0 <sub>OM</sub> | 0 <sub>OM</sub> | O Om                             | O Om           |                        |

## **С.3.2 Термосопротивления Pt 10, 50, 100, 200, 500, 100 стандартный диапазон/ ГОСТ**

## **Термосопротивления Pt x0 стандартный диапазон и Pt x0 стандартный диапазон / ГОСТ**

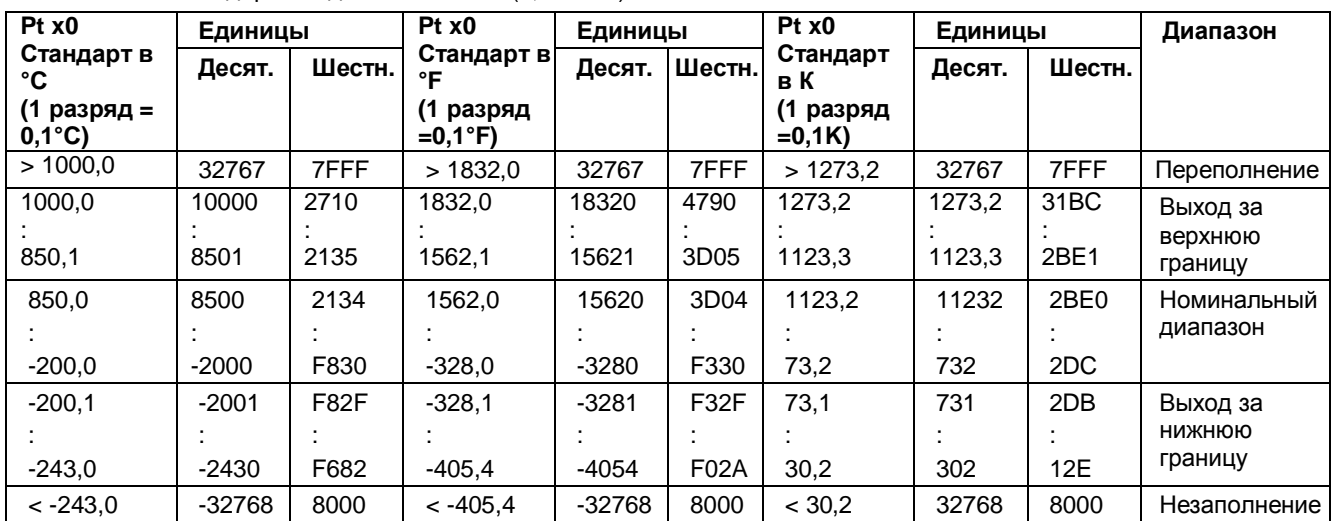

Таблица С-7 Термосопротивления Pt x0 стандартный диапазон (0,003851, 0,003916, 0,003902, 0,003920) и Pt x0 стандартный диапазон ГОСТ (0,003910)

## **Термосопротивления Pt x0 климатический диапазон и Pt x0 климатический диапазон / ГОСТ**

Таблица С-8 Термосопротивления Pt x0 Стандартный диапазон (0,003851, 0,003916, 0,003902, 0,003920) и Pt x0 Климатический диапазон по ГОСТ (0,003910)

| Pt x0 Климат.      | Единицы  |                   | $Pt \times 0$                 | Единицы  |             | Диапазон        |
|--------------------|----------|-------------------|-------------------------------|----------|-------------|-----------------|
| в°С<br>(1 разряд = | Десят.   | Шестн.            | Климат. в<br>°F               | Десят.   | Шестн.      |                 |
| $0.01^{\circ}C$    |          |                   | (1 разряд<br>$=0.01^{\circ}F$ |          |             |                 |
| > 155,00           | 32767    | 7FFF              | > 311.0                       | 32767    | 7FFF        | Переполнение    |
| 155,00             | 15500    | 3C <sub>8</sub> C | 311.00                        | 31100    | 797C        | Выход за        |
|                    |          |                   |                               |          |             | верхнюю границу |
| 130,01             | 13001    | 32C9              | 266,01                        | 26601    | 67E9        |                 |
| 130,00             | 13000    | 32C8              | 266,00                        | 26600    | 67E8        | Номинальный     |
|                    |          |                   |                               |          |             | диапазон        |
| $-120,00$          | $-12000$ | D <sub>120</sub>  | $-184,00$                     | -18400   | B820        |                 |
| $-120.01$          | $-12001$ | D <sub>1</sub> 1F | $-184.01$                     | -18401   | <b>B81F</b> | Выход за        |
|                    |          |                   |                               |          |             | нижнюю          |
| $-145,00$          | -14500   | C75C              | $-229.00$                     | $-22900$ | A68C        | границу         |
| $< -145.00$        | -32768   | 8000              | $< -229.00$                   | $-32768$ | 8000        | Незаполнение    |

## **С.3.3 Термосопротивления Ni 10, 100, 120, 200, 500, 1000, LG-Ni 1000 стандартный диапазон**

В следующей таблице приведены десятичные и шестнадцатеричные значения (коды) для допустимых диапазонов измерений термометрами сопротивления

| Ni x <sub>0</sub>             | Единицы  |                  | Ni x0                        | Единицы  |                  | Ni x <sub>0</sub>    | Единицы |        | Диапазон     |
|-------------------------------|----------|------------------|------------------------------|----------|------------------|----------------------|---------|--------|--------------|
| Стандарт в<br>°C              | Десят.   | Шестн.           | Стандарт в<br>°F             | Десят.   | Шестн.           | Стандарт<br>в К      | Десят.  | Шестн. |              |
| (1 разряд =<br>$0,1^{\circ}C$ |          |                  | (1 разряд<br>$=0.1^{\circ}F$ |          |                  | (1 разряд<br>$=0.1K$ |         |        |              |
| > 295,0                       | 32767    | 7FFF             | > 563.0                      | 32767    | 7FFF             | > 568.2              | 32767   | 7FFF   | Переполнение |
| 295,0                         | 2950     | <b>B86</b>       | 563,0                        | 5630     | 15FE             | 568,2                | 5682    | 1632   | Выход за     |
|                               |          |                  |                              |          |                  |                      |         |        | верхнюю      |
| 250,1                         | 2501     | 9C <sub>5</sub>  | 482,1                        | 4821     | 12D <sub>5</sub> | 523,3                | 5233    | 1471   | границу      |
| 250,0                         | 2500     | 9C4              | 482,0                        | 4820     | 12D4             | 523,2                | 5232    | 1470   | Номинальный  |
|                               |          |                  |                              |          |                  |                      |         |        | диапазон     |
| $-60,0$                       | $-600$   | FDA8             | $-76,0$                      | $-760$   | FD <sub>08</sub> | 213,2                | 2132    | 854    |              |
| $-60,1$                       | $-601$   | FDA7             | $-76,1$                      | $-761$   | FD <sub>07</sub> | 213.1                | 2131    | 853    | Выход за     |
|                               |          |                  |                              |          |                  |                      |         |        | нижнюю       |
| $-105,0$                      | $-1050$  | FBE <sub>6</sub> | $-157.0$                     | $-1570$  | F9DE             | 168,2                | 1682    | 692    | границу      |
| $< -105.0$                    | $-32768$ | 8000             |                              | $-32768$ | 8000             |                      | 32768   | 8000   | Незаполнение |

Таблица С-9 Термосопротивления Ni x0, LG-Ni 1000 Стандартный диапазон (0.00500, 0.006180, 0.006720)

## **C.3.4 Термосопротивления Ni 10, 100, 120, 200, 500, 1000, LG-Ni 1000 климатический диапазон**

Таблица С-10 Термосопротивления Ni x0 и LG-Ni 1000 климатический диапазон (0.00500. 0.006180. 0.006720) и Ni x0 климатический диапазон согласно ГОСТ (0.006170)

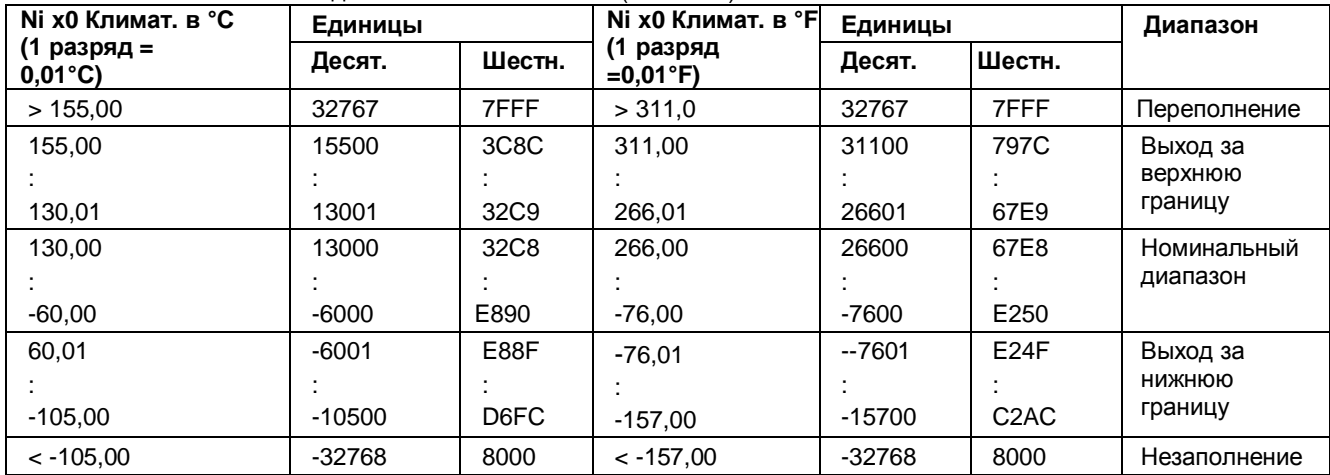

## **C.3.5 Термосопротивления Ni 10, 100, 120, 200, 500, 1000, LG-Ni стандартный диапазон / ГОСТ**

| Nix0                                              | Единицы           |                          | Nix0 согл.                                            | Единицы           |                          | Nix0 согл.                              | Единицы      |                          | Диапазон                       |
|---------------------------------------------------|-------------------|--------------------------|-------------------------------------------------------|-------------------|--------------------------|-----------------------------------------|--------------|--------------------------|--------------------------------|
| согл.ГОСТ<br>в°С<br>(1 разряд =<br>$0,1^{\circ}C$ | Шестн.<br>Десят.  |                          | TOCT B <sup>o</sup> F<br>(1 разряд<br>$=0.1^{\circ}F$ | Десят.            | Шестн.                   | <b>ГОСТ в К</b><br>(1 разряд<br>$=0.1K$ | Десят.       | Шестн.                   |                                |
| > 212.4                                           | 32767             | 7FFF                     | > 414.3                                               | 32767             | 7FFF                     | > 485, 6                                | 32767        | 7FFF                     | Переполнение                   |
| 212,4<br>180,1                                    | 2124<br>1801      | 084C<br>0709             | 414.3<br>356,1                                        | 4143<br>3561      | 102F<br>0DE9             | 486,6<br>453,3                          | 4856<br>4533 | 12F8<br>11B <sub>5</sub> | Выход за<br>верхнюю<br>границу |
| 180,0<br>$-60.0$                                  | 1800<br>-600      | 0708<br>FDA8             | 356,0<br>$-76,0$                                      | 3560<br>$-760$    | 0DE8<br>FD <sub>08</sub> | 453.2<br>213,2                          | 4532<br>2132 | 11B4<br>854              | Номинальный<br>диапазон        |
| $-60.1$<br>$-105.0$                               | $-601$<br>$-1050$ | FDA7<br>FBE <sub>6</sub> | $-76.1$<br>$-157,0$                                   | $-761$<br>$-1570$ | FD <sub>07</sub><br>F9DE | 213.1<br>168,2                          | 2131<br>1682 | 853<br>692               | Выход за<br>нижнюю<br>границу  |
| $< -105.0$                                        | -32768            | 8000                     | $< -157,0$                                            | $-32768$          | 8000                     | < 168.2                                 | 32768        | 8000                     | Незаполнение                   |

Таблица С-11 Термосопротивления Ni x0 стандартный диапазон / ГОСТ

## **С.3.6 Термосопротивления Сu 10, 50,100, стандартный/климатический диапазон /ГОСТ**

**Термосопротивления Cu 10, 50, 100 Стандартный диапазон (0,00427)**

| <b>Cu 10</b>                   | Единицы  |                 | <b>Cu 10</b>                     | Единицы  |                   | <b>Cu 10</b>          | Единицы |                  | Диапазон     |
|--------------------------------|----------|-----------------|----------------------------------|----------|-------------------|-----------------------|---------|------------------|--------------|
| Стандарт в<br>°C               | Десят.   | Шестн.          | Стандарт в<br>°F                 | Десят.   | Шестн.            | Стандарт<br>в К       |         | Шестн.           |              |
| (1 разряд =<br>$0,01^{\circ}C$ |          |                 | 11<br>разряд<br>$=0.01^{\circ}F$ |          |                   | (1 разряд<br>$=0.01K$ |         |                  |              |
| > 312.0                        | 32767    | 7FFF            | > 593.6                          | 32767    | 7FFF              | > 585.2               | 32767   | 7FFF             | Переполнение |
| 312,0                          | 3120     | C <sub>30</sub> | 593,6                            | 5936     | 1730              | 585,2                 | 5852    | 16DC             | Выход за     |
|                                |          |                 |                                  |          |                   |                       |         |                  | верхнюю      |
| 260,1                          | 2601     | A29             | 500,1                            | 5001     | 12D <sub>5</sub>  | 533,3                 | 5333    | 14D <sub>5</sub> | границу      |
| 260,0                          | 2600     | A28             | 500.0                            | 5000     | 1389              | 533,2                 | 5332    | 14D4             | Номинальный  |
|                                |          |                 |                                  |          |                   |                       |         |                  | диапазон     |
| $-200.0$                       | $-2000$  | F830            | $-328,0$                         | $-3280$  | F330              | 73,2                  | 732     | 2DC              |              |
| $-200.1$                       | $-2001$  | <b>F82F</b>     | $-328.1$                         | $-3281$  | F <sub>32</sub> F | 73,1                  | 731     | 2DB              | Выход за     |
|                                |          |                 |                                  |          |                   |                       |         |                  | нижнюю       |
| $-240.0$                       | $-2400$  | F6A0            | $-400.0$                         | $-4000$  | F060              | 33,2                  | 332     | 14C              | границу      |
| $< -240.0$                     | $-32768$ | 8000            | $< -400.0$                       | $-32768$ | 8000              | < 33,2                | 32768   | 8000             | Незаполнение |

Таблица С-12 Термосопротивления Cu 10, 50, 100 Стандартный диапазон (0,00427)

## **Термосопротивления Cu 10, 50, 100 Стандартный диапазон / ГОСТ (0,00426)**

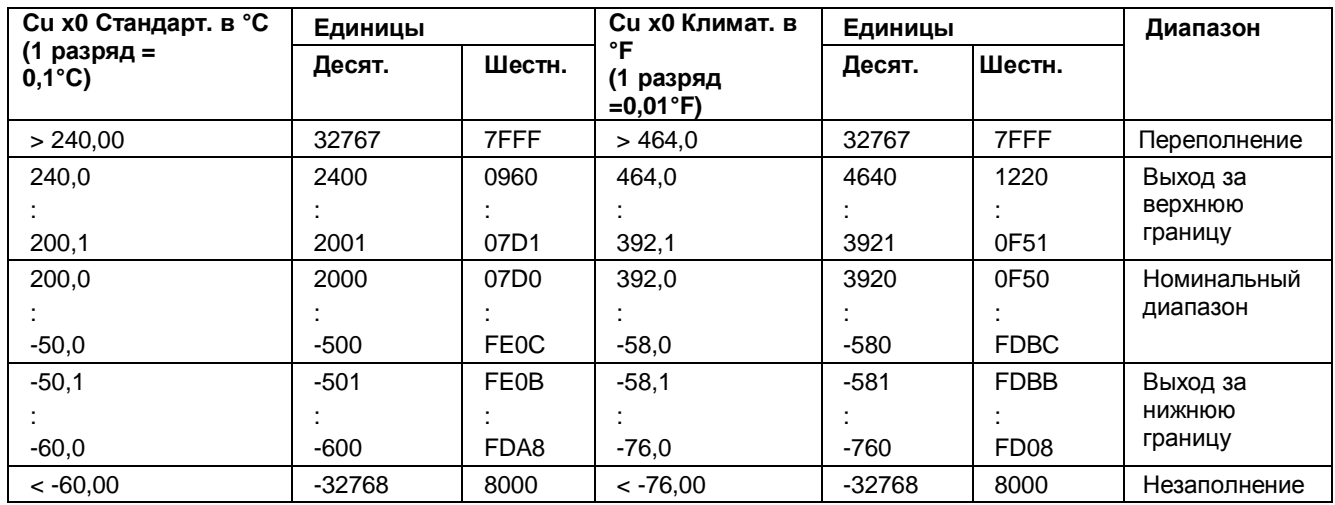

Таблица С-13 Термосопротивления Cu 10, 50, 100 Стандартный диапазон / ГОСТ (0,00426)

## **Термосопротивления Cu 10, 50, 100 Исполнение Стандарт / ГОСТ (0,00428)**

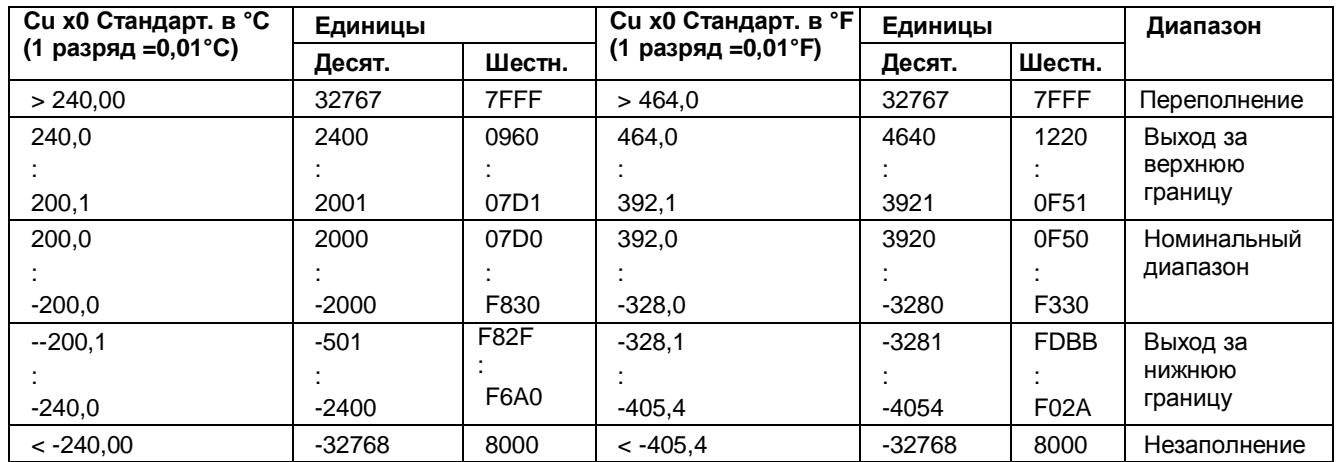

Таблица С-14 Термосопротивления Cu 10, 50, 100 Стандартный диапазон / ГОСТ (0,00428)

## **Термосопротивления Cu x0 Климатический диапазон (0,00427) и Cu x0 Климатический диапазон / ГОСТ (0,00428)**

Таблица С-15 Термосопротивления Cu х0 Климатический диапазон и Cu х0 Климатический диапазон / ГОСТ

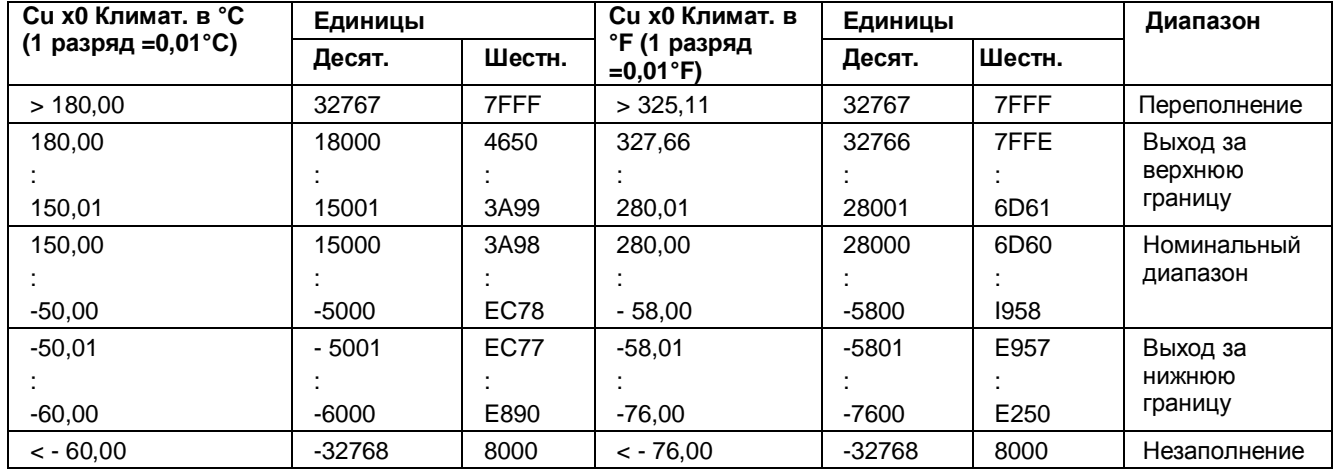

## **C.4 Представление аналоговых величин для термопар**

В нижеследующих таблицах приведены десятичные и шестнадцатеричные значения (коды) для всех имеющихся диапазонов измерений с помощью термопар

| Тип В в  | Единицы  |        | Тип В в | Единицы  |                  | Тип В в К | Единицы |                  | Диапазон     |
|----------|----------|--------|---------|----------|------------------|-----------|---------|------------------|--------------|
| °C       | Десят.   | Шестн. | °F      | Десят.   | Шестн.           |           | Десят.  | Шестн.           |              |
| > 2070.0 | 32767    | 7FFF   | >3276,6 | 32767    | 7FFF             | > 2343.2  | 32767   | 7FFF             | Переполнение |
| 2070.0   | 20700    | 50DC   | 3276.6  | 32766    | 7FFE             | 2343.2    | 23432   | 5B88             | Выход за     |
|          |          |        |         |          |                  |           |         |                  | верхнюю      |
| 1820,1   | 18201    | 4719   | 2786,6  | 27866    | 6CDA             | 2093,3    | 20933   | 51C <sub>5</sub> | границу      |
| 1820.0   | 18200    | 4718   | 2786,5  | 27865    | 6CD <sub>9</sub> | 2093.2    | 20932   | 51C4             | Номинальный  |
|          |          |        |         |          |                  |           |         |                  | диапазон     |
| 250,0    | 2500     | 09C4   | 482,0   | 4820     | 12D4             | 523,2     | 5232    | 1470             |              |
| 249.9    | 2499     | 09C3   | 481,9   | 4819     | 12D3             | 523,1     | 5231    | 1469             | Выход за     |
|          |          |        |         |          |                  |           |         |                  | нижнюю       |
| 0,0      | 0        | 0      | 32,0    | 320      | 0140             | 273,2     | 2732    | 0AAC             | границу      |
| $0.0 =$  | $-32768$ | 8000   | < 32.0  | $-32768$ | 8000             | < 273.2   | 32768   | 8000             | Незаполнение |

Таблица С-16 Термопара, тип В

Таблица С-17 Термопара, тип Е

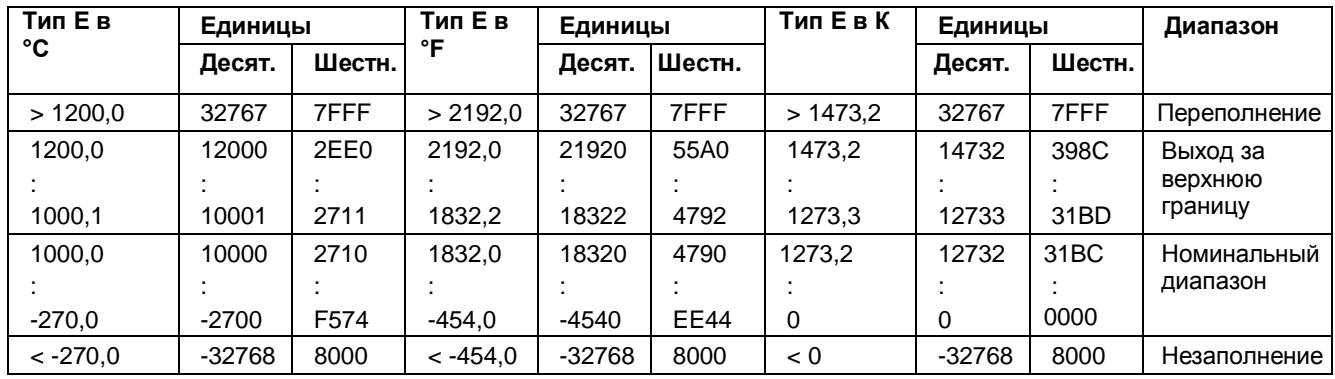
| Тип Ј в    | Единицы  |        | Тип J в °F | Единицы  |        | Тип Ј в К<br>Единицы |          | Диапазон |              |
|------------|----------|--------|------------|----------|--------|----------------------|----------|----------|--------------|
| °C         | Десят.   | Шестн. |            | Десят.   | Шестн. |                      | Десят.   | Шестн.   |              |
| >1450.0    | 32767    | 7FFF   | >2642.0    | 32767    | 7FFF   | >1723.2              | 32767    | 7FFF     | Переполнение |
| 1450.0     | 14500    | 38A4   | 2642.0     | 26420    | 6734   | 1723.2               | 17232    | 4350     | Выход за     |
|            |          |        |            |          |        |                      |          |          | верхнюю      |
| 1200,1     | 12001    | 2EE1   | 2192,2     | 21922    | 55A2   | 1473,3               | 14733    | 398D     | границу      |
| 1200.0     | 12000    | 2EE0   | 2192.0     | 21920    | 55A0   | 1473,2               | 14732    | 398C     | Номинальный  |
|            |          |        |            |          |        |                      |          |          | диапазон     |
| $-210,0$   | $-2100$  | F7CC   | $-346.0$   | $-3460$  | F27C   | 63,2                 | 632      | 0278     |              |
| $< -210.0$ | $-32768$ | 8000   | $< -346.0$ | $-32768$ | 8000   | < 63.2               | $-32768$ | 8000     | Незаполнение |

Таблица С-18 Термопара, тип J

#### Таблица С-19 Термопара тип, K

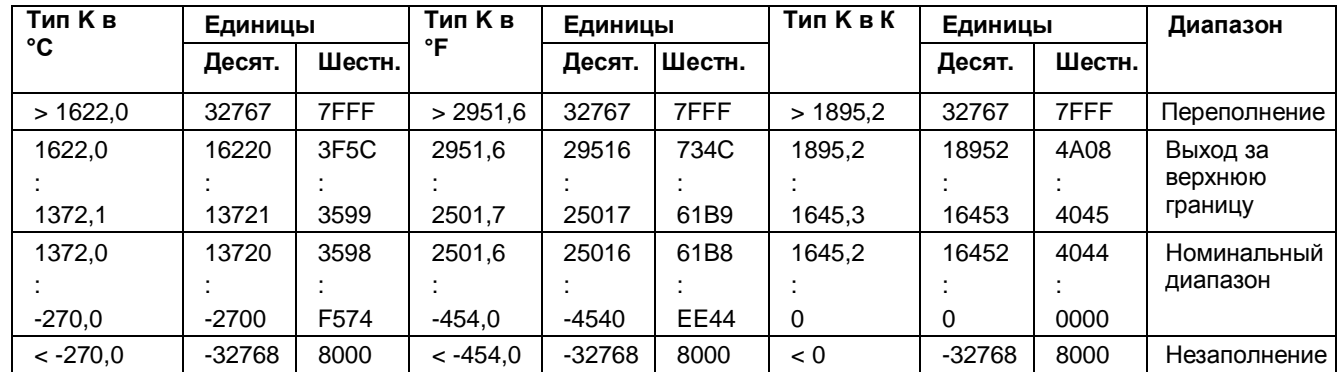

## Таблица С-20 Термопара, типа N

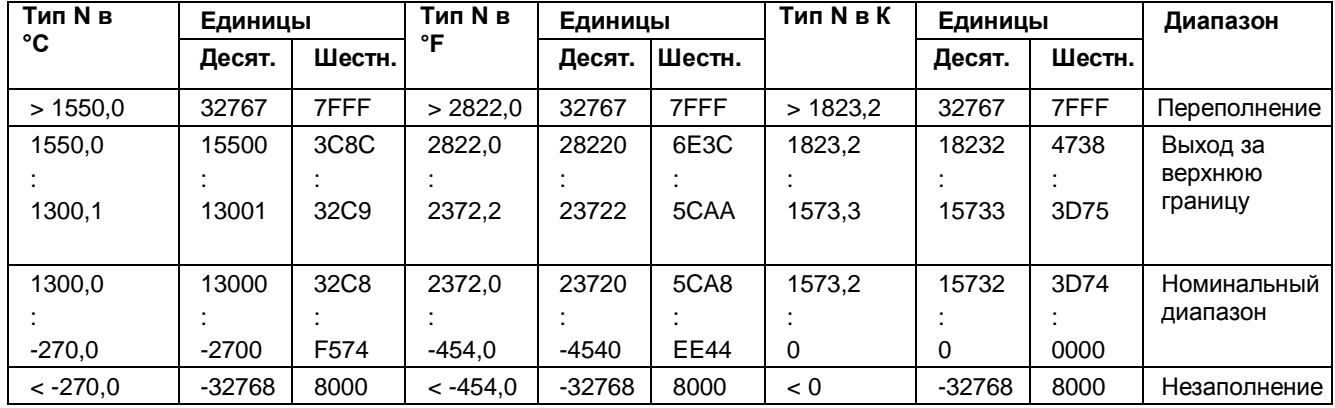

| Тип R, S     | Единицы |             | Тип R, S   | Единицы  |             | Тип R, S в | Единицы |        | Диапазон     |
|--------------|---------|-------------|------------|----------|-------------|------------|---------|--------|--------------|
| $B^{\circ}C$ | Десят.  | Шестн.      | в°F        | Десят.   | Шестн.      | К          | Десят.  | Шестн. |              |
| > 2019.0     | 32767   | 7FFF        | >3276.6    | 32767    | 7FFF        | > 2292.2   | 32767   | 7FFF   | Переполнение |
| 2019.0       | 20190   | 4EDE        | 3276.6     | 32766    | 7FFE        | 2292.2     | 22922   | 598A   | Выход за     |
|              |         |             |            |          |             |            |         |        | верхнюю      |
| 1769.1       | 17691   | 451B        | 3216.4     | 32164    | 7DA4        | 2042.3     | 20423   | 4FC7   | границу      |
| 1769.0       | 17690   | 451A        | 3216.2     | 32162    | 7DA2        | 2042.2     | 20422   | 4FC6   | Номинальный  |
|              |         |             |            |          |             |            |         |        | диапазон     |
| $-50.0$      | $-500$  | <b>FE0C</b> | $-58.0$    | $-580$   | <b>FDBC</b> | 223,2      | 2232    | 08B8   |              |
| $-50.1$      | $-501$  | <b>FE0B</b> | $-58,1$    | $-581$   | <b>FDBB</b> | 223,1      | 2231    | 08B7   | Выход за     |
|              |         |             |            |          |             |            |         |        | нижнюю       |
| $-170.0$     | $-1700$ | F95C        | $-274.0$   | $-2740$  | <b>F54C</b> | 103.2      | 1032    | 0408   | границу      |
| $< -170.0$   | -32768  | 8000        | $< -274.0$ | $-32768$ | 8000        | < 103.2    | < 1032  | 8000   | Незаполнение |

Таблица С-21 Термопара, тип R и S

Таблица С-22 Термопара, тип Т

| Тип Т в    | Единицы  |        | Тип Т в °F | Единицы  |             | Тип Т в К | Единицы  |        | Диапазон     |
|------------|----------|--------|------------|----------|-------------|-----------|----------|--------|--------------|
| °C         | Десят.   | Шестн. |            | Десят.   | Шестн.      |           | Десят.   | Шестн. |              |
| > 540.0    | 32767    | 7FFF   | >1004.0    | 32767    | 7FFF        | > 813.2   | 32767    | 7FFF   | Переполнение |
| 540,0      | 5400     | 1518   | 1004.0     | 10040    | 2738        | 813,2     | 8132     | 1FC4   | Выход за     |
|            |          |        |            |          |             |           |          |        | верхнюю      |
| 400,1      | 4001     | 0FA1   | 752,2      | 7522     | 1D62        | 673,3     | 6733     | 1AAD   | границу      |
| 400.0      | 4000     | 0FA0   | 752,0      | 7520     | 1D60        | 673,2     | 6732     | 1AAC   | Номинальный  |
|            |          |        |            |          |             |           |          |        | диапазон     |
| $-270.0$   | $-2700$  | F574   | $-454.0$   | $-4540$  | <b>EE44</b> | 3,2       | 32       | 0020   |              |
| $< -270.0$ | $-32768$ | 8000   | $< -454.0$ | $-32768$ | 8000        | < 3,2     | $-32768$ | 8000   | Незаполнение |

Таблица С-23 Термопара, тип ТXK/XKL согласно ГОСТ

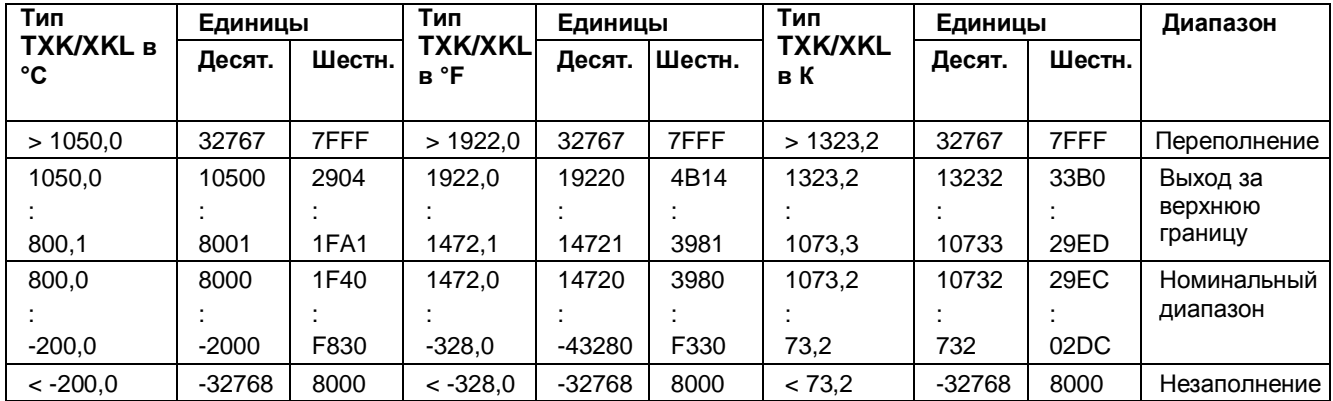

# Программное обеспечение с открытым исходным D **КОДОМ**

Указание дистрибьютору: приведенные здесь указания и лицензионные условия должны быть сообщены покупателю, чтобы избежать нарушения лицензии дистрибьютором и покупателем.

### Лицензионные условия и исключение ответственности за открытое программное обеспечение и другое лицензионное ПО

В описываемых модулях систем SIMATIC S7-1500, ET, Copyright Siemens AG, 2016 (далее называемом «продукт») используется нижеперечисленное открытое программное обеспечение в неизмененной или измененной нами форме, а также другое нижеперечисленное лицензионное ПО.

#### Ответственность за открытое ПО

Открытое программное обеспечение передается бесплатно. Мы несем ответственность за описанный продукт, включая содержащееся в нем открытое программное обеспечение, в соответствии с действующими для продукта положениями. Любая ответственность за использование открытого программного обеспечения, выходящее за рамки предусмотренного нами для нашего продукта программного процесса, а также любая ответственность за дефекты, вызванные изменениями программного обеспечения, исключаются.

Мы не осуществляем техническую поддержку продукта, если он был изменен.

#### Пожалуйста, прочитайте лицензионные условия и указания на авторское право на открытое ПО, а также другое лицензионное ПО:

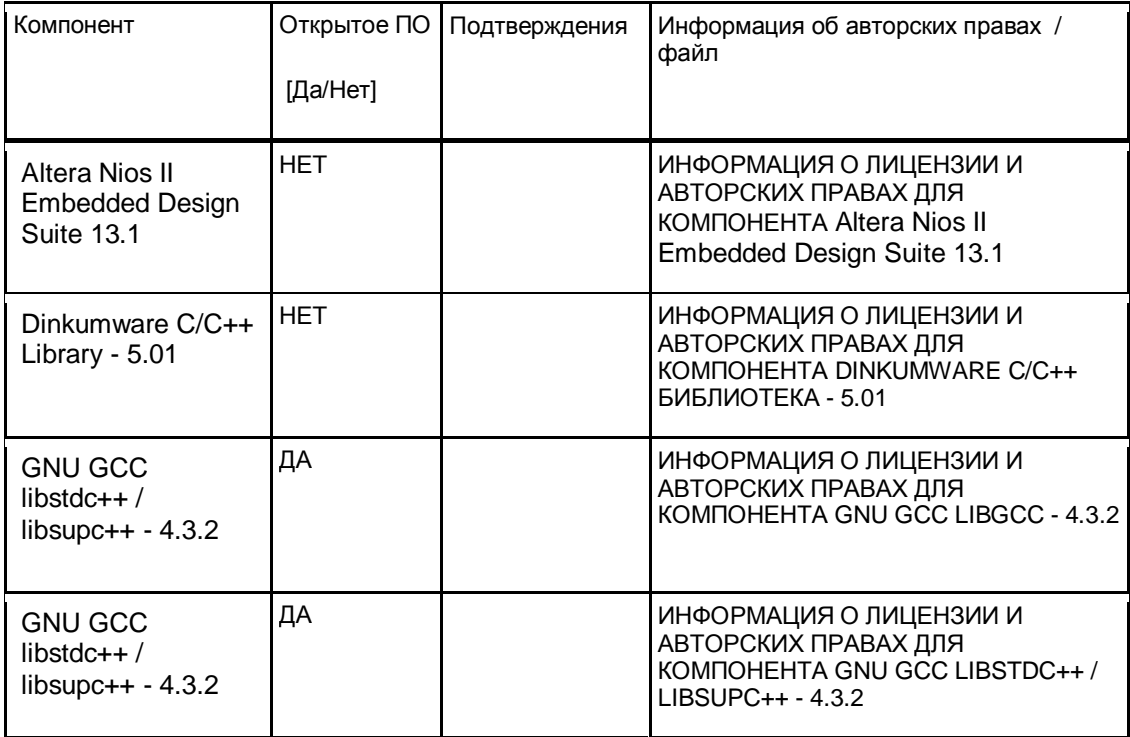

Подробную информацию об авторских правах и лицензиях вы можете получить, перейдя по ссылке https://support.industry.siemens.com/cs/document/109483586/simatic-s7-1500-et-200mpanalog-input-module-ai-8xu-r-rtd-tc-hf?dti=0&lc=en-WW